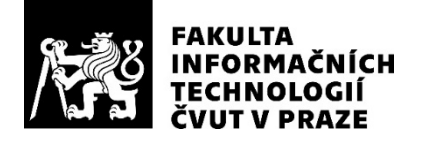

### ZADÁNÍ DIPLOMOVÉ PRÁCE

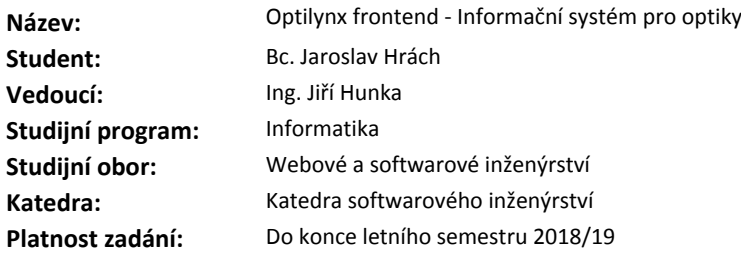

#### **Pokyny pro vypracování**

Navrhněte, realizujte a optimalizujte frontend informačního systému pro středně velkou oční optiku, který bude umožňovat především komplexní správu zakázek v podobě výroby brýlí dle specifikace očního lékaře a požadavků zákazníka, správu zákazníků, skladu, faktur a dodacích listů či kompletní pokladnu pro prodejnu.

Seznamte se s potřebami oční optiky, jako zdroj informací využijte společnost OČNÍ OPTIKA BENEŠOV s.r.o., spolupracujte s Bc. Filipem Glazarem, který řeší backend informačního systému.

Na základě již existujícího mockupu a zjištěných potřeb oční optiky navrhněte a realizujte první verzi frontendu.

Zvolte vhodné testování první verze. Minimálně realizujte uživatelské testování u zaměstnanců optiky. Na základě testů navrhněte vhodné uživatelské i funkční optimalizace frontendu.

Optimalizace implementujte do druhé verze a ověřte jejich kladný přínos v reálném nasazení.

Zhodnoťte celkový stav aplikace, navrhněte budoucí vylepšení se zaměřením na uživatelskou část aplikace.

#### **Seznam odborné literatury**

Dodá vedoucí práce.

Ing. Michal Valenta, Ph.D. vedoucí katedry

doc. RNDr. Ing. Marcel Jiřina, Ph.D. děkan

V Praze dne 15. února 2018

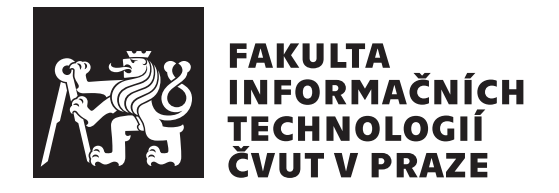

Diplomová práce

### OptiLynx frontend – Informační systém **pro optiky**

*Bc. Jaroslav Hr´ach*

Katedra softwarového inženýrství Vedoucí práce: Ing. Jiří Hunka

9. května 2018

### Poděkování

Rád bych poděkoval všem, kteří mi pomáhali při vzniku této práce. V prvé řadě Ing. Jiřímu Hunkovi, vedoucímu mé diplomové práce, za poskytnuté náměty, cenné rady a spolupráci při závěrečném testování. Dále Bc. Filipu Glazarovi za jeho ochotu a velmi intenzivní spolupráci. Děkuji také všem ostatním, kteří se na tomto projektu podíleli. Závěrem bych chtěl poděkovat svým nejbližším, rodině a přátelům, kteří mne podporovali během celého studia.

### **Prohlášení**

Prohlašuji, že jsem předloženou práci vypracoval(a) samostatně a že jsem uvedl(a) veškeré použité informační zdroje v souladu s Metodickým pokynem o etické přípravě vysokoškolských závěrečných prací.

Beru na vědomí, že se na moji práci vztahují práva a povinnosti vyplývající ze zákona č. 121/2000 Sb., autorského zákona, ve znění pozdějších předpisů. V souladu s ust. § 46 odst. 6 tohoto zákona tímto uděluji nevýhradní oprávnění (licenci) k užití této mojí práce, a to včetně všech počítačových programů, jež jsou její součástí či přílohou a veškeré jejich dokumentace (dále souhrnně jen "Dílo"), a to všem osobam, které si preji Dílo užít. Tyto osoby jsou opravneny<br>Dílo užít jakýmkoli způsobem, který nesnižuje hodnotu Díla, avšak pouze "Dílo"), a to všem osobám, které si přejí Dílo užít. Tyto osoby jsou oprávněny k nevýdělečným účelům. Toto oprávnění je časově, teritoriálně i množstevně neomezené.

V Praze dne 9. kvˇetna 2018 . . . . . . . . . . . . . . . . . . . . .

České vysoké učení technické v Praze Fakulta informačních technologií  $C$  2018 Jaroslav Hrách. Všechna práva vyhrazena.

*Tato práce vznikla jako školní dílo na Českém vysokém učení technickém* v Praze, Fakultě informačních technologií. Práce je chráněna právními předpisy *a mezin´arodn´ımi ´umluvami o pr´avu autorsk´em a pr´avech souvisej´ıc´ıch s pr´avem autorsk´ym. K jej´ımu uˇzit´ı, s v´yjimkou bez´uplatn´ych z´akonn´ych licenc´ı a nad* rámec oprávnění uvedených v Prohlášení na předchozí straně, je nezbytný sou*hlas autora.*

#### Odkaz na tuto práci

Hrách, Jaroslav. *OptiLynx frontend – Informační systém pro optiky*. Diplomová práce. Praha: České vysoké učení technické v Praze, Fakulta informačních technologií, 2018.

### **Abstrakt**

Tato diplomová práce si klade za cíl vytvořit frontend informačního systému pro středně velkou oční optiku. Nejprve je provedena analýza současného stavu. Na základě analýzy jsou zvoleny vhodné technologie pro implementaci a tvorbu uživatelského rozhraní. Poté je detailně popsán vývoj aplikace společně s popisem uživatelského rozhraní využívajícího principů Material Design. Závěrem je provedeno uživatelské testování se skutečnými uživateli přímo v očních optikách.

Klíčová slova Informační systém, web, návrh, uživatelské rozhraní, Angular, Material Design.

### **Abstract**

The aim of this master's thesis is a creation of a frontend of an informative system for a medium-sized eye optics. At first, an analysis of a current state is made. Based on the analysis, an appropriate technologies for an implementation and creation of a user interface are chosen. It is then followed by detailed description of the application development including user interface, which follows Material Design principles. In conclusion, a user testing with real users right in the eyes optics is made.

**Keywords** Information system, web, design, user interface, Angular, Material Design.

## **Obsah**

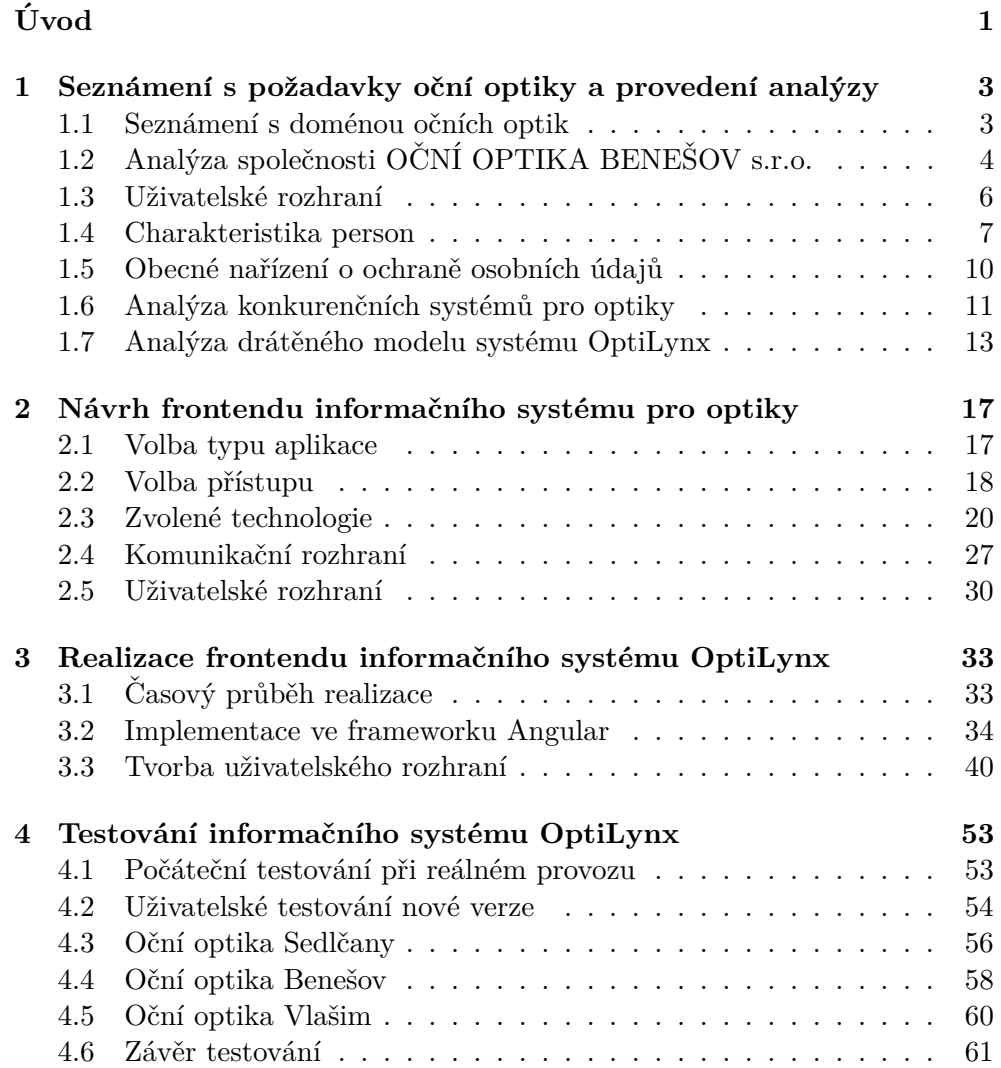

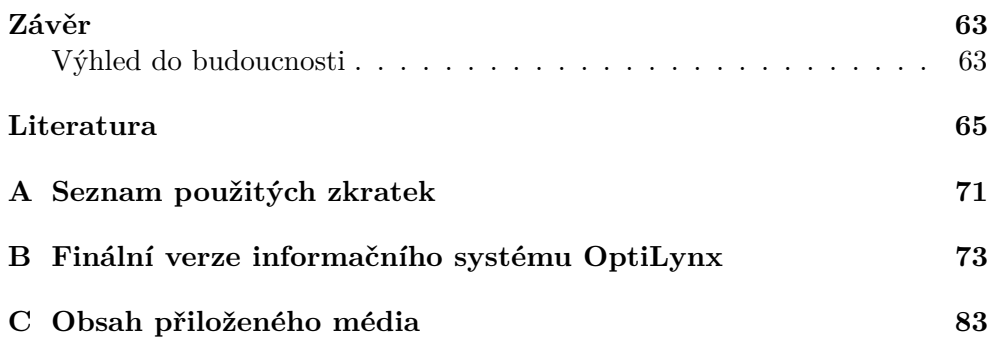

## Seznam obrázků

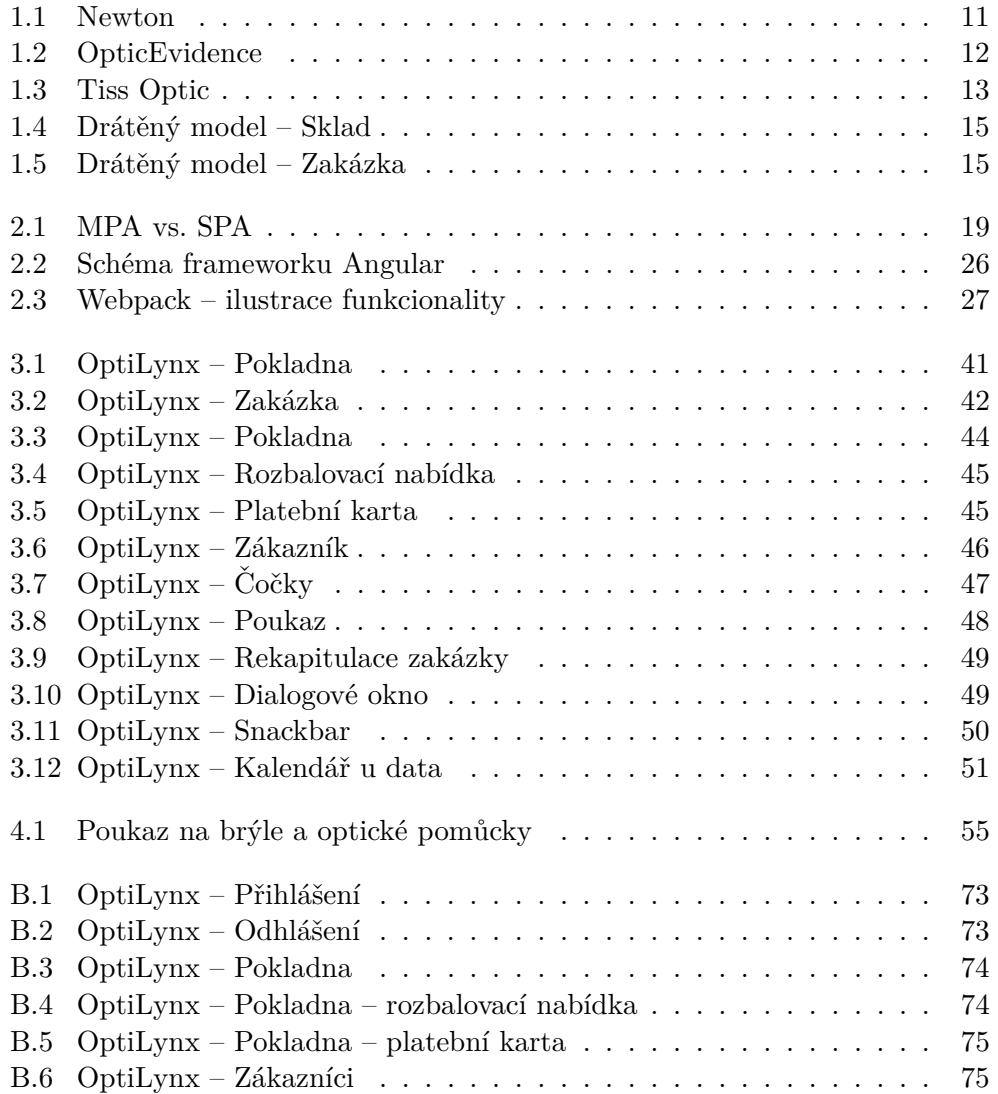

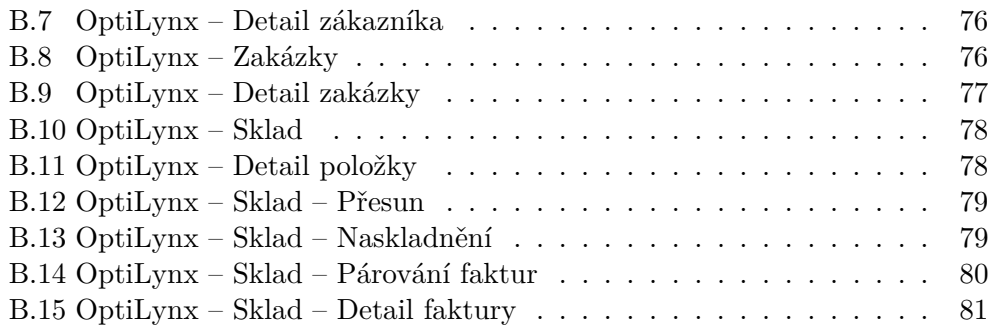

# Seznam zdrojových kódů

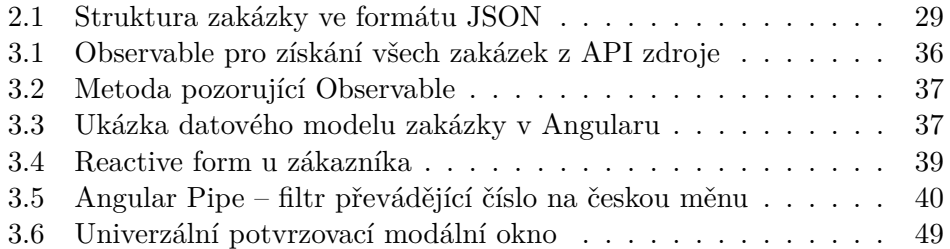

## **Seznam tabulek**

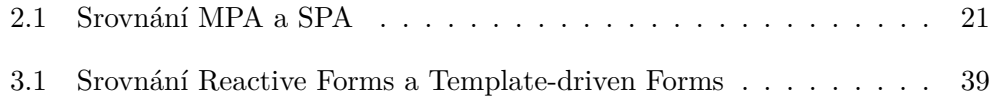

# **Uvod ´**

<span id="page-18-0"></span>metritekt. Nebo je dejte Denise Richardsové a stane se z ní paleontoložka, "[\[1\]](#page-82-1) *Dejte br´yle Woodymu Harrelsonovi v Nesluˇsn´em n´avrhu a bude vypadat jako* vtipkuje americká komička Tina Feyová na téma brýlí. Brýle mají zvláštní moc a v dnešní době je nosí mnoho lidí. At' už z prostého důvodu, že bez nich prostě nic nevidí, nebo jen jako módní doplněk. Takové brýle si člověk musí nejprve vyzkoušet, což ho zavede pravděpodobně do nějaké oční optiky. Téměř každá oční optika v dnešní době používá nějaký informační systém – pro evidenci zákazníků, správu zakázek či třeba pro práci se skladem. A právě touto problematikou se bude zabývat následující práce.

Ambicí této diplomové práce je vytvořit informační systém pro středně velkou oční optiku, který bude moderní, přehledný a intuitivní. Pro dosažení takového cíle bude nejprve provedena analýza, při které bude zjištěno, jaký je současný stav a jakým směrem se ubírat. Vzhledem ke komplexnosti dané problematiky se tato práce zaměří výhradně na část, kterou uvidí koncový  $u\check{z}ivate$ l – tedy na frontend informačního systému.

Aby byl informační systém použitelný a konkurenceschopný, bude připraven pečlivý návrh zahrnující výběr vhodných technologií společně s žádoucím uživatelským rozhraním. Poté bude informační systém implementován. Pro zdokonalení uživatelského rozhraní proběhne uživatelské testování se skutečnými uživateli přímo v očních optikách.

### Kapitola **1**

## <span id="page-20-0"></span>Seznámení s požadavky oční **optiky a provedení analýzy**

Ještě před samotným návrhem a následnou implementací informačního systému pro oční optiky bylo potřeba danou oblast prozkoumat a vyvodit z ní patřičné závěry. Tím se bude zabývat tato kapitola. Nejprve se zaměří na oční optiky z obecného hlediska. Zjistí, jaká je současná situace na trhu očních optik a zda se jedn´a o perspektivn´ı oblast pro v´yvoj informaˇcn´ıho syst´emu. Zanalyzuje společnost, pro kterou bude informační systém vyvíjen, čímž se vyzkoumají požadavky a potřeby uživatelů, již by ho v budoucnu používali. Poté definuje typické uživatele systému, čímž usnadní proces následného návrhu. Následně zanalyzuje už hotová řešení konkurence. Závěr kapitoly se věnuje již existujícím drátěným modelům, které společně vytvořili studenti Bc. Filip Glazar a Bc. Oldřich Malec a které poskytli k této práci jako podklady k tvorbě uživatelského rozhraní.

#### <span id="page-20-1"></span>1.1 Seznámení s doménou očních optik

Oční optikou se rozumí specializované oddělení, které se zaměřuje na veškeré služby spojené s lidským zrakem. Zpravidla se jedná o maloobchodní prodejnu brýlí a dalších optických pomůcek a přístrojů. Podle Ivana Vymyslického [\[2\]](#page-82-2), viceprezidenta Společenstva českých optiků a optometristů, bylo k roku 2016 na českém trhu kolem 1600 očních optik. Český trh očních optik je až na francouzský řetězec GrandOptical doménou výhradně tuzemských společností. Dominují mu velké řetězce FOKUS optik a Eiffel optic, které mají po celé republice desítky poboček. Stále však existuje mnoho menších či středně velkých očních optik, které nabízejí své služby na lokální úrovni ve vybraných městech, kde mají zpravidla jednu či více provozoven, ale svým počtem se rozhodně nemohou rovnat velkým řetězcům.

V posledních letech lidé velmi často nakupují brýle i kontaktní čočky

prostřednictvím internetu, v drogeriích, nebo dokonce u benzinových pump. Nicméně řada z nich stejně nakonec skončí u optika, protože potřebuje odbornou péči a vhodné doporučení od očního specialisty při výběru nových brýlí či jiných optických pomůcek. Vzhledem k zvyšující se délce dožití a stárnutí populace přibývají lidé, kteří by měli nosit brýle. Vymyslický se domnívá, že v roce 2020 bude brýle potřebovat zhruba 60 procent lidí. To je prý důsledkem stále častějšího používání elektroniky, například počítačů a mobilních telefonů, které má neblahé účinky na lidský zrak. Pokud se naplní Vymyslického predikce a vezme se v úvahu rostoucí poptávka po brýlích, dá se považovat vývoj informačního systému pro oční optiky za perspektivní.

### <span id="page-21-0"></span>**1.2 Anal´yza spoleˇcnosti OCNˇ ´I OPTIKA BENESOV** s.r.o.

Jako zdroj informací jsem si vybral společnost OČNÍ OPTIKA BENEŠOV s.r.o. [\[3\]](#page-82-3), poněvadž pro ni byl vyvíjen informační systém OptiLynx. Společnost funguje přes dvacet pět let a dá se zařadit do skupiny středně velkých očních optik.

Firma začínala v roce 1991 ještě pod názvem **Oční optik Šafanda**, kdy majitel František Safanda vydražil státní provozovnu oční optiky ve Vlašimi. Po roce následovala dražba státní provozovny v Benešově u Prahy. Poté došlo k otevření další optiky v Sedlčanech a provozování ambulantních služeb v Týnci nad Sázavou a Voticích. Až teprve v roce 1999 došlo k přeměně firmy v právnický subjekt pojmenovaný **OČNÍ OPTIKA BENEŠOV s.r.o.** 

Oční optika v současnosti disponuje pěti pobočkami a zaměstnává 15 pracovníků, kteří splňují nejvyšší odborná kritéria pro práci v oboru oční optiky a mají potřebné praktické i teoretické znalosti. Hlavními nabízenými službami je poradenství a pomoc při výběru odpovídající korekční pomůcky a měření zraku zaměstnanci. Oční optika dále nabízí produkty:

- **Brýlové čočky** od všech výrobců čoček.
- **Brýlové obruby** od renomovaných značek až po domácí výrobce.
- Sluneční brýle pro sport i volný čas. Lze nechat vyhotovit dioptrické sluneční brýle, polarizační a zrcadlové vrstvy.
- Kontaktní čočky a roztoky pro péči o čočky.

#### 1.2.1 Základní procesy oční optiky

#### **Proces pˇri obsluze z´akazn´ıka, ktery si chce koupit n ´ ˇejak´e zboˇz´ı:**

1. Přidat zboží na pokladnu

- 2. Provést platbu
- 3. Vytisknout účtenku
- 4. Předat zaplacené zboží zákazníkovi

#### Proces při obsluze zákazníka, který si chce pořídit nové brýle:

- 1. Vybrat zákazníka (pokud zákazník v systému neexistuje, vytvořit nového zákazníka)
- 2. Vytvořit zakázky pro zákazníka
- 3. Pokud je potřeba, přidat poukaz od lékaře k zakázce a uplatnit všechny slevy
- 4. Pokud to zakázka vyžaduje, vzít si od zákazníka zálohu
- 5. Naskladnit zboží ze zakázky
- 6. Přidat zakázku na pokladnu
- 7. Provést platbu / doplatit zakázku
- 8. Vytisknout účtenku
- 9. Předat zaplacené zboží zákazníkovi

#### Proces naskladňování nového zboží:

- 1. Vytvořit v systému všechny položky, které jsou nové
- 2. Přidat položky, které je potřeba naskladnit, do seznamu naskladnění
- 3. Pokud je potřeba, spárovat konkrétní naskladnění s fakturou

#### 1.2.2 Potřeby oční optiky

- Informační systém by měl bez problémů provádět všechny výše uvedené procesy.
- Informační systém by měl být přehledný a jednoduchý. Neměl by obsahovat žádné zbytečné prvky a měl by uživateli, který ho bude používat, usnadnit práci.
- Informační systém by neměl být závislý na platformě.
- Informační systém by pro svůj chod neměl vyžadovat externí knihovny.
- Informační systém by měl být dostupný odkudkoliv a vždy by měl disponovat aktuálními daty.
- Vzhledem k tomu, že jsou pracovníci zvyklí na starý informační systém Newton (viz [1.6.1\)](#page-28-2), bylo by dobré to při návrhu zohlednit.
- Společnost OČNÍ OPTIKA BENEŠOV s.r.o. byla roku 2008 zařazena do programu **Hoya partner**, což znamená, že má v sortimentu nabízeného zboží mnoho čoček od společnosti Hoya. To je potřeba vzít na vědomí a uzpůsobit informační systém tak, aby upřednostňoval zboží od tohoto dodavatele.

#### <span id="page-23-0"></span>**1.3 Uˇzivatelsk´e rozhran´ı**

Uživatelské rozhraní (anglicky user interface, zkráceně UI) se dá definovat jako prostor, ve kterém dochází k interakci mezi uživatelem a strojem [\[4\]](#page-82-4). Problematika uživatelského rozhraní má široký záběr a dá se aplikovat na jakákoliv zařízení vytvořená člověkem. V případě této diplomové práce bude za stroj považován počítač. Princip je následující – uživatel se snaží přes nějaký vstupní kanál (např. na stole pomocí klávesnice či myši, přímo v zařízení za pomoci internetového prohlížeče) komunikovat s počítačem a sdělovat mu své požadavky a potřeby; počítač je musí správně vyhodnotit a na daný vstup vrátit uživateli vhodný výstup, nejlépe správnou odpověď v takové řeči, které daný uživatel porozumí.

Uživatelské rozhraní by mělo být navrženo tak, aby umožňovalo uživateli, který s rozhraním komunikuje, efektivní a bezstarostnou práci. Uživatel by vůbec neměl přemýšlet o tom, jak s daným rozhraním komunikovat, vše by pro něj mělo být intuitivní a zřejmé, což je gró této diplomové práce.

#### 1.3.1 Heuristická analýza

Heuristická analýza je jednou ze základních a velmi oblíbených metod tes-tování použitelnosti interaktivních rozhraní [\[5\]](#page-82-5). Používá se k odhalování slabých míst a chyb daného rozhraní. Metoda spočívá v tom, že odborníci na použitelnost procházejí dané rozhraní a snaží se ho vyhodnotit na základě nějakých předem definovaných pravidel. V kontextu použitelnosti se nejčastěji aplikuje deset pravidel, které vydefinoval dánský profesor, informatik a odborník na použitelnost Jakob Nielsen.

Testování by mělo provádět více odborníků, aby se podařilo odhalit všechny chyby a problematická místa rozhraní. Počet odborníků se liší v závislosti na požadavcích systému a také očekávaném zisku, obvykle se však počet tes-tujících odborníků pohybuje kolem tří až pěti [\[6\]](#page-82-6).

Všech deset pravidel použitelnosti od Jakoba Nielsena, která budou zohledněna při návrhu informačního systému OptiLynx, zní následovně:

**Viditelnost stavu systému** Systém by měl vždy průběžně informovat uživatele o tom, co se děje. Neměl by zůstat zamrzlý a nereagovat na uživatelské vstupy.

Shoda mezi systémem a realitou Systém by měl zachovat konvence reálného světa, mluvit jazykem uživatelů a používat fráze a slova, kterým člověk rozumí.

**Minimální zodpovědnost** Uživatelé při práci chybují, a proto by vždy měli mít možnost vrátit se zpět do předchozího stavu.

**Konzistence a standardizace** Měly by se dodržovat obecné konvence, to, na co jsou uživatelé zvyklí. Uživatelé by totiž neměli přemýšlet o tom, zda různé pojmy, situace či akce znamenají to samé.

**Prevence chyb** Pokusit se zamezit, nebo alespoň minimalizovat počet chybových hlášení, která by se uživateli mohla zobrazit.

**Rozpoznání namísto vzpomínání** Uživatel by neměl být nucen vzpomínat si na provádění operací v systému, návod k použití systému by měl být vždy viditelný nebo snadno dosažitelný, kdykoliv je potřeba.

Flexibilita a efektivita Pokročilí uživatelé by měli mít možnost zrychleného a efektivního používání systému.

**Estetický a minimalistický vzhled** Systém by neměl obsahovat žádné zbytečné informace. Čím méně možností uživatel má, tím rychleji koná.

Smysluplné chybové hlášky Nejlépe se vyvarovat chybovým hláškám, ale když už nastanou, měly by být uváděny v přirozeném jazyce a navrhovat konstruktivní řešení.

Nápověda a dokumentace Ideálním stavem je, když se dá systém používat bez nápovědy. I přesto je však nezbytné kdykoliv poskytnout uživateli pomoc a nápovědu, když ji bude potřebovat. Nápověda byt měla obsahovat postupy v krocích a podporovat funkci vyhledávání.

#### <span id="page-24-0"></span>**1.4 Charakteristika person**

Při navrhování uživatelského rozhraní by mělo být snahou přiblížit se co nejvíc lidským potřebám namísto toho, aby se uživatelé učili, jak se daný produkt používá. Návrh by se měl orientovat přímo na uživatele (anglicky user-centered design), nikoliv na technologii.

Jednou z praktik, která je při návrhu nápomocná, je zaměřit se na potřeby konkrétních uživatelů, což může v budoucnu usnadnit uživatelské testování. Takové praktice se říká tvorba person. Personou se rozumí detailní popis fiktivní osoby, která by měla být typickým uživatelem daného produktu či služby. Persona odpovídá archetypu, nicméně její popis by měl být velmi věrný skutečnému člověku.

", refsona masi byt založená na uživatelském výzkumu" [1], aby byla presna<br>a reprezentativní. Rozhodně by však neměla odpovídat uživatelské skupině "Persona musí být založena na uživatelském výzkumu" [\[7\]](#page-82-7), aby byla přesná nebo segmentu na trhu. Taková identifikace je příliš neosobní a těžko se pro ni navrhuje konkrétní řešení. Ideálním přístupem je vytvořit jedinečného člověka se silným životním příběhem, který se vryje do paměti, a zvýší tak pravděpodobnost, že se na něj bude při navrhování produktu či systému myslet.

Jaké náležitosti by persona měla mít, záleží na oblasti, pro kterou se persona vytváří. Platí, že čím víc informací o personě uvedeme, tím lépe si ji představíme jako reálného uživatele. Nicméně je dobré vyvarovat se až příliš vtipným popiskům, které mohou odvádět pozornost.

Nelze brát následující seznam za dogma, nicméně u běžné persony se většinou uvádí následující vlastnosti:

- $\bullet$  iméno,
- $\bullet$  pohlaví,
- $\bullet$  věk.
- vzdělání.
- zkušenosti,
- $\bullet$  práce,
- $\bullet$  pr̃ijem,
- $\bullet$  zájmy,
- kontext, jak persona může interagovat s produktem,
- citáty/postoje persony.

V případě této diplomové práce jsou ideálními personami osoby, které pracují v očních optikách a přišly už do styku s nějakým informačním systémem pro správu zákazníků a zakázek.

#### 1.4.1 Igor Štěpánek

Igor je sice stále mlád (29 let), ale ideály o životě ho už opustily. V mládí chtěl být kunsthistorikem, ale štěstí mu moc nepřálo. Po vystudovaném gymnáziu se zaměřením na historii se snažil dva roky studovat na vysoké škole, ale nezvládal to.

Pracovních pozic vystřídal hned několik. Při studiu gymnázia si nepravidelně přivydělával v místním fastfoodu. Při studiu vysoké školy si vyzkoušel práci prodavače v supermarketu, kde vydržel jen půl roku. Potom nějakou dobu pracoval coby hlídač parkoviště. Po zanechání studia se mu naskytla příležitost pracovat v nedaleké oční optice. Kývl na ni, doučil se vše potřebné a pracuje tam doted'.

Igor rád chodí do místní hospody, kde s přáteli sleduje různé sportovní zápasy (velmi ho baví závody Nascar) a diskutuje o politice. Politika je jeho vášní stejně jako hledání konspiračních teorií, které pak rozebírá nad pivem s přáteli, kteří ho vtipně nazývají "ten náš intelektuál". Ne, že by konspiračním teoriím věřil, spíš naopak je rád vyvrací a dělá si z nich legraci, nicméně na internetu bývá poněkud paranoidní. Účet na Facebooku má anonymní, občas při surfování používání Tor a komunikuje výhradně přes zašifrované služby.

#### **1.4.2 Jiˇrina Kuˇcerov´a**

Paní Jiřině je padesát čtyři let, má o rok mladšího manžela a dvě děti – dceru Marii a syna Karla. Po revoluci zaˇcala pracovat v oˇcn´ı optice, nejprve na poloviční úvazek, a potom, co se jí odstěhovaly obě děti z bytu, začala pracovat na plný úvazek. Za tu dobu se vypracovala na hlavní vedoucí pobočky a stará se o všechny záležitosti, ke kterým není potřeba podpis šéfa. Jen s prací na počítači měla dlouhou dobu problémy. Inu, informační technologie Jiřině k srdci prostě nikdy nepřirostly a trvalo jí pár let, než se naplno sžila s programem, který slouží k evidenci zakázek. Nemá ráda změny a zastává názor "proč měnit něco, co funguje".

Mezi její záliby patří turistika, sledování televizních pořadů (obzvlášť ráda má britské detektivky), křížovky, historie a v neposlední řadě pletení. Těší ji dělat radost svým přátelům a jednou za čas někomu něco uplete. Každoročně jezdí se svým manželem na týdenní dovolenou do rekreačního střediska Stará Żivohošť.

#### 1.4.3 Lumír Hrubý

Lumír (38 let) byl vždycky ambiciózní. Mohl za to jeho otec Libor, úspěšný majitel velké sítě poboček očních optik, který se svého syna snažil vést směrem k podnikání. Bohužel to byl i vášnivý kuřák a ve svých padesáti letech zemřel na rakovinu. Lumír po něm zdědil obří síť očních optik. Otec ho naštěstí naučil vše potřebné, takže netrvalo moc dlouho a Lumír se role majitele zhostil bez problémů.

Lumír je velmi často na cestách, komunikuje s dodavateli a řeší byznys. Má rád, když *věci funqují tak, jak mají*. Občas musí kontrolovat stav svých poboček a vše by nejraději řešil online. Preferoval by nějaký jednoduchý a stručný systém, protože nemá čas učit se něco nového. Otec mu vždycky ˇr´ık´aval, ˇze " ˇcas jsou pen´ıze", coˇz si Lum´ır vzal k srdci.

Se svým dobrým kamarádem Milanem chodívá hrát každý pátek tenis. O víkendech jezdí se svou výrazně mladší přítelkyní Dominikou odpočívat do chaty v Krkonoších. Dovolenou rád tráví v zahraničí, zpravidla v nějaké exotické zemi. Každoročně se těší na zimu, protože velmi rád lyžuje.

#### <span id="page-27-0"></span>1.5 Obecné nařízení o ochraně osobních údajů

Obecné nařízení o ochraně osobních údajů (anglicky General Data Protection Regulation neboli GDPR) je nová revoluční legislativa Evropské unie, která má výrazně zvýšit ochranu osobních dat občanů [\[8\]](#page-82-8). Týká se všech, kteří shromažďují nebo zpracovávají osobní údaje Evropanů, včetně společností a institucí mimo území Evropské unie, které působí na evropském trhu, a klade si za cíl chránit digitální práva občanů Evropské unie. Ačkoliv je řada mechanismů, se kterými GDPR přichází, již nyní v dosavadní právní úpravě, přináší s nimi i nové povinnosti pro zpracovatele údajů, kteří byli doposud kryti subjektem správce údajů. Nařízení nabývá platnosti 25. května 2018 a platí jednotně pro celou Evropskou unii.

Občané díky GDPR získávají nová práva. Právo na přístup dává občanům možnost ověřit si zákonnost zpracování jejich údajů. Právo na opravu jim umožňuje změnit již používané údaje. Právo na výmaz rozšiřuje právo být zapomenut a spočívá v provedení přiměřených kroků, které slouží k vymazání veškerých odkazů na osobní údaje žadatele a jejich kopie, nicméně v tomto případě uvádí GDPR řadu výjimek. Pokud by se jednalo o výjimku, může občan využít alespoň právo vznést námitku a tím donutit společnost k omezenému zpracování těchto údajů.

 $Zmínka o GDPR je v této diplomové práci z prostého důvodu – informační$ systém OptiLynx umožňuje vytvářet zakázky konkrétním zákazníkům. V informačním systému není možné vytvořit zakázku bez přiřazení ke konkrétnímu člověku, vždy je potřeba vědět alespoň jeho jméno. Proces vytváření nového zákazníka umožňuje vyplnit jeho adresu, kontaktní údaje (telefon a e-mail) a další informace. Kvůli GDPR je ve formuláři pro vytváření nového zákazníka povinné vyplnit pouze jeho jméno. Na některé položky ze zakázky lze uplatnit kromě slevy přímo od prodejce také slevu přes pojišťovnu. V takovém případě je zákazník povinen dané optice sdělit své rodné číslo a pojišťovnu, se kterou má uzavřenou smlouvu o pojištění. Tyto informace jsou uvedené na poukazu od lékaře, který zákazník musí předložit při vytváření nové zakázky [\[9\]](#page-82-9). V takovém případě systém musí při vkládání slevového poukazu do zakázky hlídat, zda jsou tyto informace uložené v databázi, jinak není možné poukaz a slevu z něj na danou zakázku použít.

#### <span id="page-28-0"></span>1.6 Analýza konkurenčních systémů pro optiky

Analýza konkurence je užitečnou metodou pro získání lepšího přehledu o zkou-mané oblasti [\[10\]](#page-83-0). Pokud se analýza provede pořádně, může být přínosná nejen při návrhu vlastního systému, ale také při následné implementaci. Výstupem by měl být seznam chyb a závažných problémů, kterým by bylo dobré se vyvarovat. Dobrým přístupem je také volba konkurence, které se v dané oblasti daří, protože může sloužit jako zdroj inspirace.

Na českém trhu existuje pár společností, které vyvíjejí informační systémy zaměřené na oční optiky. Řada z nich je ovšem závislá na vybrané platformě, nevypadá moderně a nesplňuje základní pravidla správného uživatelského rozhraní. K analýze konkurence jsem si vybral tři informační systémy, které v současnosti mnoho středně velkých optik využívá – Newton, OpticEvi**dence** a **Tiss Optic**.

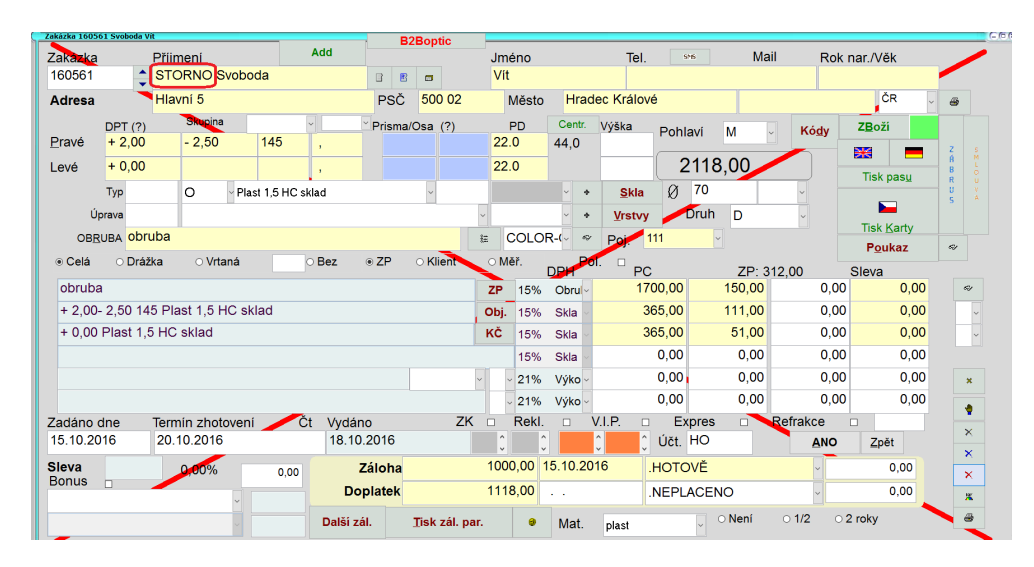

#### <span id="page-28-2"></span>1.6.1 Newton – specializovaný software pro oční optiku

<span id="page-28-1"></span>Obrázek 1.1: Newton – ukázka stornované zakázky [\[11\]](#page-83-1)

Newton (obrázek [1.1\)](#page-28-1) je aplikace vyvíjená společnosti MAXOFT, s.r.o., kterou do konce minulého roku využívala společnost OČNÍ OPTIKA BENEŠOV s.r.o. Kvůli legislativním změnám však Newton přestal vyhovovat, což byl také důvod, proč se začal vyvíjet informační systém OptiLynx. Při pohledu na uživatelské rozhraní je jasné, že jde o aplikaci s velmi bohatou minulostí. Starý a nepřehledný vzhled působí zmatečně a nedá se v něm vyznat. Pro nového uživatele je téměř nemožné, aby v systému provedl nějakou akci bez použití nápovědy. Newton je dostupný pouze na Windows.

#### 1.6.2 OpticEvidence – Systém pro komplexní správu optiky

| $\circ$ $\cdot$    |                                                                           |                             |                                                   | Evidence zákazníků                           |               |                       |                              | O | $\times$       |
|--------------------|---------------------------------------------------------------------------|-----------------------------|---------------------------------------------------|----------------------------------------------|---------------|-----------------------|------------------------------|---|----------------|
| Soubor             | Zákazníci<br>Refrakce                                                     | Prodej                      | Číselné řady<br>Dávky                             | Kalendář<br>Sklady                           | Pobočky       |                       |                              |   | $\hat{\infty}$ |
| Nový<br>zákaznik   | Odstranit Nová položka Nejbližší položka<br>Detail<br>kalendáře<br>Úpravy | $\overline{C}$<br>kalendáře | s<br>暦<br>Obnovit Exportovat<br>do excelu<br>Data | Hledání dle sloupce: Příjmení<br>Vyhledávání |               | m                     |                              |   |                |
| Příjmení           | Jméno                                                                     | Rok narození                | Mobil                                             | <b>Email</b>                                 |               | Zaměstnání            |                              |   |                |
| Bárta              | Jan                                                                       | 1986                        | <sup>O</sup> Nový zákazník                        |                                              |               | $\times$              |                              |   |                |
| Bárta              | Václav                                                                    | 2013                        |                                                   |                                              |               |                       |                              |   |                |
| Bedrna             | Ladislav                                                                  | 1949                        | Nový zákazník                                     |                                              |               |                       |                              |   |                |
| Bejčková           | Blanka                                                                    | 1961                        | Titul před:                                       | $\sim$                                       | Titul za:     |                       |                              |   |                |
| Beneš              | Radek                                                                     | 1977                        |                                                   |                                              |               |                       |                              |   |                |
| Benešová           | Lenka                                                                     | 1977                        | Příjmení: *                                       | Bárta                                        | Jméno: *      | Jan                   |                              |   |                |
| Brach              | Miloš                                                                     | 1944                        | Rok narození:                                     | 1986                                         | Zaměstnání:   | optometrista          |                              |   |                |
| Brož               | 庙                                                                         | 1946                        |                                                   |                                              |               |                       |                              |   |                |
| Březina            | Jan                                                                       | 1987                        | Telefon:                                          |                                              | <b>Mobil:</b> | 602123456             |                              |   |                |
| Březina            | Petr                                                                      | 1964                        | Město:                                            | Praha                                        | <b>Ulice:</b> |                       |                              |   |                |
| Bukovjanová        | Jirina                                                                    | 1959                        |                                                   |                                              |               |                       |                              |   |                |
| Cihlář             | Jiří.                                                                     | 1958                        | PSČ:                                              |                                              | E-mail:       |                       |                              |   |                |
| Čapek              | Josef                                                                     | 1956                        | Rodné číslo:                                      |                                              |               |                       |                              |   |                |
| Čapková<br>Čermák  | Jiřina                                                                    | 1969<br>2013                |                                                   |                                              |               |                       |                              |   |                |
| Čermáková          | Jára                                                                      |                             | Pozn.: Údaje s * jsou povinné.                    |                                              |               |                       |                              |   |                |
| Čermáková          | Erika<br>Jana                                                             | 1962<br>1959                |                                                   |                                              |               |                       |                              |   |                |
| Čížek              | Antonín                                                                   | 1950                        |                                                   |                                              |               |                       |                              |   |                |
| Doležalová         | Jaromíra                                                                  | 1956                        |                                                   |                                              | O Uložit      | ы<br>Uložit<br>Zrušit |                              |   |                |
| Dvořáková          | Lenka                                                                     | 2013                        | 123456789                                         | Lenka.Dvořáková@opticevidence.cz             |               |                       |                              |   |                |
| Dvořáková          | Pavlína                                                                   | 1985                        | 123456789                                         | Pavlína.Dvořáková@opticevidence.cz           |               |                       |                              |   |                |
| Fiala              | Jiří                                                                      | 1956                        | 123456789                                         | Jiří.Fiala@opticevidence.cz                  |               |                       |                              |   |                |
| Flekalová          | Marie                                                                     | 1939                        | 123456789                                         | Marie.Flekalová@opticevidence.cz             |               |                       |                              |   |                |
| Flesar             | Ladislav                                                                  | 1950                        | 123456789                                         | Ladislav.Flesar@opticevidence.cz             |               |                       |                              |   |                |
| Hejdová            | Irena                                                                     | 1984                        | 123456789                                         | Irena.Hejdová@opticevidence.cz               |               |                       |                              |   |                |
| Hejdová            | Irena                                                                     | 1984                        | 123456789                                         | Irena.Hejdová@opticevidence.cz               |               |                       |                              |   |                |
|                    |                                                                           | ****                        | 188119798                                         | 11.788                                       |               |                       |                              |   |                |
| Počet záznamů: 127 |                                                                           |                             |                                                   |                                              |               |                       | ◠<br>Aktivováno - plná verze |   |                |

<span id="page-29-0"></span>Obrázek 1.2: OpticEvidence – ukázka vytvoření zákazníka [\[12\]](#page-83-2)

Informační systém OpticEvidence (obrázek [1.2\)](#page-29-0) má velmi podobné uživatelské rozhraní s kancelářskými nástroji Microsoft Office. Funguje jen na operačním systému Windows a při instalaci vyžaduje Microsoft SQL Server. Vyznat se v něm dá celkem snadno, jen vzhled působí příliš technokraticky – všude jsou samá tlačítka, formuláře vypadají nelibě a při různých procesech se otevírá mnoho oken. Záloha dat je možná pouze na flash disk.

#### 1.6.3 Tiss Optic – online informační systém pro optiky

Tiss Optic (obrázek [1.3\)](#page-30-1) vypadá z trojice analyzovaných systému nejmoderněji. Jde o klasickou webovou aplikaci, která funguje ve webovém prohlížeči, tudíž je nezávislá na platformě. Práce v systému je jednoduchá a intuitivní. Pro nového uživatele není problém se zorientovat v systému. Jelikož systém funguje online, jsou data dostupná odkudkoliv, kde je přístup k internetu.

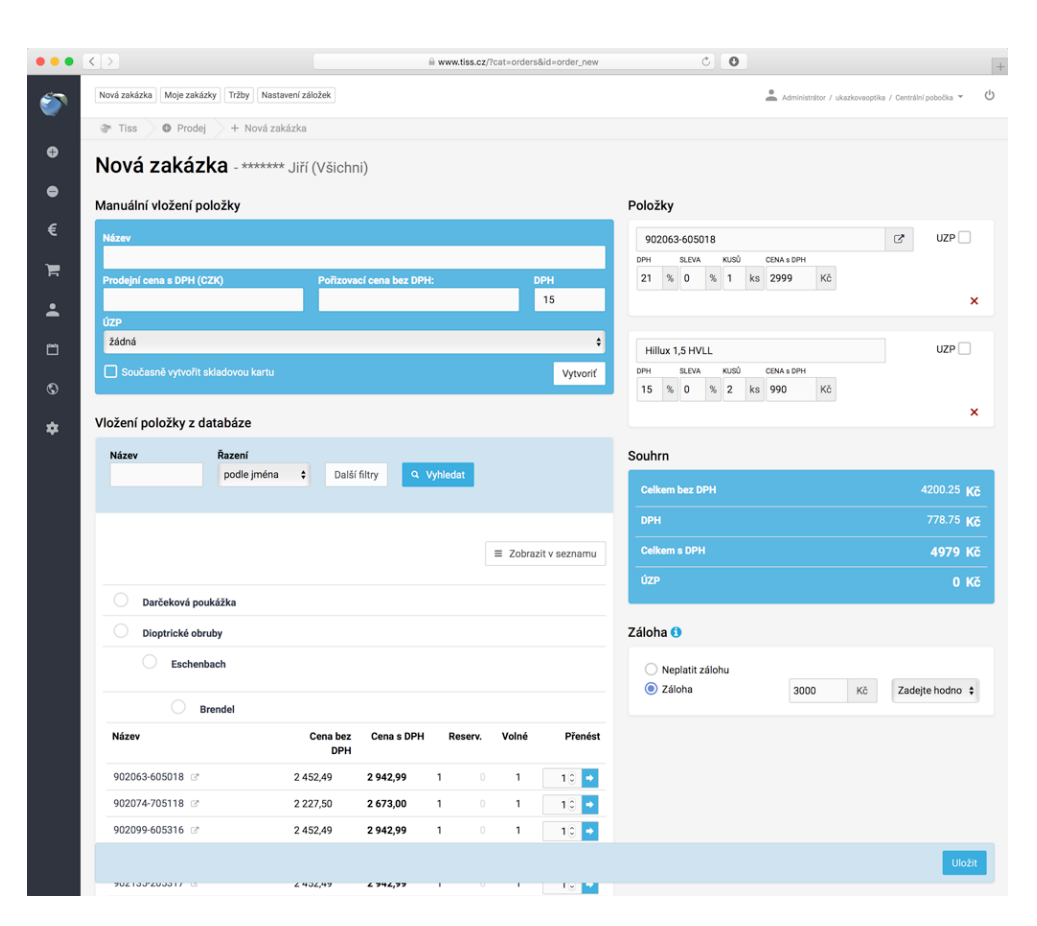

1.7. Analýza drátěného modelu systému OptiLynx

<span id="page-30-1"></span>Obrázek 1.3: Tiss Optic – ukázka vytvoření zakázky [\[13\]](#page-83-3)

#### <span id="page-30-0"></span>1.7 Analýza drátěného modelu systému OptiLynx

Před tvorbou samotného návrhu jsem dostal od vedoucího práce Ing. Jiřího Hunky a od studentů Bc. Filipa Glazara a Bc. Oldřicha Malce již připravený drátěný model neboli wireframe ve formě klikatelného prototypu. V kontextu webových stránek definuje webdesignér Jan Řezáč wireframy následovně: "Wi*reframy jsou sadou str´anek webu z analytick´eho pohledu. Zn´azorˇnuj´ı obsah* webu, jeho přibližnou polohu na stránce a v případě detailnějších wireframů *i jeho vizu´aln´ı prioritu. Dr´atˇen´e modely str´anek tvoˇr´ı pˇredˇel mezi grafickou a funkˇcn´ı str´ankou webu.*" [\[14\]](#page-83-4)

Klikatelný prototyp drátěného modelu pro informační systém OptiLynx byl vytvořen pomocí prototypovacího softwaru Axure a vznikl ve spolupráci se zaměstnanci společnosti OCNÍ OPTIKA BENESOV s.r.o. [1.2,](#page-21-0) kteří poskytli informace o tom, co v systému musí být. Snahou bylo jednak vytvořit snadnou a přehlednou informační architekturu neboli hierarchii a provázanost jednotlivých částí, jednak na jednotlivých obrazovkách systému rozmístit všechny důležité prvky a komponenty.

V drátěném modelu byly přichystány tyto obrazovky:

- pokladna,
- $\bullet$  otevření/zavření pokladny,
- přehled zákazníků.
- $\bullet$  detail a úprava zákazníka,
- vytvoření nového zákazníka,
- $\bullet$  přehled zakázek,
- detail zakázky (obrázek [1.5\)](#page-32-1),
- $\bullet$  vytvoření nové zakázky,
- přehled skladových položek (obrázek [1.4\)](#page-32-0),
- $\bullet$  detail skladové položky,
- $\bullet$  přehled zakázek,
- naskladnění a přeskladnění zboží,
- $\bullet$  párování faktur s naskladněným zbožím,
- historie pohybu skladových položek (naskladnění, přeskladnění).

Jednotlivé obrazovky spojuje horní navigace společně s patičkou. Většina obrazovek obsahuje vstupní pole určené pro hledání a filtrování výsledků. Pokud se hledá ve více skupinách (např. na pokladně se hledá ve všech produktech, službách, zakázkách a zákaznících), zobrazí pod vstupním polem okno s výsledky (obrázek [1.4\)](#page-32-0).

Zakázka představuje nejkomplexnější proces celého systému (obrázek [1.5\)](#page-32-1), proto jsem se rozhodl podrobně rozebrat její drátěný model. V horní části zakázky jsou uvedeny informace o zákazníkovi. Měly by jít kdykoliv během tvorby zakázky změnit a změny by měly být aplikovány globálně. Poté následuje vkládání čoček se všemi parametry (dioptrie, cylindr, prisma atd.), které se u nich uvádějí. Do zakázky by mělo jít přidat víc čoček. Každá čočka může mít jinou cenu a jinou slevu. Zakázka může obsahovat produkty a služby. Poukaz od lékaře (jehož veškeré náležitosti byly popsány v [1.5\)](#page-27-0) se otevírá v modálním okně (viz [3.3.13\)](#page-65-1), avšak nemyslí na situaci, kdy bude chtít zákazník uplatnit dva a více poukazů. Závěrem lze zakázku uložit, uložit a vydat nebo stornovat.

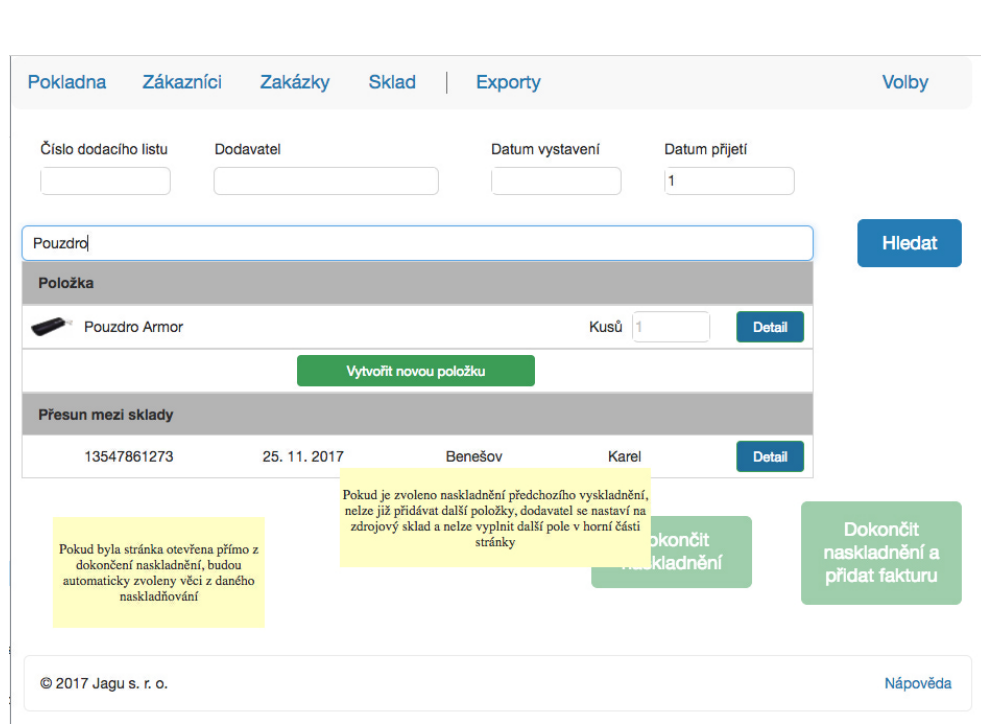

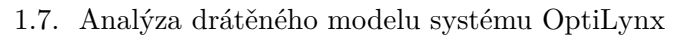

<span id="page-32-0"></span>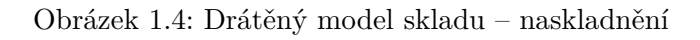

| Pokladna                                        | Zákazníci                                     | Zakázky                                | <b>Sklad</b> |                      |                                                            |                  |                 |                            | <b>Volby</b>           |  |  |  |
|-------------------------------------------------|-----------------------------------------------|----------------------------------------|--------------|----------------------|------------------------------------------------------------|------------------|-----------------|----------------------------|------------------------|--|--|--|
| Číslo zakázky<br><b>Karel Ostrovid</b><br>45123 |                                               |                                        |              |                      |                                                            |                  |                 |                            |                        |  |  |  |
| 780217/0123                                     | +420 124 456 789                              |                                        |              | Týnec na Sázavou     |                                                            |                  |                 | Upravit údaje zákazníka    |                        |  |  |  |
| VZP (111)                                       | ostrous78@seznam.cz                           |                                        | 257 41       |                      |                                                            | trvalá sleva: 0% |                 | Změnit zvoleného zákazníka |                        |  |  |  |
| Skla                                            |                                               |                                        |              |                      |                                                            |                  |                 |                            | Zisk dat               |  |  |  |
| Sféra<br>Levé                                   | Cylindr                                       | Osa                                    | Addice       | Prisma               | Osa prisma                                                 | PD               | Výška           |                            | OZP                    |  |  |  |
| Pravé Sféra                                     | Cylindr                                       | Osa                                    | Addice       | Prisma               | Osa prisma                                                 | PD               | Výška           |                            | ○ Klient<br>O Naměřeno |  |  |  |
| Výrobce<br>Úprava<br>Obsah zakázky              | L: Kód levé<br>Kód<br>Typ                     | P: Kód pravé                           | Výrobce      |                      | Typ<br>ø: Průměr                                           |                  | Druh            |                            | Přidat do zakázky      |  |  |  |
| Hledat ve skladu a službách                     |                                               |                                        |              |                      |                                                            |                  |                 |                            |                        |  |  |  |
|                                                 | Sklo L: +1.5, 10, Hilux, HC, QSP              |                                        |              | 240 Kč               | 111 Kč                                                     | 0                | Sleva (Kč)      |                            |                        |  |  |  |
| Sklo P: +1.0, 0, Hilux, HC, QSP                 |                                               |                                        |              | 240 Kč               | 111 Kč                                                     | 0                | Sleva (Kč)      | <b>Upravit</b>             | Odstranit              |  |  |  |
| Obruba HoldEm, 452 XSP                          |                                               | 0<br>645 Kč                            |              | 0                    | Sleva (Kč)                                                 |                  | Odstranit       |                            |                        |  |  |  |
| Souhrn obsahu zakázky:                          |                                               | Sleva celkem (%)                       |              | Cena celkem: 903 Kč  |                                                            |                  | Zaplaceno: 0 Kč |                            | Zbývá doplatit: 903 Kč |  |  |  |
| Zadáno<br>Termín<br>Vydáno                      | 7.8.2017<br>Reklamace<br>$\Box$ VIP<br>Měřena | Obruby<br>○ Celá<br>Drážka<br>◯ Vrtaná | <b>Tisk</b>  | Zábrus<br>Karta (CZ) | Pas<br>EN                                                  | <b>DE</b>        | <b>Poukaz</b>   |                            | <b>Uložit</b>          |  |  |  |
|                                                 | refrakce                                      |                                        |              |                      | Reklamační protokol<br>Uložit a vydat<br>Stornovat zakázku |                  |                 |                            |                        |  |  |  |

<span id="page-32-1"></span>Obrázek 1.5: Drátěný model zakázky

# Kapitola **2**

## <span id="page-34-0"></span>**Návrh frontendu informačního** systému pro optiky

Vzhledem ke komplexitě informačního systému OptiLynx bylo potřeba před samotnou implementací vypracovat podrobný návrh. Ten se na úrovni frontendu skládá ze dvou částí – technické řešení a uživatelské rozhraní. První část kapitoly se zabývá přístupem k vývoji. Zvažuje dostupné možnosti a vybere tu, která nejlépe splní požadavky získané z předchozí analýzy. S tím souvisí také volba technologií a metodologií, které se použijí při implementaci informačního systému.

Druhá část kapitoly se na informační systém podívá z uživatelského hlediska. Zváží, jaká hotová řešení by se dala použít, a pokusí se navrhnout uživatelské rozhraní tak, aby bylo moderní a použitelné pro všechny uživatele, kteří s ním přijdou do styku.

#### <span id="page-34-1"></span>**2.1 Volba typu aplikace**

Od této fáze vývoje jsem úzce spolupracoval s Bc. Filipem Glazarem, který měl na starost backend informačního systému. S ním jsem diskutoval možné postupy, kterými se při vývoji vydat.

Brali jsme v potaz dva hlavní požadavky na informační systém. Prvním požadavkem byla nezávislost na platformě. Nechtěli jsme se upínat na konkrétní zařízení ani na konkrétní operační systém, jako to dělají některé konku-renční systémy (viz [1.6\)](#page-28-0), naším záměrem bylo vytvořit informační systém pro každého, kdo disponuje moderním elektronickým zařízením, které se dá využít k práci, tedy především stolní počítač, notebook, tablet a mobilní telefon. Druhým požadavkem byla dostupnost informačního systému a jeho aktuálních dat odkudkoliv, tedy možnost přihlásit se do systému z jakéhokoliv zařízení a vidět v něm stejný obsah.

Ideálním kandidátem, který splní požadavek na nezávislost i dostupnost, je

webová aplikace. Webovou aplikaci lze spouštět ve webovém prohlížeči, který obsahuje již v základním nastavení většina běžně dostupných elektronických zařízení. I přesto, že možnosti webových prohlížečů nejsou neomezené a je potřeba brát v potaz některé jejich restrikce, lze pro ně vyvinout plnohodnotné a použitelné aplikace, které nemusejí být závislé na žádných externích knihovnách.

Pro uspokojení požadavku na dostupnost informačního systému je zapotřebí přístup k internetu. V dnešní době, kdy je téměř všude po České republice dostupný vysokorychlostní internet, to není problém. Je však potřeba počítat se situací, kdy internet nebude plně funkční (např. při výpadku sítě) a zařídit zpětnou synchronizaci.

Při analýze všech požadavků jsme se dále shodli na tom, že bychom chtěli vytvořit multiplatformní desktopovou variantu dostupnou pro Windows, Linux a Mac, aby se informační systém OptiLynx netvářil jako klasická webová stránka a uživatelé při jeho používání měli pocit, že využívají plnohodnotnou aplikaci. Pro tento případ jsme zvolili framework Electron, který slouží k vytváření nativních aplikací pomocí webových technologií. Electron zjednodušeně funguje jako tzv. obálka, do které se vloží webová aplikace bez klasických prvků webového prohlížeče a tváří se jako nativní aplikace v daném operačním systému.

#### <span id="page-35-0"></span>2.2 Volba přístupu

Volba přístupu, jakým bude webová aplikace fungovat, pro nás byla mnohem složitější. Ve světě webového vývoje existují dva přístupy, jak se dá aplikace pojmout: Single Page Application (SPA) a Multiple Page Application (MPA). Podstatným rozdílem v těchto přístupech je komunikace mezi klientem (webový prohlížeč, Electron aplikace) a serverem. Obě varianty mají své výhody a nevýhody a pro každý projekt se může hodit něco jiného. [\[16\]](#page-83-5)

#### **2.2.1 Multiple Page Application**

Multiple Page Application představuje tradiční přístup, jakým se webové aplikace, potažmo webové stránky, vyvíjejí od svého vzniku. Komunikace klienta se serverem je na sobě při každém požadavku přímo závislá. Tento druh komunikace je příliš zdlouhavý a narušuje plynulost používání aplikace.

Komunikace mezi klientem a serverem probíhá následovně (viz obrázek [2.1\)](#page-36-0):

- 1. Klient pošle inicializační požadavek na server.
- 2. Server požadavek zpracuje a vytvoří odpověď.
- 3. Server pošle odpověď klientovi.
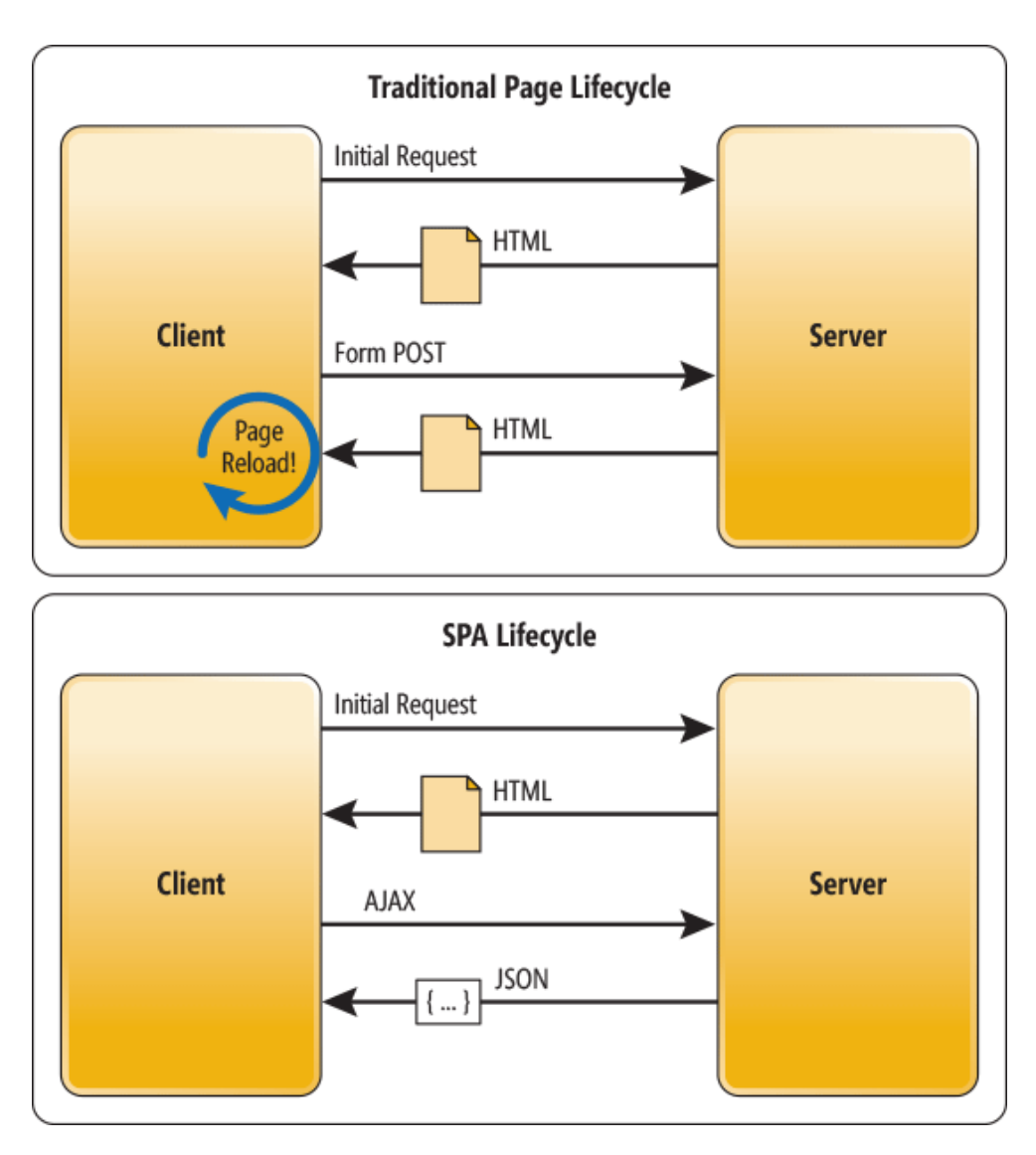

<span id="page-36-0"></span>Obrázek 2.1: Srovnání životního cyklu tradičních stránek (MPA) a SPA [\[15\]](#page-83-0)

- 4. Klient odpověď přijme.
- 5. Klient překreslí obsah stránky na základě odpovědi a zobrazí ji uživateli.
- 6. Klient při každém novém požadavku vytvoří dotaz, pošle ho serveru a opět se pokračuje bodem 2.

## <span id="page-36-1"></span>**2.2.2 Single Page Application**

Single Page Application (někdy také one page application) je poměrně nový a progresivní přístup, ke kterému se uchyluje stále víc vývojářů. V současnosti ho využívá řada velkých společností jako Google či Facebook. Komunikace klienta se serverem je největší při prvním spuštění – klient si stáhne celou aplikaci a pak v n´ı komunikuje se serverem pouze, kdyˇz chce pracovat s daty. Server v tomto případě slouží pouze jako zdroj a úložiště dat. Z uživatelského hlediska jde o lepší variantu, protože je práce v aplikaci plynulá. [\[17\]](#page-83-1)

Komunikace mezi klientem a serverem probíhá následovně (také viz [2.1\)](#page-36-0):

- 1. Klient pošle inicializační požadavek na server.
- 2. Server požadavek zpracuje a vytvoří odpověď, která obsahuje celou aplikaci.
- 3. Server pošle odpověď klientovi.
- 4. Klient odpověď přijme a spustí aplikaci.
- 5. Klient při každém novém požadavku vytvoří dotaz a pošle ho asynchronně na server.
- 6. Server požadavek zpracuje a odpoví ve formě dat (nejčastěji ve formátu JSON).
- 7. Klient přijme data, zpracuje je a překreslí potřebné elementy na stránce.

## 2.2.3 MPA vs. SPA – srovnání a zvolený přístup

Obecné srovnání přístupů Multiple Page Application a Single Page Appli-cation je zpracováno v tabulce [2.1.](#page-38-0)

Informační systém OptiLynx by měl mít rychlou odezvu a z uživatelského hlediska reagovat na veškeré akce přirozeně (tedy nepřekreslovat po každé akci celou stránku). Optimalizace pro vyhledávače není v rámci interního systému vůbec relevantní. Problém se závislostí na JavaScriptu a s podporou moderních webových prohlížečů nehrozí, poněvadž bude informační systém nakonfigurován v Electronu jako nativní aplikace, která bude tyto požadavky splňovat.

Po společném zvážení všech výhod a nevýhod jednotlivých přístupů jsme se nakonec s Bc. Filipem Glazarem rozhodli zvolit cestu **Single Page Application**.

## 2.3 Zvolené technologie

V následující části kapitoly budou popsány konkrétní technologie, které byly vybrány pro realizaci informačního systému OptiLynx.

| <b>Multiple Page Application</b>     | <b>Single Page Application</b>       |  |  |  |  |
|--------------------------------------|--------------------------------------|--|--|--|--|
| Pomalé. Při každém dotazu na ser-    | Rychlé, reaktivní chování. Pomalejší |  |  |  |  |
| ver se musí načíst celá stránka      | načítání jen při prvotním spuštění.  |  |  |  |  |
| znovu.                               | Při každém dotazu na server se       |  |  |  |  |
|                                      | načtou a překreslí pouze nová data.  |  |  |  |  |
| Frontend a backend jsou na sobě      | Frontend a backend jsou jasně        |  |  |  |  |
| přímo závislé, jedno nefunguje       | odděleny, každý plní svou roli.      |  |  |  |  |
| bez druhého.                         |                                      |  |  |  |  |
| Optimalizované pro vyhledávače,      | Optimalizace pro vyhledávače         |  |  |  |  |
| internetový robot nemá problém       | je náročnější. Existují nástroje,    |  |  |  |  |
| přečíst a procházet obsah jednot-    | které přichystají jednotlivé stránky |  |  |  |  |
| livých stránek.                      | v přijatelné podobně pro interne-    |  |  |  |  |
|                                      | tového robota, ale nejde o triviální |  |  |  |  |
|                                      | záležitost.                          |  |  |  |  |
| Bez závislosti na JavaScriptu.       | Vyžaduje JavaScript. Pokud je Ja-    |  |  |  |  |
|                                      | vaScript v prohlížeči vypnutý, apli- |  |  |  |  |
|                                      | kace nebude fungovat správně.        |  |  |  |  |
| Podporuje starší webové prohlížeče.  | Funguje především v moderních        |  |  |  |  |
|                                      | webových prohlížečích.               |  |  |  |  |
| Při vývoji na mobilní zařízení je    | Podporuje vývoj pro<br>mobilní       |  |  |  |  |
| třeba přizpůsobit či optimalizovat   | zařízení, lze použít backend apli-   |  |  |  |  |
| backend aplikace.                    | kace bez jakékoliv změny.            |  |  |  |  |
| Prohlížeč informuje o stavu načítání | Informace o stavu načítání je        |  |  |  |  |
| při každém dotazu.                   | potřeba implementovat do aplikace.   |  |  |  |  |

<span id="page-38-0"></span>Tabulka 2.1: Srovnání MPA a SPA [\[18\]](#page-83-2)

## **2.3.1 HyperText Markup Language**

Jednou z klíčových technologií, které se používají při tvorbě webových stránek a webových aplikací, je značkovací jazyk nazvaný HyperText Markup Language (HTML). HTML jednak popisuje strukturu dokumentu ze sémantického hlediska a jednak mezi více dokumenty vytváří vazby a skrz hypertext je propojuje. K sémantickému popisu se používají elementy, které jsou definovány speciálními tagy. Jejich definice vycházejí ze standardů, které od roku 1994 vydává mezinárodní konsorcium World Wide Web Consortium (W3C). Tyto standardy dodržují všechny moderní webové prohlížeče.

Od vzniku W3C vyšlo mnoho verzí HTML. Pro tuto diplomovou práci jsem si zvolil posledn´ı verzi **HTML5**.

## **2.3.2 Cascading Style Sheets**

Druhou klíčovou technologií při tvorbě webových stránek a webových aplikací je Cascading Style Sheets (CSS) neboli česky kaskádové styly. CSS definuje vzhled dokumentu za pomoci pravidel, která se aplikují na HTML elementy. Kaskádový přístup umožňuje vrstvit definice stylu, nicméně platí pravidlo, že se aplikuje pouze poslední definice stylu. CSS umožňuje stylovat a formátovat texty, upravovat formulářové prvky, vytvářet různé grafické objekty, následně je pozicovat a v neposlední řadě také definovat layout neboli rozvržení celého dokumentu. Vlastnosti se zapisují do tříd, kterými se identifikují HTML tagy.

Standardy pro CSS opět vydává mezinárodní konsorcium W3C. Neustále pracuje na nových specifikacích, které se průběžně implementují do vybraných webových prohlížečů. Poslední verzí CSS je CSS3, které přineslo mnoho revolučních změn. Největším přínosem jsou tzv. media queries, které podporují styly pro různé druhy zařízení. Lze pro jeden element napsat víc CSS pravidel, která se na něj aplikují v závislosti na zařízení, ve kterém se dokument otevře. [\[19\]](#page-83-3)

#### **2.3.3 CSS preprocesory**

CSS preprocesor je nástroj, který převede zdrojový kód ve vlastní syntaxi do CSS syntaxe podporované webovými prohlížeči. Přináší lepší syntaxi, umožňuje zkrácený zápis a snazší zápis dědičnosti vlastností, dokáže rozdělit CSS kód na víc částí, rozšiřuje kód o proměnné, početní operace, funkce a mixiny (předefinované bloky kódu, které se často opakují).

Nejčastěji se používají tyto CSS preprocesory:

- Leaner Style Sheets (LESS),
- Stylus,
- Syntactically Awesome Style Sheets (SASS).

Jednotlivé preprocesory se mezi sebou výrazně neliší. LESS respektuje deklarativní povahu CSS, dá se snadno naučit, ale nenabízí elegantní zápis pro pokročilejší konstrukce jako podmínky a cykly. Naproti tomu SASS a Stylus mají imperativní charakter a se svými syntaxemi se přibližují klasickým programovacím jazykům [\[19\]](#page-83-3).

Pro práci jsem si vybral **SASS**, protože ho používá frontendová knihovna Bootstrap ve své poslední verzi.

#### **2.3.4 Flexbox Layout**

CSS 2.1 definovalo čtyři režimy rozložení, jejichž algoritmy určují velikost a pozici elementů v dokumentu v závislosti na okolních elementech:

- **Blokový layout** určený k rozvržení dokumentu.
- Inline layout určený k rozložení textu.
- **Tabulkový layout** určený pro zobrazení 2D dat v tabulkovém formátu.
- **Pozicovaný layout** určený pro velmi explicitní pozicování bez ohledu na ostatní elementy v dokumentu.

Zádná z výše vypsaných metod však nevznikla pro tvorbu layoutů. Až teprve CSS3 přineslo způsob flexibilního stylování za pomoci vybraných vlastností, kterým se souhrnně říká flexbox layout. Dlouhou dobu se tento přístup nevyužíval, což bylo především z důvodu slabé podpory webových prohlížečů. Nicméně nyní se situace změnila a majoritní webové prohlížeče vlastnosti flex-boxu podporují [\[20\]](#page-83-4).

Flexbox představuje moderní způsob tvorby layoutu. Jeho princip spočívá v tom, že elementům v dokumentu přiřadí vlastnosti, díky kterým se stanou pružné a přizpůsobivé okolí. Pomocí vlastností se dá nastavovat zarovnání, rozmístění a pořadí elementů. Mezi hlavní výhodu flexboxu patří schopnost vyplňovat zbylý prostor bez nutnosti přepočítávání Javascriptem [\[19\]](#page-83-3).

Alternativou pro flexbox je CSS Grid, což je relativně nový webový layout. Jeho síla spočívá v tom, že na rozdíl od flexboxu, který pracuje s layoutem pouze v jedné dimenzi, používá typografickou mřížku, která umožňuje pozicovat elementy rovnou ve dvou dimenzích – v řádcích i sloupcích. Tento přístup je mnohem lepší pro celostránkové a komplexnější layouty. Podpora u webových prohlížečů je však stále žalostná, tudíž jsem si pro tuto diplomovou práci zvolil flexbox layout.

## 2.3.5 Organizace kódu

U velkých webových projektů se velmi často stává, že obsahují mnoho elementů, které mají spoustu CSS pravidel. Poměrně rychle se stane takový kód neudržitelným, nepřehledným a naprosto neefektivním, pokud s ním pracuje víc vývojářů. Proto se vyplatí dodržovat určité konvence, jak takový kód psát, případně zvolit již existující metodiku pro organizaci CSS.

Nejznámější existující přístupy organizace CSS jsou:

- Atomic CSS,
- BEM Block, Element, Modifier,
- Object Oriented CSS (OOCSS),
- Scalable and Modular Architecture for CSS (SMACSS).

Pro práci jsem si vybral přístup BEM, poněvadž s ním mám nejvíc zkušeností a také protože jsem se s ním setkával nejčastěji. Na BEM se dá nahlížet dvěma způsoby – buď jako na plnohodnotnou metodiku pro organizaci CSS, nebo jako

na konvenci pro pojmenovávání tříd. Oba způsoby mají na internetu dostupnou dokumentaci. Já jsem pro potřeby informačního systému OptiLynx zvolil druhý způsob, protože plnohodnotná metodika je příliš komplexní a svazující.

BEM k zápisu tříd přistupuje na základě typu použití  $[21]$ :

**Blok** Odpovídá komponentě uživatelského rozhraní. Jde o nezávislý prvek uživatelského rozhraní, který je znovupoužitelný.

Element Prvek uvnitř bloku, který se styluje. Nelze ho v rozhraní použít samostatně, jeho existence má smysl pouze v rámci bloku.

**Modifikátor** Upravuje komponentu na základě vizuální vlastnosti, stavu nebo chování. Jeho název by neměl být závislý na vzhledu.

BEM v CSS lze zapsat následovně:

- **Blok** .block
- $\bullet$  **Element** .block\_element
- **Modifikátor** .block--modifier
- **Modifikátor elementu** .block--modifier

#### **2.3.6 JavaScript**

JavaScript je multiplatformní, objektově orientovaný skriptovací jazyk, který vznikl v roce 1995 a od té doby se používá na webu jako interpretovaný pro-gramovací jazyk [\[22\]](#page-83-6). Na webu slouží k ovládání různých interaktivních prvků (tlačítka, formuláře), tvoří se s ním animace či jiné efekty a v neposlední řadě dokáže manipulovat s HTML elementy. K tomu potřebuje **Document Ob**ject Model (DOM), což je objektově orientovaná reprezentace XML nebo HTML dokumentu. DOM vznikne při načtení HTML dokumentu a z jednotlivých elementů vytvoří strom objektů, ke kterému má JavaScript přístup.

JavaScript na webu umožňuje vytvářet a posílat asynchronní dotazy webovému serveru, který je zpracuje a v případě potřeby na ně pošle odpovědi. Přijaté odpovědi poté JavaScript zpracuje a modifikuje HTML DOM bez nutnosti znovunačítání celé webové stránky. Těmto technikám se souhrnně říká **Asynchronous JavaScript and XML (AJAX)** a využívají se u dříve zmiňovaného přístupu Single Page Application (viz [2.2.2\)](#page-36-1).

Syntaxe a sémantika jazyka JavaScript vychází ze standardu ECMAScript 5, který podporují všechny moderní webové prohlížeče. JavaScript využívá řada moderních webových frameworků, mezi něž patří Angular, který jsem si vybral pro realizaci informačního systému OptiLynx.

### **2.3.7 TypeScript**

TypeScript je programovací jazyk vytvořený a spravovaný společností Microsoft, který slouží jako nadstavba nad jazykem JavaScript. TypeScript umožňuje psát moderní javascriptový kód rozšířený o typovou kontrolu, třídy, rozhraní, moduly a mnoho dalších vlastností. TypeScript nerozšiřuje JavaScript o moderní konstrukty, které vycházejí z nových verzí skriptovacího jazyka EC-MAScript, TypeScript, pouze rozšiřuje používaný standard tak, aby nedošlo k nekompatibilitě ve webových prohlížečích  $[23]$ .

Jeho překlad funguje na podobném principu jako CSS preprocesory. Překladač vezme všechny zdrojové soubory psané v TypeScriptu a převede je do jednoho velkého souboru psaného v čistém JavaScriptu.

#### 2.3.8 Webový framework

Webový framework představuje ucelený soubor postupů a tematicky zaměřených knihoven. Slouží k efektivnímu vývoji; odstiňuje vývojáře od typických problémů dané oblasti a umožňuje mu soustředit se na konkrétní zadání.

Ve světě moderních webových frameworků, které fungují na principu Single Page Application, je momentálně nejpoužívanější trojice **Angular** (vyvíjí Google), **React** (vyvíjí Facebook) a **Vue.js** (vyvíjí Evan You, bývalý zaměstnanec Googlu). Každý z těchto frameworků má své výhody a nevýhody a nedá se říct, který z nich je nejlepší. Volba webového frameworku pro SPA byla nakonec čistě pragmatická – podle průzkumu vývojářů po celém světě podle komunity Stack Overflow [\[24\]](#page-84-0) vyšel nejlépe **Angular**, takže jsme se rozhodli pro něj.

#### **2.3.9 Angular**

Angular je platforma a framework určený k vytváření klientských aplikací využívajících webovou technologii HTML a programovací jazyk TypeScript. Angular je celý napsaný v jazyce TypeScript a ve svém základu obsahuje hlavní funkcionality pro vytvoření jednoduché webové aplikace. Lze ho snadno rozšířit o řadu dalších funkcionalit pomocí knihoven, které jsou také napsány v TypeScriptu.

Z´akladem aplikace napsan´e v Angularu jsou **moduly** (modules). Moduly poskytuj´ı kontext pro komponenty a ud´avaj´ı z´avislosti na jin´e moduly. **Komponenty** (components) jsou stavební prvky, ze kterých se staví výsledná aplikace. Vždy musí existovat kořenová komponenta, do které se vkládají další komponenty, čímž vznikne strom komponent. Každá komponenta je oddělená část kódu, která obsahuje vlastní logiku, data a šablonu definující zobrazení. **Šablona** kombinuje klasické HTML s direktivami Angularu, které slouží například k vykreslení dat. Komponenty dále používají služby, které definují speciální funkce nesouvisející s pohledy. Služby umožňují vkládat závislosti

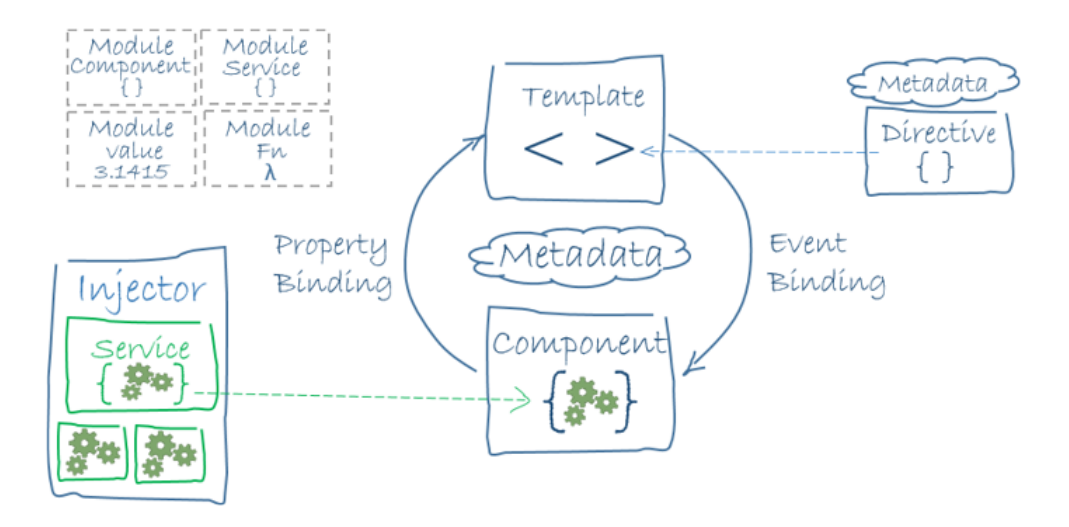

<span id="page-43-0"></span>Obrázek 2.2: Schéma propojenosti základních stavebních bloků aplikace v Angularu [\[25\]](#page-84-1)

mezi jednotlivými komponentami aplikace (Dependency Injection). [\[25\]](#page-84-1) Provázanost základních stavebních bloků aplikace napsané v Angularu znázorňuje schéma na obrázku [2.2.](#page-43-0)

Pro spuštění aplikace napsané v Angularu přímo ve webovém prohlížeči je zapotřebí ji přeložit do jazyka JavaScript. K tomu slouží buď jednoduché rozšíření příkazové řádky v operačním systému pomocí nástroje Angular CLI, nebo komplexnější řešení ve formě balíčkovacího systému Webpack. Pro vývoj jsem si vybral Webpack jednak z důvodu větší konfigurovatelnosti a jednak z důvodu flexibility při psaní odlišných konfigurací pro různá prostředí (vývojové prostředí, produkční prostředí).

#### **2.3.10 Webpack**

Webpack je javascriptový balíčkovací systém, který si při zpracování aplikace vytvoří graf závislostí všech vyžadovaných modulů a vygeneruje jeden či více statických balíčků. Obsahem balíčků pak jsou přeložené a plně kompatibilní kódy pro požadované prostředí. Názorně to ilustruje obrázek [2.3.](#page-44-0)

Aplikace v Angularu je díky členění na komponenty pěkně modulární, což znamená, že každá komponenta je nezávislá a snadno zaměnitelná, protože obsahuje vše nezbytné pro svou vlastní funkcionalitu. V praxi to znamená, že každá komponenta má zdrojový kód ve svém vlastním souboru. Stejně modulární mohou být i kaskádové styly, poněvadž je možné psát styl pro každou komponentu zvlášť (případně při použití nějakého CSS preprocesoru lze rozdělit styly do více souborů a pak je mezi sebou provázat). Webpack je schopný projít všechny soubory, zanalyzovat závislosti, zpracovat obrázky (převést je

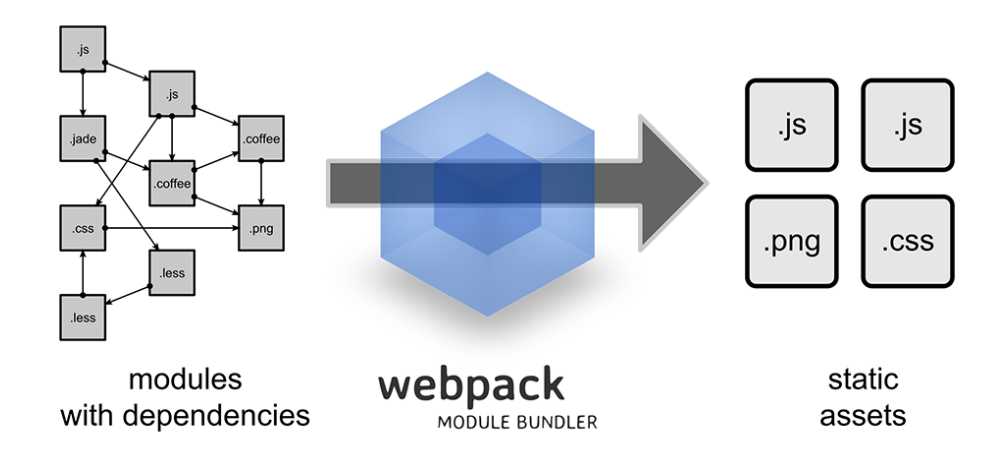

<span id="page-44-0"></span>Obrázek 2.3: Webpack – ilustrace funkcionality  $[26]$ 

do úspornějšího formátu, přejmenovat a přesunout do hlavního adresáře), přeložit zdrojové kódy a vygenerovat finální spustitelnou aplikaci.

Webpack je mocný nástroj. Informační systém OptiLynx bylo potřeba nakonfigurovat pro produkční a vývojový režim, k čemuž je Webpack ideální volba, a proto jsem si ho vybral k Angularu.

## **2.4 Komunikaˇcn´ı rozhran´ı**

Následující část kapitoly se zabývá komunikačním rozhraním mezi frontendem a backendem informačního systému OptiLynx. Popisuje vybranou architekturu a zabývá se návrhem komunikačních zdrojů, které měl na starosti Bc. Filip Glazar při vývoji backendu. Během návrhu komunikačních zdrojů se nám osvědčilo spolupracovat – předešli jsme případným chybám a urychlili celkový proces vývoje.

#### **2.4.1 Hypertext Transfer Protocol**

Hypertext Transfer Protocol (HTTP) je aplikační protokol pro distribuované, kolaborativní a hypermediální informační systémy [\[27\]](#page-84-3). Používá se na webu pro datovou komunikaci a nejčastěji se používá k výměně hypertextových dokumentů ve formátu HTML. HTTP funguje na principu žádost–odpověď, kdy mezi sebou komunikuje klient se serverem. Klientem se většinou rozumí webový prohlížeč a serverem počítač, na kterém je uložená webová aplikace. Jde o formu komunikace, která je klíčová u Single Page Application (viz [2.2.2\)](#page-36-1).

#### **2.4.2 Representational State Transfer**

Representational State Transfer (REST) je architektura rozhraní, navržená pro distribuované prostředí, se kterou poprvé přišel Roy Fielding, jeden ze spoluautorů protokolu HTTP, ve své disertační práci z roku 2000 [\[28\]](#page-84-4). REST je orientován datově, nikoli procedurálně, a určuje, jak se přistupuje k datům.

" *(resources). Zdrojem mohou b´yt data, stejnˇe jako stavy aplikace (pokud je Rozhran´ı REST je pouˇziteln´e pro jednotn´y a snadn´y pˇr´ıstup ke zdroj˚um lze popsat konkr´etn´ımi daty). Vˇsechny zdroje maj´ı vlastn´ı identifik´ator URI a REST definuje ˇctyˇri z´akladn´ı metody pro pˇr´ıstup k nim.*" [\[29\]](#page-84-5)

**GET (Retrieve)** Pro přístup ke zdrojům slouží základní metoda GET. Při opakovaném volání vrátí vždy stejný výsledek.

**POST** (Create) Pro vytvoření nových dat slouží metoda POST, která se často používá v HTML formulářích. V době volání není známý přesný identifikátor zdroje, protože ještě neexistuje.

**PUT (Update)** Pro změnu dat slouží metoda PUT. Funguje podobně jako metoda POST, jen je v této fázi už známa URI zdroje, jejíž data se mají změnit. Metoda se tedy musí volat na konkrétní zdroj.

**DELETE** Zdroj se dá snadno smazat metodou DELETE.

HTTP definuje návratové kódy, které používá server, když odpovídá na kli-entský požadavek. Návratové kódy vycházejí ze standardu [\[30\]](#page-84-6) a jsou nezbytné pro rozhraní REST. Při provedení výše uvedených metod by server měl v hlavičce odpovědi pro klienta posílat správný návratový kód, aby ho klient mohl správně zpracovat.

#### **2.4.3** Identifikátory zdrojů

Identifikátory zdrojů (URI) a definování všech patřičných metod měl na starosti Bc. Filip Glazar. Mou prací bylo dostupné zdroje využít a při konkrétních akcích aplikovat správné zdroje a metody. Jelikož je OptiLynx velmi komplexní informační systém, obsahuje mnoho zdrojů.

### **2.4.4 Struktura JSON**

Pro reprezentaci dat jsme společně s Bc. Filipem Glazarem vybrali formát JSON (javascriptový objektový zápis), protože se s ním dobře pracuje v JavaScriptu. Zjednodušená ukázka struktury zakázky ve formátu JSON, která se posílá při použití metody GET na zdroj se zakázkami, vypadá následovně:

```
1 {
2 "id": 1371,
3 "customer": {
4 "name": "Karel Novotný"
5 "insurance": {
6 "shortcut": "VoZP",
7 "name": "Vojenská zdravotní pojišťovna"
8 }
9 },
10 "entered_at": "2018-04-24 00:00:00",
11 "deadline_at": "2018-05-04 00:00:00",
12 "state": "New",
13 "price": "1330",
14 "deposit": "958",
15 "measured": false,
16 "complaint": false,
17 "vip": false,
18 "kind": "full",
19 "glasses": [
20 {
21 "type": "hilux 1,5 hc",
22 "diameter": null,
23 "producer": "Hoya",
24 "priceLeft": "240",
25 "priceRight": "240",
26 "kind": "to_close",
27 "left_lens": {
28 "id": 757,
29 "name": "Hoya hilux 1,5 hc",
30 },
31 "right_lens": { ... },
32 "frame": { ... }
33 }
34 ],
35 "products": [],
36 "services": [
37 {
38 "code": 10,
39 "name": "zábrus do nové obruby kov, plast",
40 "price": "200",
41 }
42 ],
43 "vouchers": [
```

```
44 {
45 "dName": "Farionová Lenka",
46 "diagnosis": "h524",
47 "date": "2018-04-10",
48 "items": [
49 {
50 "code": "0091375",
51 }
52 ]
53 }
54 ]
55 }
```
Zdrojový kód 2.1: Struktura zakázky ve formátu JSON

## **2.5 Uˇzivatelsk´e rozhran´ı**

Stejně jako se při programování volí již předpřipravené knihovny ve formě frameworků, vyplatí se i v případě navrhování uživatelského rozhraní sáhnout po existujících knihovnách. Ty většinou vznikají na základě konceptů, u kterých se jejich autoři snaží dodržovat základní pravidla použitelnosti a správného návrhu. Čím častěji se budou tyto koncepty používat ve veřejné sféře, tím spíš si na ně navyknou koncoví uživatelé.

#### <span id="page-47-0"></span>**2.5.1 Bootstrap**

Bootstrap je knihovna neboli sada nástrojů určená pro vývoj frontend aplikace. Využívá HTML, CSS a JavaScript a obsahuje řadu hotových řešení – předpřipravený layout, typografii, obrázky, ikony, tlačítka, formuláře a další komponenty rozhraní, které se běžně používají na webu [\[31\]](#page-84-7).

V době, kdy jsem začínal s diplomovou prací, vyšla nová verze frameworku Bootstrap. Jelikož jsem měl zkušenost se starší verzí Bootstrapu, lákala mě nová verze a diplomová práce byla skvělou příležitostí k vyzkoušení. Bootstrap 4 začal podporovat flexbox a původní CSS preprocesor LESS vystřídal za SASS; zdokonalil práci s layoutem, upravil některé komponenty a zapraco-val na responsivitě tabulek a obrázků [\[32\]](#page-84-8).

Pro první fázi vývoje jsem zvolil **Bootstrap 4**.

#### <span id="page-47-1"></span>**2.5.2 Material Design**

Material Design (kódovým označením Quantum Paper) je vizuální jazyk vyvinutý společností Google. Poprvé byl představen na vývojářské konferenci Google  $I/O$  v roce 2014. Vedoucí designér Matías Duarte na konferenci [\[33\]](#page-84-9) mluví o Material designu jako o papíru, zmiňuje, že na rozdíl od skutečného papíru může digitální papír měnit tvar a chovat se inteligentně. Fyzikální vlastnosti papíru evokují v uživateli pocit, že se ho může dotknout.

Vágně lze Material Desing popsat jako jednotný systém kombinující teorii, zdroje a nástroje pro vytváření digitálních zážitků. Jeho cílem je sjednotit uživatelská rozhraní napříč všemi platformami (počítač, tablet, mobilní telefon). Google využívá principy a přesně definované uživatelské komponenty Material Designu v mobilním operačním systému Android a také ve všech svých webových aplikacích, díky čemuž s ním přišlo do styku již mnoho lidí. Rozsáhlá příručka Material Designu [\[34\]](#page-84-10) důkladně popisuje všechny principy a specifikace. Kromě toho poskytuje již hotové a otestované uživatelské komponenty, které z tohoto konceptu vycházejí.

Material Design jsem v začátcích diplomové práce znal pouze okrajově. Až teprve v průběhu práce jsem zjistil, že pro Angular existuje knihovna s předpřipravenými komponentami, kterou má na svědomí přímo Google. Po mírné schizofrenii ohledně zvoleného uživatelského rozhraní, která mě doprovázela při finišování první fáze vývoje, jsem se nakonec rozhodl použít ve druhé fázi vývoje Material Design namísto Bootstrapu. Zpětně tento krok vyhodnocuji jako správný, protože i přes náročnější úpravy a předělávky v začátcích mi ušetřil pozdější práci při zdokonalování jednotlivých komponent. Také při uživatelském testování sklidil lepší ohlasy.

# Kapitola **3**

## **Realizace frontendu informaˇcn´ıho syst´emu OptiLynx**

V této kapitole bude nejprve popsán časový plán realizace. Poté bude následovat detailní popis implementace informačního systému OptiLynx za pomoci webového frameworku Angular společně s přehledem všech komponent, které byly vytvořeny. Dále bude popsaná práce se zdroji a následným používáním dat. Poté budou porovnány dvě klíčové technologie tvorby formulářů v Angularu, protože formuláře jsou podstatnou složku informačního systému.

V druhé části kapitoly bude podrobně popsán vznik a tvorba jednotlivých komponent informačního systému OptiLynx z hlediska uživatelského rozhraní. Budou rozebrány jednotlivé obrazovky systému na všechny klíčové složky a zhodnotí se, jaký přínos skýtají pro budoucího uživatele.

## **3.1** Časový průběh realizace

K vývoji informačního systému OptiLynx jsem se dostal poprvé v říjnu. Nejprve jsem byl seznámen s požadavky na systém a poté jsem dostal k dispozici  $dr$ átěný model. Drátěný model jsem patřičně zanalyzoval (viz [1.7\)](#page-30-0) a použil ho jako odrazový můstek při návrhu první verze.

Během listopadu jsem začal s kódováním šablon v HTML. Použil jsem frontend knihovnu Bootstrap 4.

V prosinci jsem se seznámil s webovým frameworkem Angular a začal s vývojem webové aplikace. Vytvořil jsem základní kostru aplikace.

Během ledna jsem na vývoji spolupracoval s Bc. Filipem Glazarem, který pracoval na backendové části aplikace a připravoval mi komunikační zdroje. Já mezitím využil zdrojů a začal pracovat s daty ze serveru v jednotlivých komponentách aplikace.

Koncem ledna byla připravená funkční aplikace obsahující pokladnu, zákazníky, zakázky a sklad. První verze postrádala některé funkcionality a obsahovala chyby. Testování aplikace měl na starosti Bc. Oldřich Malec, který zdárně reportoval nalezené chyby.

V únoru jsem se z osobních důvodů nemohl věnovat vývoji na informačním systému OptiLynx, tudíž se vývoje frontend části ujal Bc. Filip Glazar, za což mu děkuji.

V březnu jsem se k vývoji opět vrátil. Průběžně jsem opravoval chyby a přidal do aplikace funkci párování faktur s dodacími listy a ostatními produkty.

Koncem března jsem začal předělávat uživatelské rozhraní z Bootstrapu do Material Designu, čímž jsem strávil celý následující měsíc.

18. dubna jsem s vedoucím práce Ing. Jiřím Hunkou vyrazil na uživatelské testování do oční optiky v Sedlčanech.

Poté jsem zpracoval připomínky z uživatelského testování a opravil nalezené chyby.

4. května jsem s vedoucím práce Ing. Jiřím Hunkou vyrazil na druhé testování do oční optiky v Benešově a do oční optiky ve Vlašimi.

## **3.2 Implementace ve frameworku Angular**

V této části kapitoly bude detailně popsaná implementace ve frameworku Angular společně s ukázkami některých zdrojových kódu.

#### **3.2.1 Struktura informaˇcn´ıho syst´emu**

Výsledná aplikace v Angularu se skládá z komponent, které jsou na sobě závislé v rámci stromové struktury. Informační systém OptiLynx je složený z následujících komponent:

- $\alpha$ **uth** Komponenta zabývající se autentifikací uživatele.
	- **– login** Komponenta s pˇrihlaˇsovac´ım formul´aˇrem a volbou poboˇcky a pokladny.
	- **– logout** Komponenta s odhlaˇsovac´ım formul´aˇrem.
	- **– auth-guard service** Sluˇzba, kter´a kontroluje, zda je dan´y uˇzivatel přihlášený.
	- **– auth service** Sluˇzba, kter´a ovˇeˇruje pˇrihl´aˇsen´ı uˇzivatele.
- **customers** Komponenta přehledu zákazníků.
	- **– customer-data** Komponenta obsahuj´ıc´ı kartu z´akazn´ıka. Slouˇz´ı k vytváření nového zákazníka nebo upravování stávajícího zákazníka.
	- **– customer-detail** Komponenta zobrazuj´ıc´ı kartu z´akazn´ıka a seznam všech jeho zakázek.
- **– customer service** Sluˇzba, kter´a obsahuje metody pro manipulaci s daty zákazníků.
- **exports** Komponenta určená k exportu dat.
	- **export-insurance** Komponenta provádějící export dat pro pojišťovny.
- **changelog** Komponenta zobrazující seznam změn. Využívá Markdown syntaxi, což je odlehčený značkovací jazyk určený pro úpravu prostého textu [\[35\]](#page-84-11).
- **navigation** Komponenta hlavní navigace.
- **not-found** Komponenta určená pro zobrazování chybové hlášky, která se zobrazí při dotazu na zobrazení neexistující stránky.
- **orders** Komponenta zakázky.
	- **– order-detail** Komponenta detailu zak´azky.
	- **order-modals** Komponenty modálních oken. Zakázka používá modální okno pro poukaz a pro vytvoření nové úpravy čočky.
	- **– order-products** Komponenta obsahuj´ıc´ı hled´an´ı produkt˚u a služeb.
	- **– order-list** Komponenta se seznamem vˇsech zak´azek spoleˇcnˇe s filtrováním.
	- **– order service** Sluˇzba, kter´a obsahuje metody pro manipulaci s daty zakázek.
- **product** Komponenta s detailem produktu. Lze v ní produkt vytvořit a také upravovat.
	- **– product-history** Komponenta zobrazuj´ıc´ı detail pohybu produktu mezi sklady.
- **terminal** Komponenta pokladny.
	- **– terminal-cashregister** Komponenta pokladn´ıho den´ıku.
	- **– terminal-close** Komponenta obsahuj´ıc´ı formul´aˇr pro zavˇren´ı pokladny.
	- **– terminal-history** Komponenta zobrazuj´ıc´ı historii pokladny.
	- **– terminal-modals** Komponenty mod´aln´ıch oken. Pokladna pouˇz´ıvá modální okna pro vydání zakázky, pro provedení platby, pro přidání položky na pokladnu a pro přidání výdaje.

#### 3. REALIZACE FRONTENDU INFORMAČNÍHO SYSTÉMU OPTILYNX

- **– terminal-open** Komponenta obsahuj´ıc´ı formul´aˇr pro otevˇren´ı pokladny.
- **– terminal-summary** Komponenta obsahuj´ıc´ı pˇrehled pokladny.
- **– terminal service** Sluˇzba, kter´a obsahuje metody pro manipulaci s daty na pokladně.
- warehouse Komponenta skladu. Obsahuje přehled všech produktů.
	- **– warehouse-insert** Komponenta urˇcen´a pro naskladˇnov´an´ı produktů.
	- **– warehouse-insert-history** Komponenta zobrazuj´ıc´ı historii naskladnění.
	- **– warehouse-invoice** Komponenta pˇrehledu faktur.
	- **– warehouse-invoice-detail** Komponenta detailu faktury.
	- **warehouse-invoice-pairing** Komponenta určená pro párování faktur.
	- **– warehouse-move** Komponenta urˇcen´a pro pˇresun produkt˚u na jinou pobočku.
	- **– warehouse-move-detail** Komponenta zobrazuj´ıc´ı detail pˇresunu vybraných produktů.
	- **– warehouse-move-history** Komponenta zobrazuj´ıc´ı historii vˇsech přesunů.
	- **– warehouse-nav** Komponenta skladov´e navigace.
	- **– warehouse service** Sluˇzba, kter´a obsahuje metody pro manipulaci s daty na skladě.

## **3.2.2** Práce se zdroji

Pro získávání a ukládání dat je zapotřebí backend informačního systému. Ke snadnému přístupu ke zdrojům se používá rozhraní REST, ke kterému uživatel potřebuje znát identifikátory potřebných zdrojů. V Angularu k tomu slouží objekt typu **Observable**, který posílá notifikace [\[36\]](#page-84-12).

V případě zakázek funguje manipulace s daty následovně – v zakázkové komponentě se zavolá metoda, která se připojí ke konkrétnímu zdroji skrz správný identifikátor zdroje (URI). Objekt typu Observable data postupně stahuje k sobě. Metoda pro stažení všech zakázek se nachází ve službách v souboru *orders.service.ts*, který obsahuje všechny metody komunikující se zdroji, které souvisejí se zakázkou.

```
1 private branchesUrl = process.env.API_URL + '/branches';
2
```

```
3 getOrders(branchId: number): Observable<any> {
4 const url = '${this.branchesUrl}/${branchId}/orders';
5 return this.http.get<any>(url);
6 }
```
Zdrojový kód 3.1: Observable pro získání všech zakázek z API zdroje

Pro získání dat je zapotřebí metoda, která bude objekt typu Observable poslouchat. Pro odposlouchávání streamu dat se používá metoda subscribe. Ta má definované tři manipulátory zpětného volání (callback function) – **next** pro pr˚ubˇeˇzn´e zpracov´an´ı pˇrich´azej´ıc´ıch dat, **error** pro pˇr´ıpadnou chybu při přenosu a **complete** pro úspěšné ukončení odposlechu všech dat.

```
1 getOrders() {
2 let branchId = this.authService.user.branch_id;
3 this.authService.progressBarIncrement();
4
5 this.ordersService.getOrders(branchId).subscribe(
6 \qquad \text{(orders)} \Rightarrow \{7 this.orders = orders.data;
8 },
9 \quad (error) => {
10 this.authService.progressBarIncrement();
11 },
12 () => {
13 this.authService.progressBarDecrement();
14 }
15 );
16 }
```
Zdrojový kód 3.2: Metoda pozorující Observable

## **3.2.3** Datové modely

Pro snadné používání dat, která jsou ve formátu JSON posílána ze serveru do webové aplikace pomocí Observable, lze vytvořit vlastní datové modely a k datům je přiřadit [\[37\]](#page-85-0).

```
1 export class Order {
2 id: number;
3 state: string;
4 customer: Customer;
5
6 entered_at: Date;
```

```
7 deadline_at: Date;
8 issued_at: Date;
9 release: boolean;
10
11 glasses: OrderGlass[];
12 products: Product[];
13 services: ProductService[];
14
15 vouchers: Voucher[];
16 price: number;
17 sale: number;
18 finalPrice: number;
19 deposit: number;
20
21 kind: string;
22 vip: any;
23 complaint: boolean;
24 measured: any;
25 frames: number;
26
27 keywords: string;
28 filterType: string;
29 }
```
Zdrojový kód 3.3: Ukázka datového modelu zakázky v Angularu

## **3.2.4 Angular Forms**

Jakýkoliv informační systém se neobejde bez formulářů, které po odeslání zpracují vyplněné údaje. Angular nabízí dva přístupy, jak formuláře vytvořit – první je svým přístupem založený na práci s modelem, druhý využívá reaktivní princip [\[38\]](#page-85-1). Nedá se říct, který je lepší. Nedá se ani říct, který používat, protože každý najde uplatnění v jiných situacích. Obecné srovnání Reactive Forms a Template-driven Forms je zpracováno v tabulce [3.1.](#page-56-0)

**Template-driven Forms** Formulář založený na šablonách a vytváří se pře-devším za pomocí HTML elementů [\[40\]](#page-85-2). Data formuláře jsou úzce svázána s datovým modelem. Pro jednoduché formuláře je tento způsob naprosto vyhovující a na implementaci rychlý.

**Reactive Forms** Formulář umožňující reaktivní styl programování, při kte-rém nejsou jeho data závislá na datovém modelu [\[40\]](#page-85-2). Pro vytvoření formuláře v šabloně stačí minimální HTML kód, protože se veškerá logika řeší na úrovni

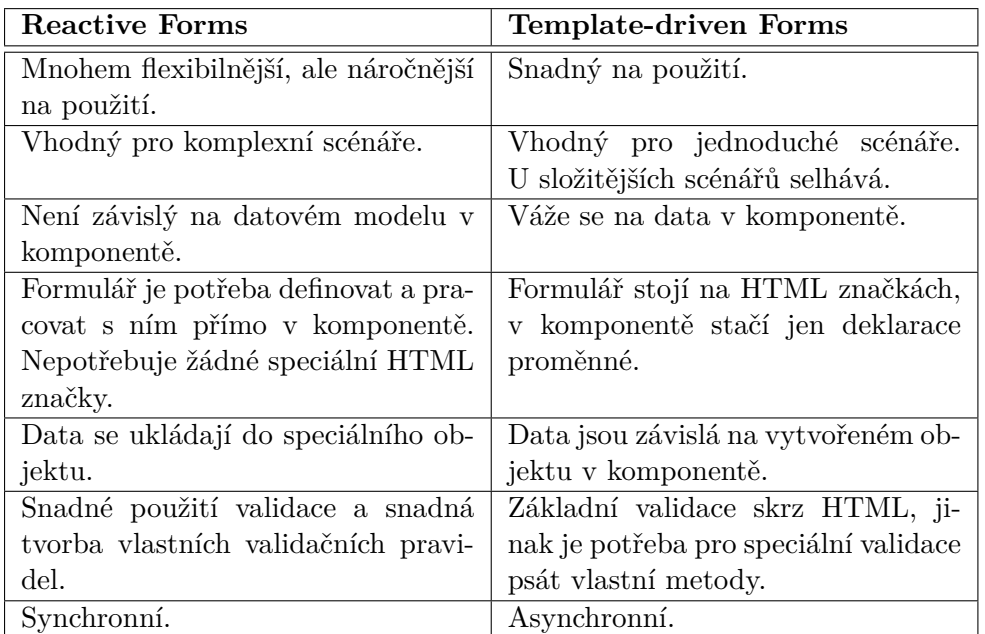

<span id="page-56-0"></span>Tabulka 3.1: Srovnání Reactive Forms a Template-driven Forms [\[39\]](#page-85-3)

komponenty. Reactive Forms mají speciální strukturu, která v sobě nese informace o veškerých validacích a testech. Ve výsledku je reaktivní formulář lepší z programátorského hlediska, ale jeho vytvoření je ze začátku náročnější.

Ze začátku jsem formuláře vytvářel pomocí Template-driven Forms, ale jakmile jsem objevil kouzlo Reactive Forms, rozhodl jsem se původní předělat. Reactive Forms mají smysl u komplexních formulářů. Proto jsem je použil u zakázky, jejíž vyplnění odpovídá velmi složitému scénáři. Výhodné bylo i použití u tvorby zákazníka, kde jsem si musel napsat funkci pro validaci rodného čísla (ValidateBirthNumber).

```
1 this.customerForm = new FormGroup({
2 name: new FormControl(null, [Validators.required]),
3 pin: new FormControl(null, [ValidateBirthNumber]),
4 insurance: new FormGroup({
5 code: new FormControl(null)
6 }),
7 email: new FormControl(null),
8 phoneNumber: new FormControl(null),
9 discount: new FormControl(null),
10 vip: new FormControl(false),
11 address: new FormGroup({
```

```
12 street: new FormControl(null),
```

```
13 houseNumber: new FormControl(null),
14 city: new FormControl(null),
15 zip: new FormControl(null),
16 country: new FormControl('Česka<sub>Li</sub>republika')
17 })
18 });
```
Zdrojový kód 3.4: Reactive form u zákazníka

#### **3.2.5 Angular Pipe – transformaˇcn´ı filtry**

Syntaxe pro vkládání obsahu z proměnných do šablon používá zápis dvou kudrnatých závorek – name [\[41\]](#page-85-4). Někdy je však potřeba data transformovat do přijatelnějšího formátu, například při zobrazování datumů, měny. K tomu lze v Angularu využít tzv. Pipes [\[42\]](#page-85-5). Pro tyto potřeby jsem si napsal pár vlastních filtrů, které jen mění výpis, přidávají měnu, přepisují anglické texty na české či třeba převádějí čas do jiného formátu. Zkoušel jsem i náročnější filtry pro řazení nebo hledání, ale při práci s větším množstvím dat jsem zjistil, že nejde o elegantní řešení a že je lepší i z hlediska výkonu filtrovat rovnou v komponentě.

```
1 @Pipe({
2 name: 'currencyCzech',
3 pure: false
4 })
5 export class CurrencyCzechFilterPipe implements PipeTransform {
6 public transform(value: string, vat?: string): string {
7 let finalVat = vat ? Number(vat) + 1 : 1;
8 let result = Number(finalVat) * Number(value);
9 result = result | | 0;10 return +(result).toFixed(12) + '<sub>\cup</sub>Kč';
11 }
12 }
```
Zdrojový kód 3.5: Angular Pipe – filtr převádějící číslo na českou měnu

## **3.3 Tvorba uˇzivatelsk´eho rozhran´ı**

V této části kapitoly bude nejprve zmíněno uživatelské rozhraní v první verzi, kdy využívalo knihovnu Bootstrap. Poté bude detailně rozebraná verze využívající Material Design.

| Zpět                                            | Pokladna Zákazníci Zakázky Sklad Exporty |             | 01 Benešov -                               |
|-------------------------------------------------|------------------------------------------|-------------|--------------------------------------------|
|                                                 |                                          |             |                                            |
| 1448                                            |                                          |             |                                            |
|                                                 |                                          |             |                                            |
| Položky                                         |                                          |             |                                            |
| Zakázka č. 1448 - Jaroslav Hrách<br>$\mathbf x$ |                                          |             | Záloha 5568 Kč (Zbýva doplatit 0 Kč)       |
| • Hoya hilux 1,5 hard                           |                                          |             | 2450 Kč                                    |
| • Hoya hilux 1,5 hard<br>$\cdot$ 0a 461 f2      |                                          |             | 2450 Kč<br><b>480 Kč</b>                   |
| · Služby                                        |                                          |             |                                            |
| · zábrus, čištění vlastní obruba vrtaná         |                                          |             | <b>500 Kč</b>                              |
| · Poukaz                                        |                                          |             | $-312$ Kč                                  |
| · Sleva                                         |                                          |             | $-0$ Kč                                    |
| <b>Celkem</b>                                   |                                          |             | 5,568 Kč                                   |
| <b>Platby</b>                                   |                                          |             |                                            |
| Zbývá                                           |                                          |             | 5,568 Kč                                   |
|                                                 |                                          |             |                                            |
|                                                 |                                          | Zaplatit    | Výdaj<br>Nový zákazník<br>Přidat<br>Storno |
|                                                 |                                          |             |                                            |
|                                                 |                                          |             |                                            |
| v0.2.22-6-gf276023                              | [dev.optilynx.cz]                        | Seznam změn | © 2018 Jagu s.r.o.                         |
|                                                 |                                          |             |                                            |

<span id="page-58-0"></span>Obrázek 3.1: OptiLynx – Pokladna (verze používající knihovnu Bootstrap 4)

Během návrhu jednotlivých komponent uživatelského rozhraní jsem se řídil výrokem Steva Kruga, jednoho z předních odborníků v oblasti použitelnosti: "*Nenutte mě přemýšlet.*" [\[43\]](#page-85-6)

## **3.3.1 Bootstrap**

Při první fázi vývoje jsem použil Bootstrap, poněvadž jsem s ním měl již nějakou zkušenost. Provázat Bootstrap s Angularem se ukázalo jako poměrně komplikovaný proces. Problém Bootstrapu je v tom, že jde pouze o sadu nástrojů a nastylovaných prvků, nikoli o designérský koncept s filosofií. Výsledek se mi po estetické stránce nezdál příliš uspokojující a připomínal mi spíš propracovaný prototyp než hotovou verzi. Vzhled by se dal samozřejmě upravit, nicméně by to vyžadovalo velké zásahy do knihovny Bootstrap a stálo by to mnoho času.

Ukázka informačního systému OptiLynx při použití knihovny Bootstrap je na obrázku [3.1](#page-58-0) (pokladna) a [3.2](#page-59-0) (detail zakázky).

## 3. REALIZACE FRONTENDU INFORMAČNÍHO SYSTÉMU OPTILYNX

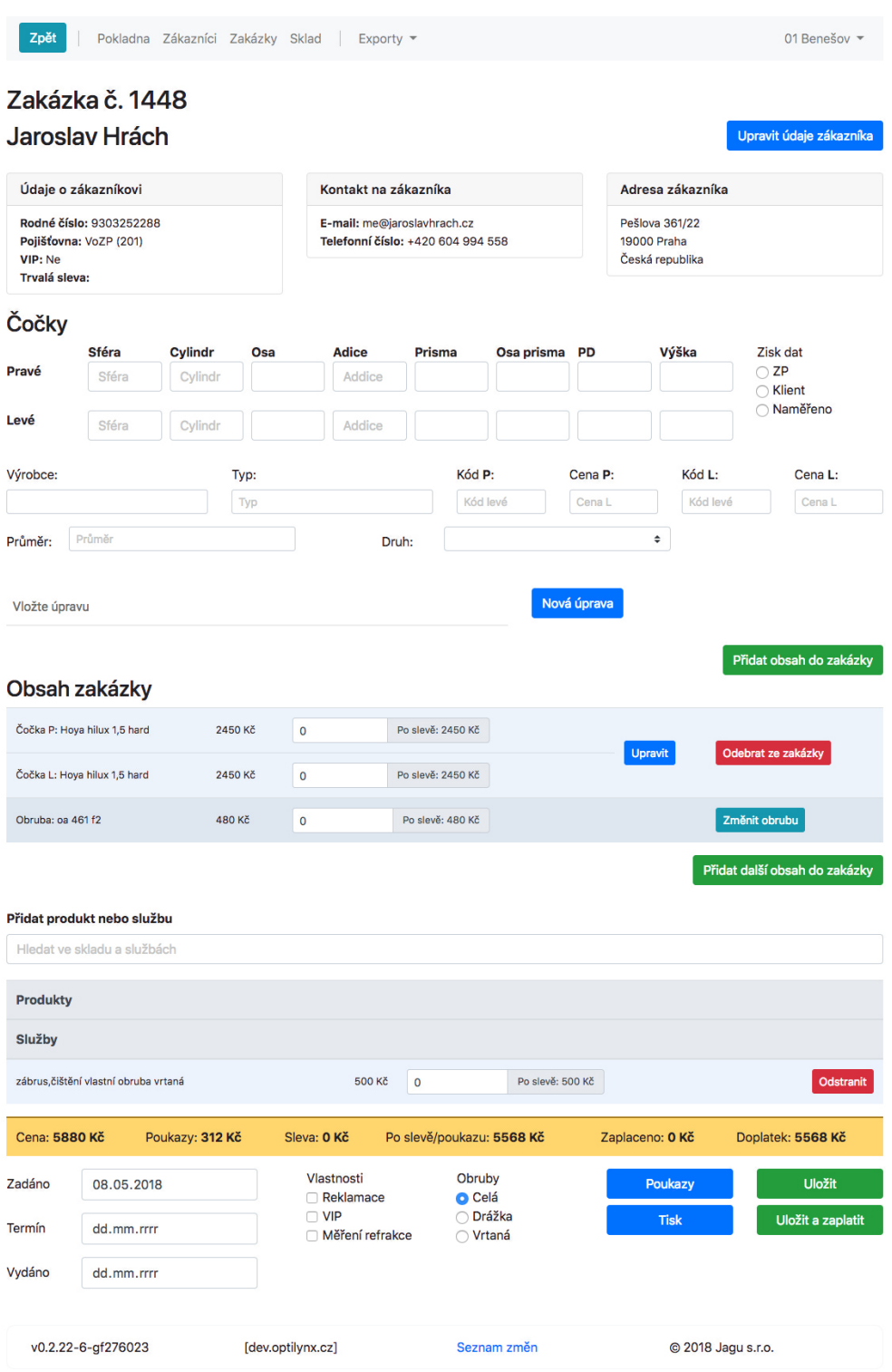

<span id="page-59-0"></span>Obrázek 3.2: OptiLynx – Zakázka (verze používající knihovnu Bootstrap 4)

## **3.3.2 Angular Material**

Pro využití Material Designu v Angularu jsem musel použít knihovnu Angular Material. Ta v sobě obsahuje řadu komponent připravených k použití. [\[44\]](#page-85-7)

## **3.3.3 Angular Flex-Layout**

Jelikož knihovna Angular Material obsahuje pouze komponenty, je potřeba řešit layout. Velmi často se v takových situacích používá knihovna Angular Flex-Layout [\[45\]](#page-85-8), která do HTML elementů implementuje speciální atributy pro práci s flexboxem.

#### **3.3.4 Barvy uˇzivatelsk´eho rozhran´ı**

Barvy v Material Designu jsou definovány na celé škále jejich odstínů – od tmavých a tlumených po jasné až velmi výrazné. Koncepčně se v designu vyskytují dvě barvy – hlavní a akcentní [\[46\]](#page-85-9). Pro speciální případy se využívá varující barva. Oficiální dokumentace uvádí paletu odstínů těchto základních barev, které lze použít. Barvy mají následující smysl:

- hlavní barva (primary color) udává styl vzhledu a má nejčastější výskyt,
- **akcentní barva (accent color)** používá se u interaktivních prvků, které vykonávají nějakou akci,
- **varující barva (warn color)** používá se u chybových stavů/hlášek.

Angular Material umožňuje snadnou tvorbu vlastního barevného tématu [\[47\]](#page-85-10). V souboru s kaskádovými styly lze předefinovat proměnné všech typů barev a lze také pomocí speciálních funkcí upravovat jejich odstíny. Při změně dvou hodnot je možné změnit celé barevné téma.

Pro informační systém OptiLynx jsem zvolil fialovou jako hlavní barvu a růžovou jako akcentní barvu. U varující barvy jsem dodržel normu ISO 22324 [\[48\]](#page-85-11), která se zabývá výstražnými barvami, a použil červenou barvu.

#### **3.3.5 Pokladna**

Pokladna (obrázek [3.3\)](#page-61-0) je koncipovaná tak, aby na ní uživatelé trávili co nejvíc času a nemuseli přecházet do jiných sekcí. Pole pro hledání prohledává všechny produkty, služby, zakázky a zákazníky. Uživatel by měl při scénáři obsluhy zákazníka nejprve použít hledání. U prodeje produktů stačí vyhledat dané produkty. Pokud si chce zákazník koupit brýle, uživatel by měl nejprve zadat jméno zákazníka, aby zjistil, zda je uživatel v databázi. Teprve potom buď vytvoří nového zákazníka, nebo přejde rovnou na tvorbu zakázky.

## 3. REALIZACE FRONTENDU INFORMAČNÍHO SYSTÉMU OPTILYNX

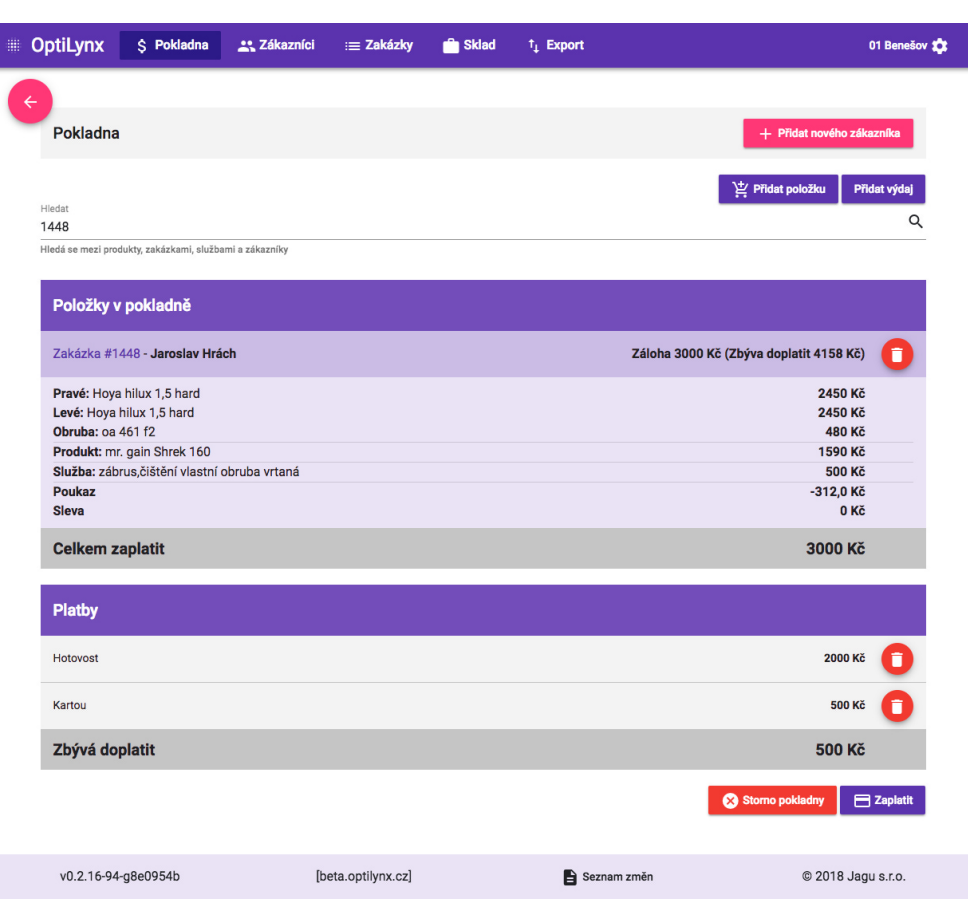

<span id="page-61-0"></span>Obrázek 3.3: OptiLynx – Pokladna

Pokladna dále disponuje dvěma modálními okny pro přidání speciální položky na pokladnu a přidání výdaje. Při přidání zakázky na pokladnu se zobrazí kompletní obsah zakázky i s cenami. Při placení je možné zvolit víc typů, které se také zobrazují na pokladně v části s platbami.

## 3.3.6 Rozbalovací nabídka

Napříč systémem je u hledání zobrazována rozbalovací nabídka (obrázek [3.4\)](#page-62-0). Zobrazí se v okamžiku, kdy uživatel označí pole pro hledání. V rozbalovací nabídce se dá pohybovat a vybírat jednotlivé položky klávesnicí.

## **3.3.7 Platebn´ı karta**

Při placení na pokladně se otevírá modální okno s volbou typu platby (obrá-zek [3.5\)](#page-62-1). Nejčastější platby (hotovost, karta, stravenky) obsahují názornou

| Hledat položku<br>144 |                       |      |                        |         | Q                        |
|-----------------------|-----------------------|------|------------------------|---------|--------------------------|
| <b>Produkty</b>       |                       |      |                        |         | + Vytvořit novou položku |
| coloroptic 3f1443     |                       |      | Skladem: 1 ks          | 320 Kč  | Detail                   |
| gafas boom 1443/2     |                       |      | Skladem: 1 ks          | 2350 Kč | Detail                   |
| dominic mod.144 c1    |                       |      | Skladem: 1 ks          | 1680 Kč | Detail                   |
|                       | UNIOPTIK 2-11442-5017 |      | Skladem: 0 ks Komise   | 1490 Kč | Detail                   |
| s 14444of lichtenberg |                       |      | Skladem: 0 ks          | 1450 Kč | Detail                   |
|                       | UNIOPTIK 5-20144-5420 |      | Skladem: 0 ks   Komise | 1360 Kč | Detail                   |
| Zakázky               |                       |      |                        |         |                          |
| #1448                 | Jaroslav Hrách        | Nová | 7470 Kč                |         | Detail                   |
| #1445                 | <b>Filip Glazar</b>   | Nová | 1160 Kč                |         | Detail                   |

<span id="page-62-0"></span>Obrázek 3.4: OptiLynx – Rozbalovací nabídka

![](_page_62_Figure_3.jpeg)

<span id="page-62-1"></span>Obrázek 3.5: OptiLynx – Platební karta

ikonu. Dále je možné zaplatit jiným způsobem, který není tak častý. K tomu slouží výběrové pole obsahující další možnosti.

## **3.3.8 Z´akazn´ık**

Detail zákazníka (obrázek [3.6\)](#page-63-0) se skládá z jeho osobních údajů, které se dají snadno editovat kliknutím na ikonu tužky. Při editaci se rozmístění všech údajů zachová, jen se holý text vymění za formulářové prvky. Pomocí uživatelského testování se rozmístění jednotlivých položek upravilo tak, aby bylo pro vyplňují-

## 3. REALIZACE FRONTENDU INFORMAČNÍHO SYSTÉMU OPTILYNX

| <b>OptiLynx</b>                                                  | 23 Zákazníci        |         | $\equiv$ Zakázky     | <b>Reduced</b>  | <sup>t</sup> <sub>1</sub> Export |                   |                    |                                  | 01 Benešov XX            |
|------------------------------------------------------------------|---------------------|---------|----------------------|-----------------|----------------------------------|-------------------|--------------------|----------------------------------|--------------------------|
|                                                                  |                     |         |                      |                 |                                  |                   |                    |                                  |                          |
| Detail zákazníka                                                 |                     |         |                      |                 |                                  |                   |                    |                                  | + Vytvořit novou zakázku |
| Jaroslav Hrách                                                   |                     |         |                      |                 |                                  |                   |                    |                                  |                          |
| Údaje o zákazníkovi                                              |                     |         | Adresa zákazníka     |                 |                                  |                   | Ostatní informace  |                                  |                          |
| Rodné číslo: 9303252288                                          |                     |         | Pešlova 361/22       |                 |                                  |                   | Trvalá sleva: 0%   |                                  |                          |
| Pojišťovna: VoZP (201)                                           |                     |         | Praha 19000          |                 |                                  |                   | VIP: Ne            |                                  |                          |
| Telefonní číslo: +420 604 994 558<br>E-mail: me@jaroslavhrach.cz |                     |         | Česká republika      |                 |                                  |                   |                    | Kontaktovat o stavu zakázky: SMS |                          |
| Zákazníkovy zakázky                                              |                     |         |                      |                 |                                  |                   |                    |                                  |                          |
| #1448 Jaroslav Hrách                                             | <b>Stav</b><br>Nová |         | Zadáno<br>08.05.2018 | Cena<br>7158 Kč | <b>Doplatek</b><br>7158 Kč       | <b>SMS</b>        | <b>Kontaktovat</b> | <b>Detail</b>                    | Výdej                    |
| Jiné OO                                                          | Sféra               | Cylindr | Osa                  | <b>Adice</b>    | Prisma                           | <b>Osa Prisma</b> | PD                 | Výška                            | Cena                     |
| Pravé: Hoya hilux 1,5 hard                                       | $-3.00$             | ٠       | ٠                    | ٠               | ×.<br>٠                          |                   | 30                 | ×.                               | 2450 Kč                  |
| Levé: Hoya hilux 1,5 hard                                        | $-2.75$             |         |                      |                 |                                  |                   | 29                 | $\overline{\phantom{a}}$         | 2450 Kč                  |
| Obruba: oa 461 f2                                                |                     |         |                      |                 |                                  |                   |                    |                                  | 480 Kč                   |
| <b>Produkty</b>                                                  | Cena                |         |                      |                 | Služby                           |                   | Cena               |                                  |                          |
| mr. gain Shrek 160                                               | 1590 Kč             |         |                      |                 | zábrus, čištění vlastní obru     |                   | 500 Kč             |                                  |                          |

<span id="page-63-0"></span>Obrázek 3.6: OptiLynx – Detail zákazníka s přehledem jeho zakázek

cího uživatele nejvýhodnější.

Dále se na detailu zákazníka zobrazuje přehled všech jeho zakázek.

## **3.3.9 Zak´azka – pˇrehledov´a karta**

Přehledová karta zakázky (dolní část obrázku [3.6\)](#page-63-0) obsahuje základní informace o zakázce společně s jejím obsahem. Při uživatelském testování jsem zjistil, jaké informace na přehledu zobrazovat, aby je uživatelé využili. Zobrazuje seznam všech čoček společně s obrubami, dále také seznam přidaných produktů a služeb.

Horní pruh má variabilní barvu v závislosti na stavu zakázky:

- nová zakázka žlutá,
- $\bullet$  připravená zakázka zelená,
- vydaná zakázka šedá,
- zrušená zakázka červená,

| DD OO<br>Pravé                   | Sféra<br>$-3$                   | Cylindr        | Osa   | <b>Adice</b> | <b>Prisma</b> | Osa           |                                           |       |                                                   |                                                                    |
|----------------------------------|---------------------------------|----------------|-------|--------------|---------------|---------------|-------------------------------------------|-------|---------------------------------------------------|--------------------------------------------------------------------|
|                                  |                                 |                |       |              |               | <b>Prisma</b> | <b>PD</b>                                 | Výška |                                                   |                                                                    |
|                                  |                                 |                |       |              |               |               | 30                                        |       | Upřesnění                                         | $\checkmark$                                                       |
| Levé                             | $-2,75$                         |                |       |              |               |               | 29                                        |       | Upřesnění                                         | ÷                                                                  |
| Obruba                           | oa 461 f2                       |                |       |              |               |               |                                           |       | Odebrat obrubu                                    |                                                                    |
| Výrobce<br>Hoya<br>Vložte úpravu | Typ<br>$\overline{\phantom{a}}$ | hilux 1,5 hard |       |              | Průměr        |               | Druh<br>Do dálky<br>Vytvořit novou úpravu | ٠     | <b>Typ obruby</b><br>Celá<br>○ Drážka<br>◯ Vrtaná | <b>Zisk dat</b><br>⊙ ZP<br><b>Klient</b><br>$^{(+)}$<br>○ Naměřeno |
| Cena                             |                                 |                |       |              |               |               |                                           |       |                                                   |                                                                    |
| Pravá čočka: Hoya hilux 1,5 hard |                                 |                | Cena: | 2450         | Kč            |               |                                           | 1225  |                                                   | Po slevě: 1225 Kč                                                  |
| Levá čočka: Hoya hilux 1,5 hard  |                                 |                | Cena: | 2450         | Kč            |               |                                           | 1225  |                                                   | Po slevě: 1225 Kč                                                  |
| Obruba: oa 461 f2                |                                 |                | Cena: | 480          | Kč            |               |                                           | 100   |                                                   | Po slevě: 380 Kč                                                   |
| Celková cena za čočky a obrubu:  |                                 |                |       |              |               |               |                                           |       |                                                   | 2830 Kč                                                            |

<span id="page-64-0"></span>Obrázek 3.7: OptiLynx – Formulář pro vkládání čoček

• reklamovaná zakázka – oranžová.

## **3.3.10 Zak´azka – Coˇcky ˇ**

Při uživatelském testování se ukázalo, že uživatelé neradi klikají, když nemusejí. Na základě jejich připomínek jsem kompletně předělal formulář pro při-dávání čoček (obrázek [3.7\)](#page-64-0). Dalším požadavkem bylo speciální přecházení mezi poli formuláře. Toho jsem dosáhl použitím HTML atributu **tabindex**, kterým se dá nastavit pořadí procházených prvků formuláře.

Jedním z požadavků na vyplňování vlastností čoček bylo, aby se u některých vlastností zobrazovala znamínka. Bohužel jsem narazil na omezení prohlížeče, nejde zobrazovat znamínko + v případě použití vstupního pole s typem číslo (type number), které ale umožňuje nastavit rozmezí a vkládání čísel pomocí šipek klávesnice po skocích.

## **3.3.11 Zak´azka – Poukaz**

Poukaz (obrázek [3.8\)](#page-65-0) se skládá z identifikačního čísla lékaře, diagnózy, data vydání poukazu a poukázkových kódů, které obsahují slevy na vybrané položky.

## 3. REALIZACE FRONTENDU INFORMAČNÍHO SYSTÉMU OPTILYNX

![](_page_65_Picture_97.jpeg)

<span id="page-65-0"></span>Obrázek 3.8: OptiLynx – Modální okno sloužící pro přidání nového poukazu

V první verzi informačního systému OptiLynx byli uživatelé nuceni psát ceny ručně, což se ukázalo jako špatný způsob, který akorát vedl k chybám. Proto jsem poukaz předělal do interaktivnější podoby. U všech vstupních polí se při psaní zobrazí rozbalovací nabídka, která v závislosti na psaném textu asynchronně hledá v databázi a napovídá výsledek.

## **3.3.12 Zak´azka – Rekapitulace**

Rekapitulace zakázky (obrázek [3.9\)](#page-66-0) obsahuje všechny podstatné informace o ceně zakázky – celková cena zakázky, hodnota poukazu, sleva, výsledná cena po odečtení všech slev a hodnoty poukazu, dosud zaplacená částka a doplatek k zakázce. Cena po odečtení všech slev a hodnoty poukazu je nejdůležitější, protože udává, kolik má zákazník zaplatit, proto je zvýrazněná.

Datum zadání zakázky odpovídá aktuálnímu datu a termín odpovídá třem pracovním dnům. U tlačítka s poukazem se zobrazuje číslo, které indikuje, kolik poukazů zakázka obsahuje (lze přidat na jednu zakázku víc poukazů).

#### **3.3.13** Modální dialogové okno

Modální okno je grafický řídící prvek podřízený hlavnímu oknu aplikace. Uživatel je nucen zaměřit svou pozornost na nově vzniklé okno. Modální dialogová okna se používají zpravidla u operací, které budou mít výrazný vliv

| <b>Rekapitulace</b> |                          |                              |                             |                              |                            |
|---------------------|--------------------------|------------------------------|-----------------------------|------------------------------|----------------------------|
| Cena<br>7470 Kč     | <b>Poukazy</b><br>312 Kč | <b>Sleva</b><br>2550 Kč      | Po slevě/poukazu<br>4608 Kč | Zaplaceno<br>0 <sub>Kč</sub> | <b>Doplatek</b><br>4608 Kč |
| Zadáno<br>2.5.2018  | <b>Vlastnosti</b><br>Ξ   |                              |                             | <b>O</b> Poukazy             | <b>B</b> Uložit            |
| Termín<br>7.5.2018  | <b>VIP</b><br>ö          | Reklamace<br>Meření refrakce |                             | Uložit a vytisknout          | Uložit a zaplatit zálohu   |
| Vydáno              | 卣                        |                              |                             |                              |                            |

<span id="page-66-0"></span>Obrázek 3.9: OptiLynx – Rekapitulace zakázky

![](_page_66_Picture_138.jpeg)

<span id="page-66-1"></span>Obrázek 3.10: OptiLynx – Dialogové okno

na následující stav aplikace a vyžadují po uživateli potvrzení nebo zamítnutí akce. [\[49\]](#page-85-12)

V rámci zachování jednotného stylu bylo nativní modální dialogové okno webového prohlížeče nahrazeno univerzálním modálním oknem, které používá Material Design (obrázek [3.10\)](#page-66-1).

```
1 @Component({
2 selector: 'app-alert-modal',
3 template:
4 '<h1 mat-dialog-title>{{ passedData.title }}</h1>
5 <mat-dialog-actions>
6 <button mat-button [mat-dialog-close]="true">
7 Ano
8 </button>
9 <button mat-button [mat-dialog-close]="false">
10 Ne
11 </button>
12 </mat-dialog-actions>'
13 })
14 export class AlertModalComponent {
15 public itemForm: FormGroup;
16
17 constructor(
```

```
18 @Inject(MAT_DIALOG_DATA) public passedData: any
19 ) { }
20 }
```
Zdrojový kód 3.6: Univerzální potvrzovací modální okno

## **3.3.14 Snackbar**

Uživatel musí být informován o každé akci, kterou provede. V nejhorším případě by měl mít možnost vrátit danou akci zpět. K tomu jsem použil tzv. **snackbar** (obrázek [3.11\)](#page-67-0) neboli řádek popisující provedenou operaci, který se zobrazuje ve spodní části obrazovky po provedení operace. Když uživatel například omylem smaže nějakou položku a vzápětí si uvědomí, že by ji chtěl vrátit zpět, stále může kliknout na tlačítko **vrátit zpět** dostat se do původního stavu aplikace.

<span id="page-67-0"></span>![](_page_67_Picture_5.jpeg)

Obrázek 3.11: OptiLynx – Snackbar

## **3.3.15 Tlaˇc´ıtko zpˇet**

Uživatel by měl mít vždy možnost vrátit se do předchozího stavu. K tomu slouží šipka v levém horním rohu.

## 3.3.16 Kalendář u datumů

Pro snadnou volbu datumu byl použit přehledný kalendář (obrázek [3.12\)](#page-68-0) dostupný v knihovně Angular Material (datepicker). Umožňuje snadné listování mezi měsíci i roky a dá se v něm pohybovat pomocí klávesnice.

## **3.3.17** Slevové pole

V praxi se ukázalo, že uživatelé často používali slevy v procentech a pokaždé si výslednou hodnotu slevy museli dopočítávat. Proto jsme společně s Bc. Filipem Glazarem a Ing. Jiřím Hunkou vymysleli a vytvořili vstupní pole, do kterého se dá zadávat jak číselná sleva, tak procentuální sleva.

## **3.3.18 Progress bar**

Dalším z důležitých prvků aplikace je indikátor stavu. Jedná se o jeden bod z Nielsova desatera (viz [1.3.1\)](#page-23-0). Při optimalizaci výkonu webových aplikací

![](_page_68_Figure_1.jpeg)

<span id="page-68-0"></span>Obrázek 3.12: OptiLynx – Kalendář u datumů

je třeba mít na paměti 3 hlavní časové limity (které jsou určeny vnímacími schopnostmi člověka). [\[50\]](#page-86-0)

Základní doporučení ohledně doby odezvy je přibližně padesát let stejné [\[51\]](#page-86-1):

- 0.1 sekundy je limit, u kterého uživatel pociťuje, že systém reaguje okamžitě,
- 1.0 sekunda je limit, u kterého se nepřeruší myšlenkový tok uživatele,
- 10 sekund je limit pro udržení pozornosti uživatele.

Angular Material nabízí progress bar ve čtyřech variantách:

- determinate operace, u kterých jsou známá procenta v jejich průběhu,
- **indeterminate** operace, u kterých je uživatel požádán, aby počkal, dokud se něco nedokončí a není nutné uvádět, jak dlouho daná operace bude trvat,
- **buffer** operace, u kterých se chce uživateli naznačit nějaká aktivita,
- query slouží pro situace, kdy se chce uživateli zobrazit předběžné načítání (až do skutečného načtení).

Pro účely informačního systému OptiLynx byla vybraná varianta query, protože se vždy stahují data ze serveru a dopředu se neví, jak dlouho to bude trvat. Jelikož se v aplikaci vytváří víc nezávislých dotazů, které se zpracovávají asynchronně, bylo potřeba implementovat slučování jednotlivých dotazů, aby se progress bar zobrazil jen jednou.

## Kapitola **4**

## Testování informačního systému **OptiLynx**

Tato kapitola se bude zabývat jednotlivými kroky testování informačního systému OptiLynx. Ukáže se, zda prvotní návrh uživatelského rozhraní, který odpovídal spíš propracovanějšímu prototypu nežli finálnímu produktu, splňuje všechny náležitosti, které byly na informační systém kladeny. Popíše, jak s ním byli uživatelé spokojeni při reálném provozu.

Poté bude následovat detailní popis několika uživatelských testování, která proběhla přímo se zaměstnanci očních optik na vybraných pobočkách. V této fázi testování bude použita nová verze informačního systému OptiLynx disponující Material Designem, což přinese úplně nové poznatky.

Kapitolu zakončí podrobné vyhodnocení, při kterém budou vypíchnuty největší přínosy testování.

## **4.1 Poˇc´ateˇcn´ı testov´an´ı pˇri re´aln´em provozu**

Začátkem února byla dokončena první verze informačního systému OptiLynx. Ve stejnou dobu byla nasazena rovnou do tří poboček společnosti OCNÍ OP-TIKA BENESOV s.r.o., konkrétně do očních optik v Benešově, ve Vlašimi a v Sedlčanech. Byla to skvělá příležitost pro získání zpětné vazby od uživatelů.

Počáteční fázi testování nejlépe vystihuje přísloví "*zvyk je železná košile"*. Zaměstnanci jednotlivých poboček to měli zpočátku těžké; byli zvyklí na jiný systém a vzápětí se museli naučit pracovat s novým. Často se dožadovali starých funkcí, aby dosáhli výsledku, ke kterému se dá v novém systému dospět mnohem elegantnější cestou.

Jako velký problém se ukázal i způsob, jakým zaměstnanci ovládají počítač, potažmo klávesnici. Ze starých systémů si vytvořili zlozvyk u vyplňování formulářů – při stisknutí klávesy Enter na pravém okraji klávesnice očekávají skok na další prvek formuláře. Tuto funkcionalitu přitom v dnešní době plní speciální klávesa tabulátor. Při zmáčknutí klávesy tabulátoru skočí výběr na následující prvek formuláře a v případě držení klávesy shift a zmáčknutí klávesy tabulátoru se výběr vrátí na předchozí prvek formuláře. S tím souvisí celková nespokojenost s procházením pomocí klávesnice, na které zaměstnanci dost lpěli. Hodně si stěžovali na to, "*že v tomhle novym systému musí pořád jen klikat myšť*<sup>4</sup> a že je to zdržuje při vyplňování potřebných údajů. Nejhůře z toho vyšla zakázka, která obsahovala přibližně čtyřicet prvků k vyplnění a svým rozsahem a rozmanitostí odpovídala velmi komplexnímu formuláři. U zakázky se uživatelé také dožadovali netradičního procházení mezi jednotlivými prvky formuláře. Svou logiku to mělo, ale tu jsme se dozvěděli až při prvním uživatelském testování.

Informační systém OptiLynx se ve své rané verzi snažil uspokojit především ty nejdůležitější potřeby uživatelů a kladl důraz na běžné procesy, které jsou nutné při obsluze zákazníka. V praxi se ukázalo, že systém u některých procesů postrádá potřebné funkcionality, o kterých jsme i přes patřičnou analýzu vůbec nevěděli. Nezbytné prvky a drobné problémy jsme se s Filipem Glazarem snažili doimplementovat ještě do staré verze, aby byla práce pro zaměstnance optik méně frustrující. Rešili jsme:

- $\bullet$  lepší řazení a filtrování u zákazníků a skladových položek,
- více typů plateb na pokladně (především možnost platit stravenkami),
- $\bullet$  párování faktur k dodacím listům či samostatným produktům,
- $\bullet$  pokladní deník,
- víc poukazů v zakázce,
- $\bullet$  slevy na položky v zakázkách,
- absence tlačítka zpět podstatný bod z heuristické analýzy (viz [1.3.1\)](#page-23-0),
- $\bullet$  validátor rodného čísla,
- $\bullet$  export pro pojišťovny.

## **4.2 Uˇzivatelsk´e testov´an´ı nov´e verze**

Zpětná vazba z první fáze testování informačního systému při provozu na pobočkách mi přinesla mnoho nových informací a poznatků. Ty jsem využil při návrhu a realizaci nové verze, kdy jsem vyměnil Bootstrap (viz [2.5.1\)](#page-47-0) za Material Design (viz [2.5.2\)](#page-47-1). Novou verzi jsem testoval na třech pobočkách ve dvou etapách.

V polovině dubna jsme se společně s vedoucím práce Ing. Jiřím Hunkou vydali na pobočku v Sedlčanech, kde jsme zjistili chyby a nedostatky nové
verze. V následujících čtrnácti dnech jsem chyby a nedostatky z první etapy zpracoval a udělal pár dalších vylepšení. Začátkem května jsme opět s vedoucím práce vyrazili na uživatelské testování, tentokrát však na pobočky do Benešova a do Vlašimi.

K testování jsem využil svůj starý nevyužitý poukaz na brýle a optické pomůcky (obrázek [4.1\)](#page-72-0), který jsem dostal při návštěvě svého očního lékaře koncem roku 2017 a nevyužil jsem ho. Díky němu bylo možné simulovat naprosto přesně celý proces, od vytvoření nového zákazníka přes tvorbu nové zakázky se všemi jejími náležitostmi až po naskladnění všech položek zakázky, a finální prodej zboží na pokladně.

| Kód pojišťovny<br>POUKAZ NA BRÝLE<br>A OPTICKÉ POMŮCKY<br>201       |                                          | <b>08 10 110 100 80 80</b><br>$8 -$                                    |                   |                      |                                                                                        | 0 00 00 00 00 00      |  | poř. č.<br>Skupina 09 |        |      |
|---------------------------------------------------------------------|------------------------------------------|------------------------------------------------------------------------|-------------------|----------------------|----------------------------------------------------------------------------------------|-----------------------|--|-----------------------|--------|------|
| Příjmení                                                            | Předpis                                  |                                                                        | Sféra<br>dioptrie | Cylindr<br>Dp<br>Osa |                                                                                        | Prisma<br>Dp<br>Basis |  |                       | Kód    | Cena |
| <b>HRÁCH</b><br>Jméno<br><del>jaroslav</del><br>Číslo<br>pojištěnce | pravé oko<br><b>DO DÁLKY</b><br>levé oko |                                                                        | $-3,0$<br>$-2.75$ |                      |                                                                                        |                       |  |                       |        |      |
| Bydliště (adresa)303252288                                          |                                          | pravé oko<br>NA BLÍZKO (addice)<br>levé oko                            |                   |                      |                                                                                        |                       |  |                       |        |      |
| hradí pojišťovna                                                    | Jiná optická pomůcka:                    |                                                                        |                   |                      |                                                                                        |                       |  |                       |        |      |
| Dg.<br>H521<br>spoluúčast pacienta<br>10                            | Bifokální<br>zatavené                    | Bifokální<br>Franklin<br>636 MUDrcMagda Dryáková<br>Rychnovská 651-190 |                   |                      | Výkony<br>Obruba<br>Výměna skel<br>ano<br>Tvrzení<br>Absorpční vrstva<br>$\frac{0}{0}$ |                       |  |                       |        |      |
| ∥P<br>hradí pacient                                                 |                                          |                                                                        |                   |                      |                                                                                        |                       |  |                       |        |      |
| 002                                                                 |                                          |                                                                        |                   |                      |                                                                                        |                       |  |                       |        |      |
| razitko poskytovatele, jmenovka a podpis lékařé-                    | Dne:                                     |                                                                        |                   |                      |                                                                                        |                       |  |                       | Celkem |      |

<span id="page-72-0"></span>Obrázek 4.1: Poukaz na brýle a optické pomůcky, který byl použit při uživatelském testování

Při každém uživatelském testování byla nahrávána obrazovka počítače, aby zaznamenala, jak testující subjekty používají novou verzi informačního systému OptiLynx. Během uživatelského testování a i při následných diskusích s uživateli byl nahráván zvuk pomocí diktafonu. Videozáznamy a audiozáznamy jsem využil při vyhodnocení testování.

#### 4.2.1 Scénář uživatelského testování

Uživatelské testování probíhalo podle běžného procesu, kdy přijde zákazník do oční optiky a chce si pořídit nové brýle. Pro takový případ jsem si přichystal následující scénář:

*V posledn´ı dobˇe jsem zaˇcal pocit'ovat m´ırn´e zhorˇsen´ı zraku do d´alky. Objednal jsem se tedy na kontrolu zraku do sv´e oˇcn´ı ordinace. Oˇsetˇruj´ıc´ı l´ekaˇr mi pˇri vyˇsetˇren´ı zraku zjistil zhorˇsen´e vidˇen´ı do d´alky o tˇri ˇctvrtˇe dioptrie na prav´em oku a o p˚ul dioptrie na lev´em oku. Pˇredepsal mi poukaz na nov´e* brýle. Vydal jsem se tedy do oční optiky s tím, že si chci pořídit nové brýle *a nejradˇeji bych vyuˇzil nˇejak´e akce na ˇcoˇcky. K br´yl´ım by se mi hodilo tak´e nov´e pouzdro. Nem´am s sebou ˇz´adnou hotovost, takˇze bych pˇr´ıpadnou z´alohu na br´yle platil kartou. Aˇz by byly br´yle naskladnˇen´e, pˇriˇsel bych si pro nˇe na poboˇcku, tentokr´at vˇsak i s hotovost´ı, protoˇze bych vˇedˇel, kolik m´am doplatit.*

#### **4.3 Oˇcn´ı optika Sedlˇcany**

První uživatelské testování proběhlo ve středu 18. dubna 2018 na pobočce v Sedlčanech. Společně s vedoucím práce Ing. Jiřím Hunkou jsme provedli testování s oční techničkou a odpovědnou vedoucí sedlčanské optiky. Pobočka v Sedlčanech se stará především o vytváření zakázek pro klienty a prodej zboží, které se musí naskladňovat. Žádné složitější operace se skladem však zaměstnankyně nedělají.

#### 4.3.1 Jana Blandová

Prvním testovaným uživatelem byla technička Jana Blandová. Po přihlášení do systému a obdržení mého poukazu od doktora se vrhla na vytvoření nového zákazníka. Při vyplňování adresy napsala chybně město do políčka určeného k vyplnění ulice, což bylo způsobeno spíš nepozorností, než že by měla problém najít správné pole.

Poté se Jana Blandová pustila do tvorby zakázky. Během vyplňování parametrů z poukazu mi důsledně změřila hodnotu sférických dioptrií (DP). Zasekla se u vyplňování ceny s odůvodněním, že v tento moment částku ještě neví, protože dosud nevybrala žádný typ čoček. K tomu využila papírový katalog a vybrala odpovídající typ. Vyplnila cenu a teprve potom se dostala k políčkům výrobce a typu čočky.

Vyplňování poukazu proběhlo bez problémů, Jana Blandová ocenila nový způsob, kdy informační systém při psaní napovídá ze seznamu doktorů, diagnóz a poukázkových kódů. Trochu zaskočená byla po potvrzení formuláře, který ji přesměroval na přehled všech vyplněných poukazů. Zpočátku si nebyla jistá, jak modální okno zavřít.

Po zaplacení zálohy nám oční technička předvedla, jak vytváří zakázku v systému **Hoya iLog**, čímž přesně simulovala proces, který provádí při objednávání čoček u dodavatele. Následně bez problémů naskladnila v informačním systému OptiLynx a zakázku na pokladně vydala.

#### 4.3.2 Lenka Mašková

Druhým testovaným uživatelem byla Lenka Mašková, odpovědná vedoucí sedlčanské pobočky. Na začátku uživatelského testování se správně podívala do seznamu zákazníků, zda už zákazník existuje, nicméně pro účely testování jsme ji požádali o založení nového zákazníka. Při vyplňování používala pro skok na další políčka tabulátor. U pojišťovny začala psát číslo pojišťovny, nikoli její zkratku. Telefonní číslo psala nejprve do políčka pro e-mail, ale hned se opravila. Následně se zeptala na způsob kontaktování a po zjištění odpovědi dopsala vedle telefonního čísla SMS.

Tvorba zakázky probíhala odlišně od Jany Blandové. Vedoucí pobočky nejprve vyplnila parametry čoček, následně zvolila výrobce a typ čočky, k zakázce přidala zábrus do nové obruby a pak zmateně hledala formulář pro vyplnění ceny. Když se to povedlo, přešla k vložení poukazu. Po vyplnění všech náležitostí poukazu a vložení poukázkových kódu byla překvapená stejně jako její kolegyně, když ji formulář přesměroval na seznam všech poukazů.

Zaplacení zálohy, následné naskladnění a prodej na pokladně společně s přidáním pouzdra proběhl bez obtíží.

#### **4.3.3 Vyhodnocen´ı uˇzivatelsk´eho testov´an´ı**

Jana Blandová a Lenka Mašková se shodly na tom, že by bylo vhodné přeorganizovat položky u zákazníka a do prvního sloupce dát kontaktní údaje namísto trvalé slevy a volby VIP. Telefonní číslo je častější než e-mail, tudíž by bylo dobré ho dát jako první. Zjistilo se, že ve formuláři chybí volba způsobu kontaktování zákazníka.

Míchat parametry čočky společně s její cenou v jedné tabulce se ukázalo jako špatný nápad. Při posloupnosti vyplňování se cena řeší až po zadání výrobce, typu a druhu čočky. Při následné diskusi se přišlo na to, že existují případy, kdy si někdo chce nechat zhotovit pouze jednu čočku, případně že sklo čočky může mít nějakou speciální vlastnost (vývažné či matové sklo).

Vkládání poukázkových kódů z databáze sklidilo úspěch, jen by nemělo zbytečně zobrazovat přehled všech poukazů, když se vyplňuje jen jeden. Dále došlo k upřesnění popisků u tlačítek pro uložení, tisk a vydání.

Přehled zakázek se Janě i Lence líbil, ocenily přehlednost. Jen by v něm chtěly zobrazovat i produkty a služby a někam do rohu by umístily informaci o druhu čoček.

Lenka Mašková přišla s dobrým poznatkem – při naskladňování nových produktů, které nejsou v systému, je potřeba je vytvořit. Na jeden dodací list se naskladňují produkty od jednoho výrobce, který se vyplní ve formuláři. Dobrou funkcí by bylo, kdyby se výrobce (pokud je vyplněný) automaticky předvyplňoval při vytváření nového produktu.

Testování v Sedlčanech bylo velmi přínosné. Obě zaměstnankyně oční optiky byly ochotné a shovívavé k chybám testovací verze. Všechny jejich připomínky jsem zapracoval do nové verze určené k testování v Benešově a Vlašimi.

#### **4.4 Oˇcn´ı optika Beneˇsov**

Druhé uživatelské testování proběhlo během pátečního dopoledne 4. května 2018 na pobočce v Benešově. Společně s vedoucím práce Ing. Jiřím Hunkou jsme nejprve otestovali majitele oční optiky, který se systémem nepracuje, tudíž to byla ideální příležitost ke zjištění, zda se v něm zorientuje někdo, kdo nikdy nedělal typické procesy oční optiky. Poté se testu podrobily odpovědná vedoucí pobočky a diplomovaná oční technička. S vedoucí pobočky ještě před uživatelským testováním proběhla diskuse ohledně skladů a párování faktur.

Testovací verze informačního systému OptiLynx měla zapracované všechny připomínky z předchozího testování plus pár nových vylepšení jako třeba interaktivnější rozbalovací nabídku, indikátor stavu na všech obrazovkách či hledání cen čoček z ceníků od výrobce Hoya.

#### **4.4.1 Roman Safanda ˇ**

Roman Šafanda je majitel všech očních optik společnosti OČNÍ OPTIKA BENEŠOV s.r.o. S informačním systémem OptiLynx nemá velké zkušenosti, protože ho ke své práci potřebuje minimálně. Jeho účast v uživatelském testování byla velmi přínosná, poněvadž šlo o člověka, který nezná detailně proces vyplňování zakázky.

S vytvořením nového zákazníka neměl majitel žádný problém. Zakázku vyplnil téměř bez problémů, nevěděl si rady jen u vyplňování poukazu, což ovšem není problém špatného uživatelského rozhraní informačního systému, nýbrž optické neznalosti při čtení údajů na poukazu (úpravu by si zasloužil spíš samotný papírový poukaz od lékaře). Bez předchozích znalostí vložil do políčka se slevou hodnotu v procentech  $(50\%$  slevu na obrubu) a vůbec se nepozastavil nad tím, zda políčko pro slevu přijímá hodnotu v procentech. Majitel byl z vyplňování zakázky opravdu nadšený: "*Je to luxusní!"* 

Když došlo na placení, Roman Šafanda začal vyplňovat zálohu, což způsobilo, že ji připsal na již předgenerovanou cenu celé zakázky. Díky tomuto postřehu jsme usoudili, že by bylo lepší při otevření dialogu cenu označit tak, aby se při psaní nové ceny přepsala. Nakonec se tento problém vyskytl i u dalšího testování.

Při závěrečném placení došlo v informačním systému k chybě s cenou – na pokladnu se vkládala špatná cena. Majitel totiž vkládal zakázku do pokladny úplně jiným způsobem, který jsme vůbec nepředpokládali, avšak způsob to byl korektní. Nešlo o podstatný problém, nicméně před dalším uživatelským testováním jsem chybu opravil, aby zbytečně nerozptylovala.

#### **4.4.2** Šárka Martinková, DiS.

První z testovaných zaměstnankyň byla Šárka Martinková – diplomovaná oční technička.

Vytvoření nového zákazníka jí nečinilo žádné problémy. Informace vyplňovala na přeskáčku pomocí myši. Tvorba zakázky byla taktéž bezproblémová a oční technička se nezasekla u ničeho. Naskladnění a následný prodej zboží proběhl také hladce.

Šárka Martinková ocenila jako výrazné zlepšení od první verze funkcionalitu automatického vyplňování cen čoček a práci s poukazem, který umožňuje hledat poukázkové kódy. Na přehledu zakázek jí nechyběla žádná informace a s detailem zakázky byla také spokojená.

#### **4.4.3 Vˇera Chm´urov´a**

Věra Chmúrová zastává na benešovské pobočce roli odpovědné vedoucí. Od nasazení informačního systému OptiLynx je však nespokojená a dává to patřičně najevo, proto jsme se na toto testování pořádně připravili.

Před uživatelským testováním proběhla diskuse na téma práce se skladem, jelikož s ním Věra Chmúrová jako jediná pracuje. Po vyjevení své frustrace z komplikovaného procesu naskladňování a párování faktur nám vedoucí pobočky nakonec sdělila potřebné informace. Od postoje "*je to celý špatně"* jsme se dostali ke konstruktivnímu řešení, které vyžaduje jen drobné úpravy u párování faktur. Klíčovou změnou bude zobrazování položek podle identifikátoru zakázky, nikoli podle dodacího listu.

Poté následovalo uživatelské testování. Věra Chmúrová postupovala opravdu důsledně. Nevytvářela nového zákazníka, ale našla si mě v seznamu zákazníků podle rodného čísla. U tvorby zakázky při vyplňování parametrů z poukazu mi nasadila brýle, na kterých mi změřila správné hodnoty pro vyplnění sférických dioptrií (DP). Taktéž ocenila automatické vyplňování cen z ceníku.

Zaplacení zálohy a naskladnění nečinilo žádný problém. Menší zaškobrtnutí nastalo jen při vydání zakázky na pokladně. Vedoucí pobočky byla ze starého systému zvyklá na to, že je u objednávky klikatelný celý řádek, v novém systému je klikatelné pouze tlačítko pro vydání zakázky.

Při závěrečné diskusi nám sdělila, že se jí nová verze líbila a vyzdvihla dobrou práci se zakázkou. Nejlepší moment testování, který si nemohu odpustit nezmínit, nastal při placení na pokladně pomocí dialogového okna, ve kterém se volí typ placení a částka. V ten moment Věra Chmúrová s patřičným entusiasmem zahlásila: "*Jé, to je hezký!"* 

#### 4.4.4 Vyhodnocení uživatelského testování

Původně obávané testování nakonec dopadlo velmi dobře. Majitel Roman Safanda se v informačním systému velmi rychle zorientoval a práce v něm mu nečinila žádné problémy. Stejně hladký průběh uživatelského testování následoval u Šárky Martinkové a Věry Chmúrové. Nebyly zjištěny žádné výrazn´e nedostatky, pouze drobnosti.

Dále byly upřesněny problémy kolem skladu. Zároveň bylo navrženo a schváleno řešení, které bude zapracováno v následující verzi.

#### **4.5 Oˇcn´ı optika Vlaˇsim**

Třetí uživatelské testování proběhlo během pátečního odpoledne 4. května 2018 na pobočce ve Vlašimi. Společně s vedoucím práce Ing. Jiřím Hunkou jsme otestovali nejprve oční techničku a potom odpovědného vedoucího vlašimské pobočky. Nutno podotknout, že toto testování bylo, co se výsledků týče, nejrozporuplnější.

#### **4.5.1 Jana Exnerov´a**

Nejprve byla uživatelskému testování podrobena diplomovaná oční technička Jana Exnerová. Po přihlášení se z pokladny přesunula na seznam zákazníků a v něm klikla na tlačítko pro vytvoření nového zákazníka. Do políčka určeného k vyplnění ulice vložila ulici společně s číslem popisným, čímž vůbec nevyužila následující políčko určené pro vyplnění čísla.

Jana Exnerová nám při vyplňování zakázky sdělila, že některé náležitosti zakázky nevyplňuje hned se zákazníkem, ale že se k nim vrací až po odchodu zákazníka z pobočky. Ze všech testovaných uživatelů byla první, kdo postupuje tímto způsobem. Také poznamenala, že většinou nevyplňuje typ obruby a zisk dat a že se jí to zdá zbytečné.

Zaplacení zálohy, naskladnění i vydání zakázky proběhlo bez problémů. Při uživatelském testování zaznělo mnoho superlativů, kterými oční technička vůbec nešetřila, z čehož jsme zpočátku vydedukovali, že je s aktuální verzí informačního systému spokojená.

#### 4.5.2 Michal Novák, DiS.

Druhým testovaným uživatelem byl Michal Novák, odpovědný vedoucí vlašimské pobočky. Od nasazení informačního systému OptiLynx patří mezi jeho největší kritiky. Několikrát nás častoval slovy jako " *Tenhle software není konkurenceschopný*" či "*Máte hotovo tak 20 %!*" Očekávali jsme, že si na testování připraví konstruktivní kritiku a řekne, co mu nevyhovuje a co bychom měli změnit. Proto jsme se na toto testování velmi těšili a očekávali společnou kreativní diskuzi nad jeho návrhy.

Michal Novák při testování nejprve správně vytvořil zákazníka a pak se vrhl na tvorbu zakázky. Základní náležitosti zakázky vyplnil bez problémů. Při prosbě, zda by mohl přidat do zakázky pouzdro na brýle, to pravděpodobně z důvodu své zbrklosti nedokázal. Při vkládání slevy na čočky ho vůbec nenapadlo zadávat hodnotu v procentech, což mu nakonec napověděla kolegyně. Když to vyzkoušel, byl překvapený, že to funguje. S vyplňováním poukazu problém neměl, dokonce ocenil, že je intuitivní. Problém nastal při naskladňování, které údajně nikdy nedělal. Nejprve se snažil vytvořit nový produkt a teprve po upozornění, aby si pořádně přečetl, co je na stránce s naskladněním napsané, vyhledal a naskladnil danou zakázku. Vydání zakázky probíhalo ve stejně zmateném duchu.

Michal Novák při testování postupoval velmi rychle a nepozorně, nic si pořádně nepřečetl a neustále přecházel mezi obrazovkami aplikace. Prý aby správně simuloval stresovou situaci při obsluze zákazníka, což se nám zdálo jako lichý argument. Po pár minutách se z uživatelského testování stala hotová fraška. Michal Novák neustále vtipkoval, takže nebylo jasné, co myslí vážně a co ne. Často si protiřečil, jen aby vše zkritizoval. "*Když jsem ve starém systému* vytvářel zakázku, mohl jsem se zároveň věnovat zákazníkovi," pronesl u tvorby zakázky, načež vše po pár vteřinách vyvrátil sexistickou poznámkou: "*Víte, že*<br>*U chlapi um´ı dˇelat jenom jednu vˇec... ˇzensk´y, tady Jana je jeˇstˇe schopn´a se bavit s lidma!*"

Dobrý pocit z tohoto testování jsem neměl ani já, ani můj vedoucí práce Ing. Jiří Hunka.

#### 4.5.3 Vyhodnocení uživatelského testování

Závěr z uživatelského testování v oční optice Vlašim se nám dělal poměrně těžce. Jana Exnerová prošla testováním v pořádku a neměla s ničím výrazný problém. Zato Michal Novák byl nespokojený už z principu a nebyl ochotný nijak pomoct. Domníváme se, že jeho neochota a laxní přístup pramení ze zesilující frustrace, která vznikla po nasazení první verze informačního systému OptiLynx, kterou byl nucen používat při svém zaměstnání. Bohužel jsme mu nedokázali správným způsobem vysvětlit, že uživatelské testování smysl má a že je přínosné pro vývoj další verze, se kterou bude v budoucnu pracovat.

Když jsme se oprostili od všech rádoby vtipných poznámek, které padaly z úst Michala Nováka, zarazila nás snad jen připomínka k vyplňování zakázky. Prý mu vyhovuje tvorba zakázky v optickém softwaru Newton, protože na ní vidí všechny náležitosti zakázky na jedné obrazovce a nemusí se v ní pohybovat. Na to mu souhlasně přitakala kolegyně Jana Exnerová, ačkoliv nám po svém uživatelském testování sdělila, že byla s novou tvorbou zakázky spokojená.

#### 4.6 Závěr testování

Počáteční testování informačního systému OptiLynx při reálném provozu ukázalo nejzávažnější chyby, které sloužily jako podklady pro tvorbu nové verze v Material Designu. Díky tomu byla přepracovaná celá zakázka a tvorba poukazu.

Následně byly naplánované dvě etapy uživatelského testování s čtrnáctidenní prodlevou. Při první etapě v oční optice Sedlčany jsem se ujistil v tom, že nově zvolený směr s Material Designem je správný. Diskuse se zaměstnankyněmi přinesla nové poznatky a odhalila závažně chyby. Vše bylo do další etapy zapracováno a opraveno.

Druhá etapa uživatelského testování sloužila spíš k objevování menších chyb, které se přehlídly. Bylo zapracováno pár nových funkcionalit, které někdo využil (hledání cen z ceníku) a které nikdo nepoužil, ale určitě budou mít smysl v budoucnu (zlepšená práce v systému pouze s klávesnicí).

Uživatelské testování bylo jednoznačně přínosné. Jeho nevýhodou je sice velká časová investice, ale bez něj bych nevěděl, co uživatele trápí a co chtějí změnit.

#### 4.6.1 Finální seznam neopravených věcí

Přehled neopravených věcí, na které se přišlo během testování:

- označovat text ve formuláři tam, kde je to potřeba (při placení, při hledání),
- při editaci zákazníka u zakázky uložit upravená data, když se klikne mimo nebo když se dokončuje zakázka,
- informovat, že při volbě výrobce Hoya je potřeba začít psát typ, aby se mohlo vyhledávat v ceníku,
- zobrazovat u poukazu částku bez zaokrouhlení,
- seznam cen z ceníku Hoya by chtělo načítat asynchronně a informovat uživatele, že musí psát
- po vydání zakázky zneaktivnit všechny formulářové prvky, aby se zakázka nedala zpětně upravovat,
- pokud zakázka neobsahuje žádné čočky, zeptat se při uložení uživatele, zda jde opravdu o zakázku bez čoček.
- upravit naskladňování a párování faktur

# **Závěr**

Cílem této práce bylo navrhnout, zrealizovat a otestovat frontend informačního systému pro středně velkou oční optiku. Během návrhu byly zvoleny vhodné technologie a dvě uživatelská rozhraní – Bootstrap a Material Design. Následně proběhla implementace informačního systému OptiLynx za pomoci webového frameworku Angular.

Poté byla nasazena první verze informačního systému na pobočky očních optik společnosti OČNÍ OPTIKA BENEŠOV s.r.o. Během testovacího provozu byla objevena řada chyb a problémů, které byly vyhodnoceny a následně zapracovány do druhé verze informačního systému OptiLynx. Ve druhé verzi se použil Material Design.

Následovaly dvě etapy uživatelského testování. První etapa uživatelského testování proběhla v polovině dubna na pobočce v Sedlčanech. Po čtrnácti dnech následovala druhé etapa, při které proběhlo testování na pobočce v Benešově a na pobočce ve Vlašimi. Testování v Benešově dopadlo velmi dobře, nicméně výsledky z testování vlašimské pobočky byly poměrně rozpačité.

#### **V´yhled do budoucnosti**

Vzhledem k tomu, že je možné používat informační systém i na jiných zařízeních (mobilní telefon a tablet) než na počítači, bylo by dobré doladit zobrazování všech obrazovek aplikace a některé lépe uzpůsobit pro menší rozlišení.

Pro lepší udržitelnost kódu a znovupoužitelnost by se hodilo rozdělit některé komponenty na víc menších komponent.

V rámci optimalizace rychlosti informačního systému by bylo vhodně upravit některé API zdroje, aby složité minimalizoval počet operací na frontendu. Dále by se mohlo víc využívat asynchronní načítání dat ze serveru.

Také by stálo za zvážení použití ngrx/store, což je stavový kontejner, který dokáže držet stav aplikace v jednotné struktuře, ze které je možné získávat příslušná data [\[52\]](#page-86-0).

### **Literatura**

- [1] Butler, J. G.: *Television: Visual Storytelling and Screen Culture*. Routledge, 2018.
- [2] ČTK: *Optikům se daří, do karet jim hraje vyšší věk dožití i užívání elektroniky [online]*. [cit. 2018-04-23]. Dostupn´e z: [http://zpravy](http://zpravy.e15.cz/byznys/obchod-a-sluzby/optikum-se-dari-do-karet-jim-hraje-vyssi-vek-doziti-i-uzivani-elektroniky-1281008)*.*e15*.*cz/ [byznys/obchod-a-sluzby/optikum-se-dari-do-karet-jim-hraje](http://zpravy.e15.cz/byznys/obchod-a-sluzby/optikum-se-dari-do-karet-jim-hraje-vyssi-vek-doziti-i-uzivani-elektroniky-1281008)[vyssi-vek-doziti-i-uzivani-elektroniky-1281008](http://zpravy.e15.cz/byznys/obchod-a-sluzby/optikum-se-dari-do-karet-jim-hraje-vyssi-vek-doziti-i-uzivani-elektroniky-1281008)
- [3] OČNÍ OPTIKA BENEŠOV s.r.o.: *OČNÍ OPTIKA BENEŠOV s.r.o.* [on*line*]. [cit. 2018-04-23]. Dostupné z: http://www.[optikabenesov](http://www.optikabenesov.cz/).cz/
- [4] Galitz, W. O.: *The Essential Guide to User Interface Design: An Introduction to GUI Design Principles and Techniques.* Wiley Computer Publishing, druhé vydání, ISBN 9780470146224.
- [5] Nielsen, J.: Enhancing the explanatory power of usability heuristics. In *Proceedings of the SIGCHI conference on Human Factors in Computing Systems*, ACM, 1994, s. 152–158.
- [6] Martina, S.: *Heuristick´a anal´yza [online]*. [cit. 2018-04-24]. Dostupn´e z: http://www*.*inflow*.*[cz/heuristicka-analyza](http://www.inflow.cz/heuristicka-analyza)
- [7] Harley, A.: *Personas Make Users Memorable for Product Team Members [online]*. [cit. 2018-04-22]. Dostupn´e z: [https://www](https://www.nngroup.com/articles/persona/)*.*nngroup*.*com/ [articles/persona/](https://www.nngroup.com/articles/persona/)
- [8] Škorničková, E.: *Co je GDPR a jak bude aplikováno v Česku [online]*. [cit. 2018-04-20]. Dostupn´e z: https://www*.*gdpr*.*[cz/gdpr/co-je-gdpr/](https://www.gdpr.cz/gdpr/co-je-gdpr/)
- [9] Zákon č. 268/2014 Sb., o zdravotnických prostředcích a o změně zákona č. 634/2004 Sb., o správních poplatcích, ve znění pozdějších předpisů. *Sbírka zákonů* České republiky, 2014-11-24: s. 3146–3187, ISSN 1211-1244.
- [10] Ilinˇcev, O.: *Jak analyzovat konkurenci [online]*. [cit. 2018-05-03]. Dostupn´e z: http://www*.*ilincev*.*[com/analyza-konkurence](http://www.ilincev.com/analyza-konkurence)
- [11] MAXOFT, s.r.o.: *Newton -– specializovan´y software pro oˇcn´ı optiku [online]*. [cit. 2018-04-28]. Dostupn´e z: [http://www](http://www.maxoft.cz/newton-spec-software-pro-ocni-optiku/)*.*maxoft*.*cz/newton[spec-software-pro-ocni-optiku/](http://www.maxoft.cz/newton-spec-software-pro-ocni-optiku/)
- [12] OpticEvidence: *OpticEvidence Systém pro komplexní správu optiky [online]*. [cit. 2018-04-28]. Dostupn´e z: https://www*.*[opticevidence](https://www.opticevidence.cz/)*.*cz/
- [13] TISS Optic CZ s.r.o.: Tiss Optic online informační systém pro op*tiky [online]*. [cit. 2018-04-28]. Dostupn´e z: [http://www](http://www.tissoptic.cz/optic/)*.*tissoptic*.*cz/ [optic/](http://www.tissoptic.cz/optic/)
- [14] Rezáč, J.: *Drátěné modely webu [online]*. [cit. 2018-04-28]. Dostupné z: http://blog*.*filosof*.*[biz/dratene-modely-webu/](http://blog.filosof.biz/dratene-modely-webu/)
- [15] Wasson, M.: Single-Page Applications: Build Modern, Responsive Web Apps with ASP.NET. *MSDN magazine*, 2013-11: s. 40–50.
- [16] Fink, G.; Flatow, I.; Group, S.: *Pro Single Page Application Development: Using Backbone.js and ASP.NET*. EBL-Schweitzer, Apress, 2014, ISBN 978-1430266730. Dostupn´e z: [https://books](https://books.google.cz/books?id=ayuLAwAAQBAJ)*.*google*.*cz/ [books?id=ayuLAwAAQBAJ](https://books.google.cz/books?id=ayuLAwAAQBAJ)
- [17] Jahoda, B.: *Single page application [online]*. [cit. 2018-04-20]. Dostupn´e z: [http://jecas](http://jecas.cz/spa)*.*cz/spa
- [18] Jain, S.: *Ultimate DEATH Match: SPA Vs. MPA [online]*. [cit. 2018- 04-24]. Dostupn´e z: https://medium*.*[com/@jainshilpa1993/ultimate](https://medium.com/@jainshilpa1993/ultimate-death-match-spa-vs-mpa-82e0b79ae6b6)[death-match-spa-vs-mpa-82e0b79ae6b6](https://medium.com/@jainshilpa1993/ultimate-death-match-spa-vs-mpa-82e0b79ae6b6)
- [19] Michálek, M.: *Vzhůru do CSS3*. Michálek Martin Vzhůru dolů, 2017, ISBN 978-80-260-8440-2.
- [20] Deveria, A.: *Can I use... CSS Flexible Box Layout Module [online]*. [cit. 2018-05-02]. Dostupn´e z: https://caniuse*.*[com/#feat=flexbox](https://caniuse.com/#feat=flexbox)
- [21] Mich´alek, M.: *BEM: Pojmenov´avac´ı konvence pro tˇr´ıdy v CSS [online]*. [cit. 2018-04-30]. Dostupn´e z: https://www*.*vzhurudolu*.*[cz/prirucka/](https://www.vzhurudolu.cz/prirucka/bem) [bem](https://www.vzhurudolu.cz/prirucka/bem)
- [22] Haverbeke, M.: *Eloquent JavaScript, 3rd Edition: A Modern Introduction to Programming*. No Starch Press, 2018, ISBN 1593279507.
- [23] Bierman, G.; Abadi, M.; Torgersen, M.: Understanding TypeScript. In *European Conference on Object-Oriented Programming*, Springer, 2014, s. 257–281.
- [24] Stack Overflow: *Developer Survey 2018 [online]*. [cit. 2018-04-28]. Dostupn´e z: [https://insights](https://insights.stackoverflow.com/survey/2018/)*.*stackoverflow*.*com/survey/2018/
- [25] Google LLC: *Angular Documentation [online]*. [cit. 2018-04-23]. Dostupn´e z: [https://angular](https://angular.io/docs)*.*io/docs
- [26] Tobias Koppers, S. T. L., Johannes Ewald: *Webpack Documentation [online]*. [cit. 2018-04-24]. Dostupn´e z: [https://webpack](https://webpack.js.org/)*.*js*.*org/
- [27] Fielding, R.; Gettys, J.; Mogul, J.; aj.: Hypertext transfer protocol– HTTP/1.1. Technická zpráva, 1999.
- [28] Fielding, R. T.; Taylor, R. N.: *Architectural styles and the design of network-based software architectures*, ročník 7. University of California, Irvine Doctoral dissertation, 2000.
- [29] Malý, M.: *REST: architektura pro webové API [online]*. [cit. 2018-05-05]. Dostupn´e z: https://www*.*zdrojak*.*[cz/clanky/rest-architektura](https://www.zdrojak.cz/clanky/rest-architektura-pro-webove-api/)[pro-webove-api/](https://www.zdrojak.cz/clanky/rest-architektura-pro-webove-api/)
- [30] Fielding, R.; Reschke, J.: Hypertext transfer protocol (HTTP/1.1): Semantics and content. Technická zpráva, 2014.
- [31] Otto, M.; Thornton, J.; contributors, B.: *Bootstrap Documentation [online*]. [cit. 2018-04-24]. Dostupné z: [https://getbootstrap](https://getbootstrap.com/docs/4.1/getting-started/introduction/).com/docs/ 4*.*[1/getting-started/introduction/](https://getbootstrap.com/docs/4.1/getting-started/introduction/)
- [32] Lambert, M.; Jobsen, B.; Cochran, D.; aj.: *Complete Bootstrap: Responsive Web Development with Bootstrap 4: Learn all the new features and build a set of example applications for your portfolio with the latest version of Bootstrap*. Packt Publishing, 2017, ISBN 978-1788833400.
- [33] Brian, M.: *Google's new 'Material Design' UI coming to Android, Chrome OS and the web [online]*. [cit. 2018-05-05]. Dostupné z: https://www*.*engadget*.*[com/2014/06/25/googles-new-design](https://www.engadget.com/2014/06/25/googles-new-design-language-is-called-material-design/)[language-is-called-material-design/](https://www.engadget.com/2014/06/25/googles-new-design-language-is-called-material-design/)
- [34] Google LLC: *Material Design Guidelines [online]*. [cit. 2018-04-24]. Dostupn´e z: [https://material](https://material.io/guidelines/)*.*io/guidelines/
- [35] The Daring Fireball Company LLC.: *Daring Fireball: Markdown [online]*. [cit. 2018-05-07]. Dostupn´e z: [https://daringfireball](https://daringfireball.net/projects/markdown/)*.*net/projects/ [markdown/](https://daringfireball.net/projects/markdown/)
- [36] Haták, M.: *Observables jednoduše co to je a k čemu je to dobré [online]*. [cit. 2018-05-07]. Dostupn´e z: [https://www](https://www.inizio.cz/blog/observables/)*.*inizio*.*cz/blog/ [observables/](https://www.inizio.cz/blog/observables/)
- [37] Hirczy, K.: *Working with models in Angular [online]*. [cit. 2018-05-07]. Dostupn´e z: https://nehalist*.*[io/working-with-models-in-angular/](https://nehalist.io/working-with-models-in-angular/)
- [38] Silveira, R.: *Angular 2 Forms Template Driven and Model Driven Approaches [online]*. [cit. 2018-04-29]. Dostupn´e z: https://www*.*codeproject*.*[com/Tips/1166952/Angular-Forms-](https://www.codeproject.com/Tips/1166952/Angular-Forms-Template-driven-and-Model-driven-a)[Template-driven-and-Model-driven-a](https://www.codeproject.com/Tips/1166952/Angular-Forms-Template-driven-and-Model-driven-a)
- [39] Aravind: *What are the practical differences between template-driven and reactive forms? - Stack Overflow [online].* [cit. 2018-05-08]. Dostupné z: https://stackoverflow*.*[com/questions/39142616/what-are-the](https://stackoverflow.com/questions/39142616/what-are-the-practical-differences-between-template-driven-and-reactive-forms)[practical-differences-between-template-driven-and-reactive](https://stackoverflow.com/questions/39142616/what-are-the-practical-differences-between-template-driven-and-reactive-forms)[forms](https://stackoverflow.com/questions/39142616/what-are-the-practical-differences-between-template-driven-and-reactive-forms)
- [40] Google LLC: *Angular: Forms Documentation [online]*. [cit. 2018-05-08]. Dostupn´e z: [https://angular](https://angular.io/guide/forms)*.*io/guide/forms
- [41] Google LLC: *Angular: Pipes Documentation [online]*. [cit. 2018-05-08]. Dostupn´e z: https://angular*.*[io/guide/template-syntax](https://angular.io/guide/template-syntax)
- [42] Google LLC: *Angular: Pipes Documentation [online]*. [cit. 2018-05-08]. Dostupn´e z: [https://angular](https://angular.io/guide/pipes)*.*io/guide/pipes
- [43] Krug, S.: *Nenutte uživatele přemýšlet!* Brno: Computer Press, druhé vydání, ISBN 80-251-1291-8.
- [44] Google LLC: *Angular Material Documentation [online]*. [cit. 2018-04- 24]. Dostupn´e z: [https://material](https://material.angular.io/)*.*angular*.*io/
- [45] Laurens, F.: *Quick start with Angular Material and Flex-Layout [online]*. [cit. 2018-05-08]. Dostupn´e z: https://medium*.*[com/letsboot/quick](https://medium.com/letsboot/quick-start-with-angular-material-and-flex-layout-1b065aa1476c)[start-with-angular-material-and-flex-layout-1b065aa1476c](https://medium.com/letsboot/quick-start-with-angular-material-and-flex-layout-1b065aa1476c)
- [46] Google LLC: *Material Design Color [online]*. [cit. 2018-05-08]. Dostupn´e z: https://material*.*[io/guidelines/style/color](https://material.io/guidelines/style/color.html)*.*html
- [47] Google LLC: *Angular Material Theming your Angular Material app [online]*. [cit. 2018-05-08]. Dostupn´e z: [https://material](https://material.angular.io/guide/theming)*.*angular*.*io/ [guide/theming](https://material.angular.io/guide/theming)
- [48] International Organization for Standardization: *ISO 22324:2015 [online]*. [cit. 2018-05-08]. Dostupn´e z: https://www*.*iso*.*[org/standard/](https://www.iso.org/standard/50061.html) [50061](https://www.iso.org/standard/50061.html)*.*html
- [49] Raskin, J.: *The Humane Interface: New Directions for Designing Interactive Systems*. Addison-Wesley Professional, 2000, ISBN 0201379376.
- [50] Nielsen, J.: *Usability Engineering*. Academic Press Inc, 1993, ISBN 0-12-518405-0. Dostupn´e z: https://www*.*amazon*.*[com/Usability-](https://www.amazon.com/Usability-Engineering-Jakob-Nielsen/dp/0125184050)[Engineering-Jakob-Nielsen/dp/0125184050](https://www.amazon.com/Usability-Engineering-Jakob-Nielsen/dp/0125184050)
- [51] Card, S. K.; Robertson, G. G.; Mackinlay, J. D.: The information visualizer, an information workspace. In *Proceedings of the SIGCHI Conference on Human factors in computing systems*, ACM, 1991, s. 181–186.
- <span id="page-86-0"></span>[52] Navrátil, P.: Aplikace pro vedení čtenářského deníku. 2017.

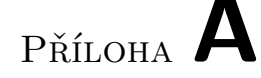

## Seznam použitých zkratek

- AJAX Asynchronous JavaScript and XML (český asynchronní JavaScript a XML)
- **CLI** Command Line Interface (český příkazový řádek)
- **CSS** Cascading Style Sheets (český kaskádové styly)
- **DOM** Document Object Model (český objektový model dokumentu)
- GDPR General Data Protection Regulation (česky obecné nařízení o ochraně osobních údajů)
- **HTML** HyperText Markup Language (česky hypertextový značkovací jazyk)
- **HTTP** Hypertext Transfer Protocol
- **MPA** Multiple Page Application
- **REST** Representational State Transfer
- **SPA** Single Page Application
- **UCD** User-centered design (česky uživatelsky přívětivý design)
- **JSON** JavaScript Object Notation (česky javascriptový objektový zápis)
- UI User interface (český uživatelské rozhraní)
- **URI** Uniform Resource Identifier (český jednotný identifikátor zdroje)
- **UX** User experience (český uživatelský prožitek)
- **XML** eXtensible Markup Language (český rozšiřitelný značkovací jazyk)

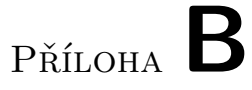

# **Finální verze informačního** systému OptiLynx

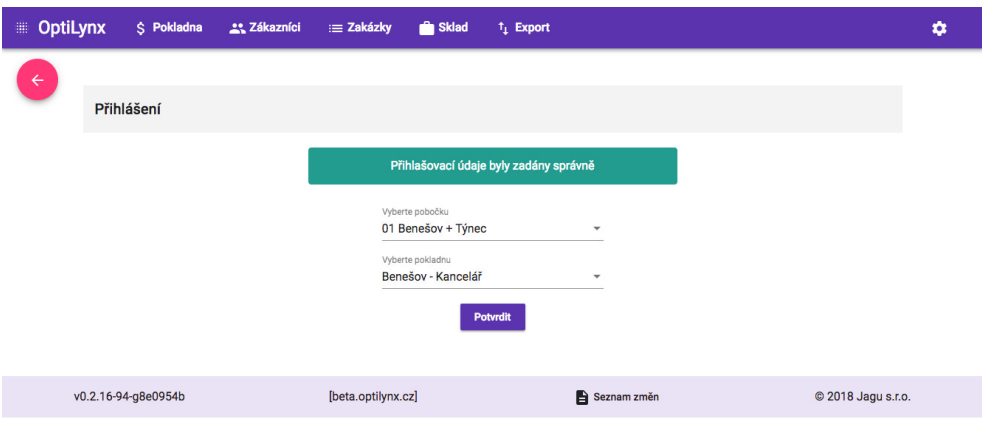

Obrázek B.1: OptiLynx – Přihlášení

| <b>OptiLynx</b><br>冊 | \$ Pokladna         | <b>2% Zákazníci</b> | $\equiv$ Zakázky   | <b>Sklad</b> | $t_1$ Export                |                    | 01 Benešov 1 |
|----------------------|---------------------|---------------------|--------------------|--------------|-----------------------------|--------------------|--------------|
| $\leftarrow$         | Odhlášení           |                     |                    |              |                             |                    |              |
|                      |                     |                     |                    |              | Opravdu se chcete odhlásit? |                    |              |
|                      |                     |                     |                    |              | Odhlásit se                 |                    |              |
|                      | v0.2.16-94-g8e0954b |                     | [beta.optilynx.cz] |              | Seznam změn                 | © 2018 Jagu s.r.o. |              |

Obrázek B.2: OptiLynx – Odhlášení

#### B. FINÁLNÍ VERZE INFORMAČNÍHO SYSTÉMU OPTILYNX

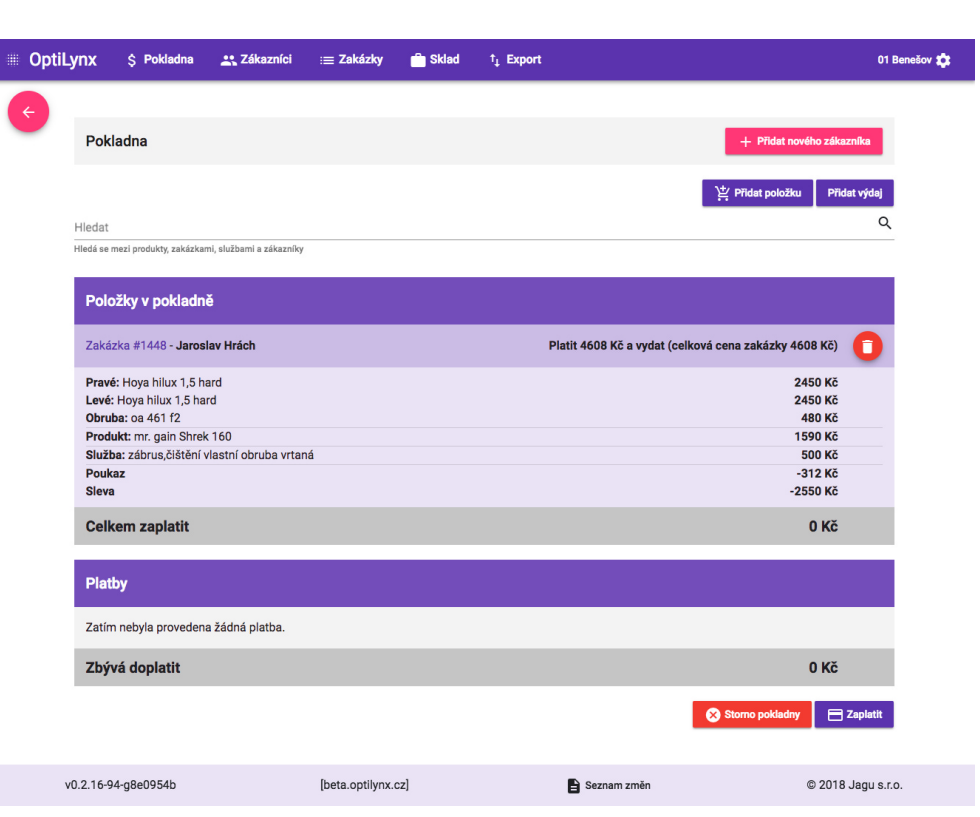

Obrázek B.3: OptiLynx – Pokladna

| <b>D</b> ptiLynx |                      | \$ Pokladna               | 23 Zákazníci | $\equiv$ Zakázky | <b>Sklad</b>  | $t_1$ Export |         |                           | 01 Benešov XX            |  |
|------------------|----------------------|---------------------------|--------------|------------------|---------------|--------------|---------|---------------------------|--------------------------|--|
| $\leftarrow$     | Pokladna             |                           |              |                  |               |              |         | + Přidat nového zákazníka |                          |  |
|                  | Hiedat<br>eye        |                           |              |                  |               |              |         | Přidat položku            | Přidat výdaj<br>$\alpha$ |  |
|                  | <b>Produkty</b>      |                           |              |                  |               |              |         | + Vytvořit novou položku  |                          |  |
|                  | Eye 2000 850         |                           |              |                  | Skladem: 3 ks |              | 850 Kč  |                           | Detail                   |  |
|                  | Eye 2000 zen typ 112 |                           |              |                  | Skladem: 1 ks |              | 5800 Kč |                           | Detail                   |  |
|                  | Eye 2000 zen typ 110 |                           |              |                  | Skladem: 1 ks |              | 5800 Kč |                           | Detail                   |  |
|                  |                      | Eye 2000 minima m502/a206 |              |                  | Skladem: 1 ks |              | 9490 Kč |                           | Detail                   |  |
|                  | mr. gain Eyefunc 509 |                           |              |                  | Skladem: 1 ks |              | 2990 Kč |                           | Detail                   |  |
|                  | eye dance 021/3      |                           |              |                  | Skladem: 1 ks |              | 750 Kč  |                           | Detail                   |  |
|                  | alpina Cheyenne 1180 |                           |              |                  | Skladem: 1 ks |              | 1180 Kč |                           | Detail                   |  |
|                  | eye dance e051/3     |                           |              |                  | Skladem: 1 ks |              | 890 Kč  |                           | Detail                   |  |
|                  | obruby               |                           |              |                  | Skladem: 0 ks |              | 750 Kč  |                           | Detail                   |  |

Obrázek B.4: OptiLynx – Pokladna – rozbalovací nabídka

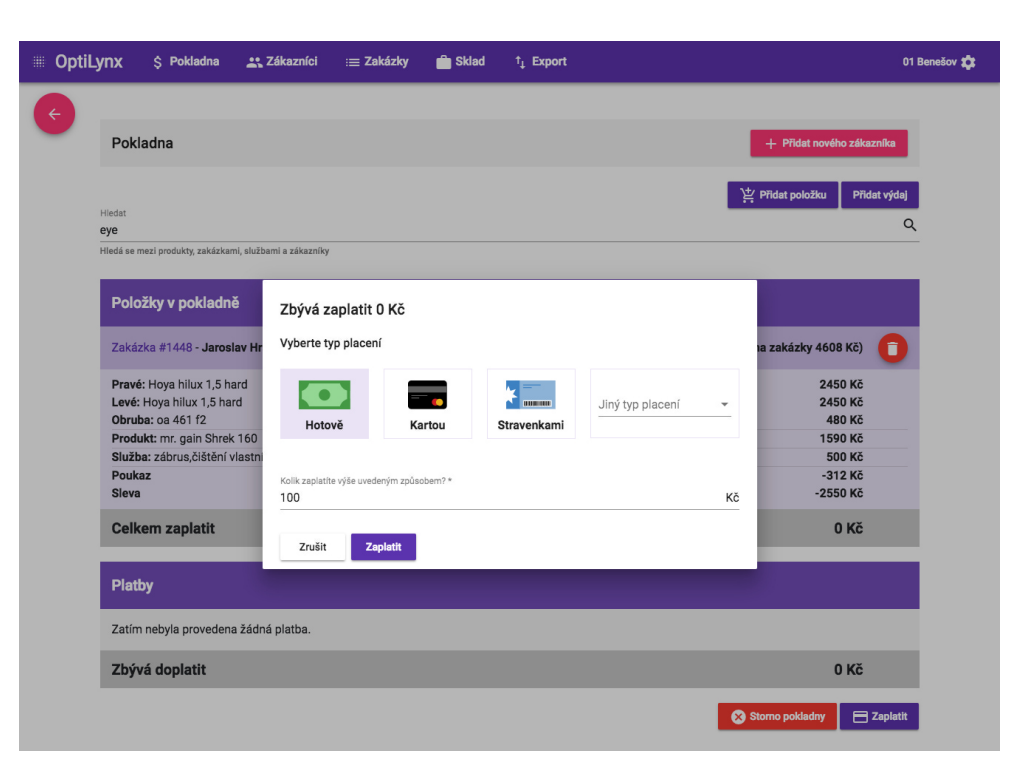

Obrázek B.5: OptiLynx – Pokladna – platební karta

| 冊            | <b>OptiLynx</b>           | S Pokladna          | 23 Zákazníci                                                    | $\equiv$ Zakázky   | <b>Sklad</b>        | $t_1$ Export |                                 |              |               |                                 |                    | 01 Benešov 1 |
|--------------|---------------------------|---------------------|-----------------------------------------------------------------|--------------------|---------------------|--------------|---------------------------------|--------------|---------------|---------------------------------|--------------------|--------------|
| $\leftarrow$ |                           |                     |                                                                 |                    |                     |              |                                 |              |               |                                 |                    |              |
|              |                           | Zákazníci           |                                                                 |                    |                     |              |                                 |              |               | + Přidat nového zákazníka       |                    |              |
|              | Hledat zákazníka<br>hrách |                     |                                                                 |                    |                     |              |                                 |              |               |                                 | Q                  |              |
|              |                           |                     | Hledá se podle jména, příjmení, RC, e-mailu a telefonního čísla |                    |                     |              |                                 |              |               |                                 |                    |              |
|              | Rodné číslo               |                     | Jméno                                                           |                    | E-mail              |              | Telefon                         |              |               |                                 |                    |              |
|              |                           | 9303252288          | Jaroslav Hrách                                                  |                    | me@jaroslavhrach.cz |              | +420 604 994 558                |              | <b>Detail</b> | Nová zakázka                    |                    |              |
|              |                           |                     |                                                                 |                    |                     |              | Items per page: $10$ $\sqrt{ }$ | $1 - 1 of 1$ | $\mathbf{R}$  | $\,$ $\,$ $\,$<br>$\rightarrow$ | $\rightarrow$      |              |
|              |                           |                     |                                                                 |                    |                     |              |                                 |              |               |                                 |                    |              |
|              |                           | v0.2.16-94-g8e0954b |                                                                 | [beta.optilynx.cz] |                     |              | Seznam změn                     |              |               |                                 | © 2018 Jagu s.r.o. |              |

Obrázek B.6: OptiLynx – Zákazníci

#### $\,$ B.  $\,$ FINÁLNÍ VERZE INFORMAČNÍHO SYSTÉMU OPTILYNX

| <b>OptiLynx</b> | S Pokladna                                                                                                    | 23 Zákazníci        | = Zakázky |                                                                             | <sup>2</sup> Sklad | $t_1$ Export                 |                   |                                                                                             |               | 01 Benešov 13            |
|-----------------|----------------------------------------------------------------------------------------------------|---------------------|-----------|-----------------------------------------------------------------------------|--------------------|------------------------------|-------------------|---------------------------------------------------------------------------------------------|---------------|--------------------------|
|                 | Detail zákazníka                                                                                                    |                     |           |                                                                             |                    |                              |                   |                                                                                             |               | + Vytvořit novou zakázku |
|                 | Jaroslav Hrách                                                                                                    |                     |           |                                                                             |                    |                              |                   |                                                                                             |               |                          |
|                 | Údaje o zákazníkovi<br>Rodné číslo: 9303252288<br>Pojišťovna: VoZP (201)<br>Telefonní číslo: +420 604 994 558<br>E-mail: me@jaroslavhrach.cz |                     |           | Adresa zákazníka<br>Pešlova 361/22<br><b>Praha 19000</b><br>Česká republika |                    |                              |                   | <b>Ostatní informace</b><br>Trvalá sleva: 0%<br>VIP: Ne<br>Kontaktovat o stavu zakázky: SMS |               |                          |
|                 |                                                                                                    |                     |           |                                                                             |                    |                              |                   |                                                                                             |               |                          |
|                 | Zákazníkovy zakázky                                                                                                    |                     |           |                                                                             |                    |                              |                   |                                                                                             |               |                          |
|                 | #1448 Jaroslav Hrách                                                                                                    | <b>Stav</b><br>Nová | Zadáno    | 08.05.2018                                                                  | Cena<br>4608 Kč    | <b>Doplatek</b><br>4608 Kč   | <b>SMS</b>        | Kontaktovat                                                                                 | <b>Detail</b> | Výdej                    |
|                 | DD OO                                                                                                    | <b>Sféra</b>        | Cylindr   | Osa                                                                         | Adice              | Prisma                       | <b>Osa Prisma</b> | PD                                                                                          | Výška         | Cena                     |
|                 | Pravé: Hoya hilux 1,5 hard                                                                                                    | $-3.00$             | i,        | i,                                                                          | ÷.                 | ÷.                           | ٠                 | 30                                                                                          | ÷.            | 2450 Kč                  |
|                 | Levé: Hoya hilux 1,5 hard<br>Obruba: oa 461 f2                                                                                               | $-2.75$             | i,        | ×,                                                                          | ×,                 | ×,                           | ٠                 | 29                                                                                          | ×,            | 2450 Kč<br>480 Kč        |
|                 | <b>Produkty</b>                                                                                                    | Cena                |           |                                                                             |                    | Služby                       |                   | Cena                                                                                        |               |                          |
|                 | mr. gain Shrek 160                                                                                                    | 1590 Kč             |           |                                                                             |                    | zábrus, čištění vlastní obru |                   | 500 Kč                                                                                      |               |                          |
|                 |                                                                                                    |                     |           |                                                                             |                    |                              |                   |                                                                                             |               |                          |

Obrázek B.7: OptiLynx – Detail zákazníka

| <b>OptiLynx</b><br>\$ Pokladna                 | 23. Zákazníci       | = Zakázky                     | <sup>th</sup> Sklad | $t_1$ Export       |                               |                    |               | 01 Benešov XX            |
|------------------------------------------------|---------------------|-------------------------------|---------------------|--------------------|-------------------------------|--------------------|---------------|--------------------------|
| Zakázky                                        |                     |                               |                     |                    |                               |                    |               | + Vytvořit novou zakázku |
| Hledat zakázku<br>hrách                        |                     |                               |                     |                    |                               |                    |               | Q                        |
| Hledá se podle čísla zakázky a jména zákazníka |                     |                               |                     |                    |                               |                    |               |                          |
| #1448 Jaroslav Hrách                           | <b>Stav</b><br>Nová | Zadáno<br>08.05.2018          | Cena                | 4608 Kč<br>4608 Kč | <b>Doplatek</b><br><b>SMS</b> | <b>Kontaktovat</b> | <b>Detail</b> | Výdej                    |
| DD OO                                          | Sféra               | Cylindr                       | Adice<br>Osa        | Prisma             | <b>Osa Prisma</b>             | <b>PD</b>          | Výška         | Cena                     |
| Pravé: Hoya hilux 1,5 hard                     | $-3.00$             | ٠<br>$\overline{\phantom{a}}$ | $\sim$              | ٠                  | $\sim$                        | 30                 | $\sim$        | 2450 Kč                  |
| Levé: Hoya hilux 1,5 hard                      | $-2.75$             | ×,                            |                     |                    | $\overline{\phantom{a}}$      | 29                 | $\bar{a}$     | 2450 Kč                  |
| Obruba: oa 461 f2                              |                     |                               |                     |                    |                               |                    |               | 480 Kč                   |
| <b>Produkty</b>                                | Cena                |                               |                     | Služby             |                               | Cena               |               |                          |
| mr. gain Shrek 160                             | 1590 Kč             |                               |                     |                    | zábrus, čištění vlastní obru  | 500 Kč             |               |                          |
|                                                |                     |                               |                     |                    |                               |                    |               |                          |
|                                                |                     |                               |                     |                    |                               |                    |               |                          |

Obrázek B.8: OptiLynx – Zakázky

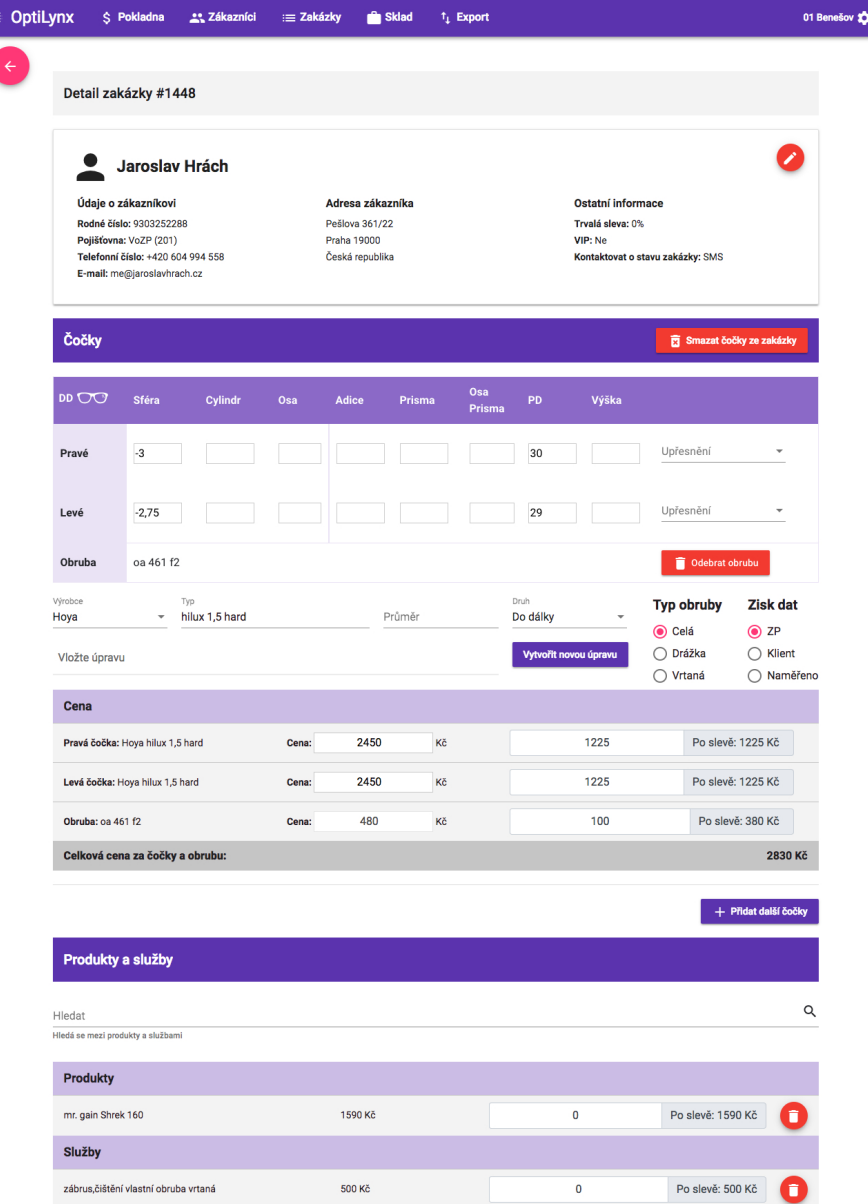

Obrázek B.9: Opti<br>Lynx – Detail zakázky

B. FINÁLNÍ VERZE INFORMAČNÍHO SYSTÉMU OPTILYNX

| <b>OptiLynx</b> | \$ Pokladna                                           | 23 Zákazníci       | $\equiv$ Zakázky   | <b>Sklad</b><br>$t_1$ Export |                            | 01 Benešov 13                                                                  |
|-----------------|-------------------------------------------------------|--------------------|--------------------|------------------------------|----------------------------|--------------------------------------------------------------------------------|
|                 | Skladové položky                                      | Přesun mezi sklady | Naskladnit         | Párování faktur              |                            |                                                                                |
|                 | Skladové položky                                      |                    |                    |                              |                            | + Přidat nový produkt                                                          |
|                 | Hledat položku                                        |                    |                    |                              |                            | Q                                                                              |
|                 | Hledá se podle názvu, zkratky, modelu, typu a výrobce |                    |                    |                              |                            |                                                                                |
|                 | Název                                                 | Typ                | Skladem            | Skladem ext.                 | Komise                     |                                                                                |
|                 | gafas aghata ruiz<br>al63115575                       | obruby             | $\mathbf{1}$       | $\mathbf 0$                  | -                          | Přidat<br><b>Detail</b>                                                        |
|                 | Eye 2000 850                                          | hotový výrobek     | 3                  | $\mathbf 0$                  |                            | <b>Detail</b><br>Přidat                                                        |
|                 | optiplast Of 536                                      | obruby             | 1                  | $\bullet$                    | --                         | Přidat<br><b>Detail</b>                                                        |
|                 | unioptik 2-23086                                      | obruby             | $\overline{0}$     | $\mathbf{1}$                 | <b>ANO</b>                 | Přidat<br><b>Detail</b>                                                        |
|                 | unioptik 2-7149                                       | obruby             | $\mathbf{1}$       | $\mathbf 0$                  | <b>ANO</b>                 | Přidat<br><b>Detail</b>                                                        |
|                 | unioptik 1-1131                                       | obruby             | $\mathbf{1}$       | $\circ$                      | ANO                        | <b>Detail</b><br>Přidat                                                        |
|                 | unioptik 1-1135                                       | obruby             | 1                  | $\bullet$                    | <b>ANO</b>                 | Přidat<br><b>Detail</b>                                                        |
|                 | mr. gain Shrek 160                                    | obruby             | 1                  | $\mathbf{1}$                 | $\sim$                     | Přidat<br><b>Detail</b>                                                        |
|                 | icode ic-6171/1                                       | obruby             | $\pmb{0}$          | 1                            | -                          | <b>Detail</b><br>Přidat                                                        |
|                 | <b>Iks L160/3</b>                                     | obruby             | $\mathbf{1}$       | $\mathbf 0$                  | -                          | <b>Detail</b><br>Přidat                                                        |
|                 |                                                       |                    |                    |                              | Items per page: 10<br>$\;$ | 1 - 10 of 2789<br>$\vert \langle$<br>$\,<\,$<br>$\rightarrow$<br>$\rightarrow$ |
|                 |                                                       |                    |                    |                              |                            |                                                                                |
|                 | v0.2.16-94-g8e0954b                                   |                    | [beta.optilynx.cz] |                              | Seznam změn                | © 2018 Jagu s.r.o.                                                             |

Obrázek B.10: OptiLynx – Sklad

| OptiLynx | S Pokladna                                                                   | 23 Zákazníci<br>$:=$ Zakázky              | <b>Sklad</b><br>$t_1$ Export                |                                             | 01 Benešov 13                       |
|----------|------------------------------------------------------------------------------|-------------------------------------------|---------------------------------------------|---------------------------------------------|-------------------------------------|
| ←        | Skladové položky                                                             | Přesun mezi sklady                        | Naskladnit<br>Párování faktur               |                                             |                                     |
|          |                                                                              | Detail položky "GAIN SHREK 156 BURGUNDY"  |                                             |                                             | <sup>†</sup> 1 Zobrazit pohyb zboží |
|          | FЫ<br>L J<br>ID produktu: 1401<br>EAN<br>R1401<br><b>Popis</b><br><b>Typ</b> | <b>GAIN SHREK 156 BURGUNDY</b><br>Výrobce | Model                                       | <b>Barva</b>                                | <b>Zkratka</b>                      |
|          | <b>OBRUBY</b><br>Prodejní cena<br>1390 Kč                                    | <b>GAIN</b><br><b>DPH</b><br>15%          | SHREK 156 BURGUNDY<br>Ceník nákup<br>390 Kč | <b>FIALOVÁ</b><br>Maloobchodní cena<br>0 Kč |                                     |
|          | Na skladě<br>0                                                               | Na skladě ext.<br>1                       | Poptávka                                    | <b>Komise</b><br>Ne                         |                                     |
|          | Naskladnit tento výrobek<br>v0.2.16-94-g8e0954b                              | [beta.optilynx.cz]                        |                                             | Seznam změn                                 | © 2018 Jagu s.r.o.                  |

Obrázek B.11: OptiLynx – Detail položky

| <b>OptiLynx</b><br>₩, | \$ Pokladna                                                     | 23 Zákazníci       | = Zakázky          | <b>Sklad</b>     | $t_1$ Export    |                                    | 01 Benešov XX      |  |
|-----------------------|-----------------------------------------------------------------|--------------------|--------------------|------------------|-----------------|------------------------------------|--------------------|--|
| $\leftarrow$          | Skladové položky                                                | Přesun mezi sklady | Naskladnit         |                  | Párování faktur |                                    |                    |  |
|                       | Přesun mezi sklady                                              |                    |                    |                  |                 |                                    | + Historie přesunů |  |
|                       | Cílový sklad*<br>02 Vlašim + Votice<br>$\overline{\phantom{a}}$ |                    |                    |                  |                 |                                    |                    |  |
|                       | Hledat položku                                                  |                    |                    |                  |                 |                                    | Q                  |  |
|                       | Hledá se podle názvu, zkratky, modelu, typu a výrobce           |                    |                    |                  |                 |                                    |                    |  |
|                       | Položky k přesunu                                               |                    |                    |                  |                 |                                    | $=$                |  |
|                       | mr. gain čibr 30ml                                              |                    |                    | <b>EAN: R332</b> |                 | $\mathbf{1}$<br>(max. 45)<br>Kusů: | n<br>Detail        |  |
|                       | feba P 18                                                       |                    |                    | <b>EAN: R435</b> |                 | Kusů:<br>$\mathbf{1}$<br>(max. 65) | î<br>Detail        |  |
|                       | feba šňůrka tenká 15                                            |                    |                    | <b>EAN: R380</b> |                 | Kusů: 1<br>(max. 364)              | ñ<br>Detail        |  |
|                       |                                                                 |                    |                    |                  |                 |                                    | <b>Vyskladnit</b>  |  |
|                       | v0.2.16-94-g8e0954b                                             |                    | [beta.optilynx.cz] |                  |                 | Seznam změn                        | © 2018 Jagu s.r.o. |  |

Obrázek B.12: OptiLynx – Sklad – Přesun

| 噩 | <b>OptiLynx</b>             | S Pokladna                     | 23 Zákazníci                                                         | = Zakázky          | <sup>2</sup> Sklad       | <sup>t</sup> <sub>1</sub> Export |                             |               |                                       | 01 Benešov XX      |
|---|-----------------------------|--------------------------------|----------------------------------------------------------------------|--------------------|--------------------------|----------------------------------|-----------------------------|---------------|---------------------------------------|--------------------|
| ← |                             | Skladové položky               | Přesun mezi sklady                                                   | Naskladnit         |                          | Párování faktur                  |                             |               |                                       |                    |
|   | Naskladnění                 |                                |                                                                      |                    |                          |                                  |                             |               | <b>(O)</b> Historie naskladnění       |                    |
|   | Číslo dodacího listu<br>122 |                                | Dodavatel<br>Hoya                                                    |                    | $\overline{\phantom{a}}$ | Datum vystavení<br>4.5.2018      | o                           | Datum přijetí | 4.5.2018                              | O                  |
|   | Hledat položku              |                                |                                                                      |                    |                          |                                  |                             |               |                                       | Q                  |
|   |                             |                                | Hledá se podle názvu, zkratky, modelu, typu, výrobce a čísla zakázky |                    |                          |                                  |                             |               |                                       |                    |
|   |                             | Položky k naskladnění          |                                                                      |                    |                          |                                  |                             |               |                                       | $\equiv$           |
|   |                             | Hoya hilux 1,5 hard            |                                                                      |                    |                          |                                  | $\mathbf{1}$<br>ks<br>Kusů: |               | Detail                                | n                  |
|   |                             | Hoya hilux 1,5 hard            |                                                                      |                    |                          |                                  | $\mathbf{1}$<br>ks<br>Kusů: |               | Detail                                | 盲                  |
|   |                             | <b>GAIN SHREK 156 BURGUNDY</b> |                                                                      |                    | EAN: R1401 ¢             |                                  | ks<br>Kusů:<br>$\mathbf{1}$ |               | Detail                                | ñ                  |
|   |                             |                                |                                                                      |                    |                          |                                  | Dokončit naskladnění        |               | Dokončit naskladnění a přidat fakturu |                    |
|   | v0.2.16-94-q8e0954b         |                                |                                                                      | [beta.optilynx.cz] |                          |                                  | Seznam změn                 |               |                                       | © 2018 Jaqu s.r.o. |

Obrázek B.13: OptiLynx – Sklad – Naskladnění

#### B. FINÁLNÍ VERZE INFORMAČNÍHO SYSTÉMU OPTILYNX

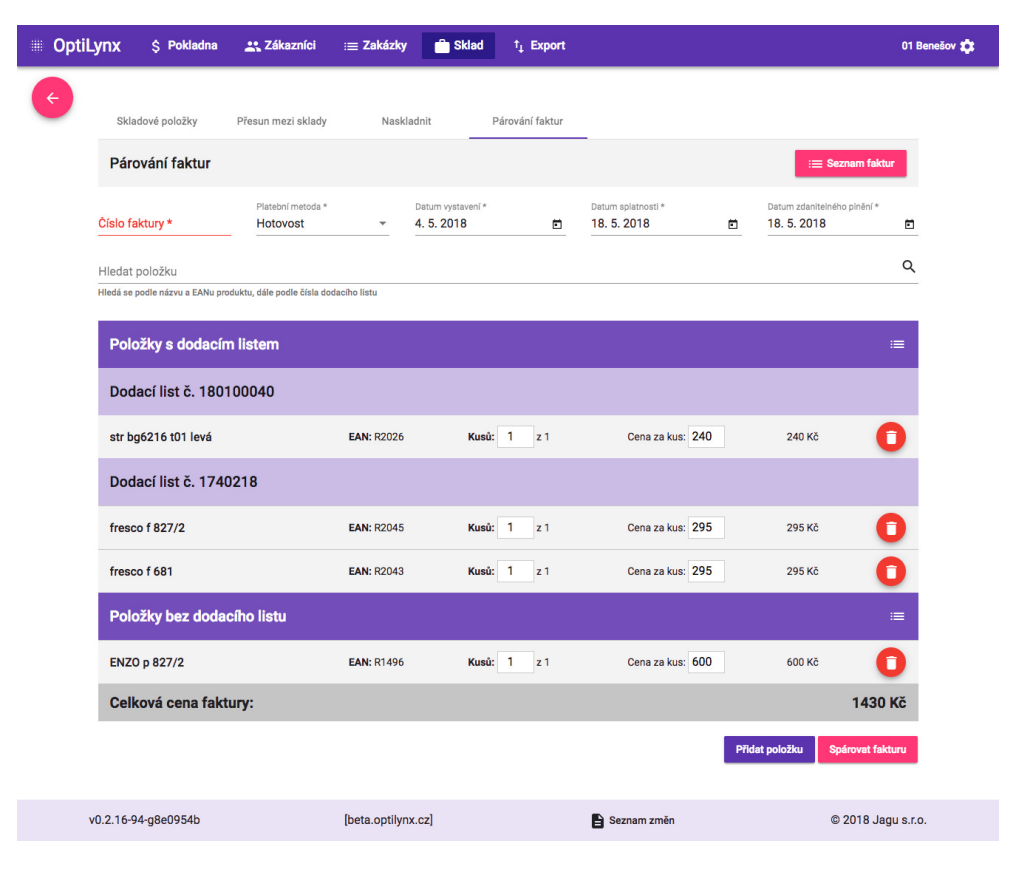

Obrázek B.14: OptiLynx – Sklad – Párování faktur

| <b>OptiLynx</b> | \$ Pokladna                           | 23 Zákazníci       | :≡ Zakázky         | <b>Sklad</b>              | $t$ <sub>↓</sub> Export |             |                      | 01 Benešov XX |
|-----------------|---------------------------------------|--------------------|--------------------|---------------------------|-------------------------|-------------|----------------------|---------------|
| $\leftarrow$    | Skladové položky                      | Přesun mezi sklady | Naskladnit         |                           | Párování faktur         |             |                      |               |
|                 | <b>Detail faktury</b>                 |                    |                    |                           |                         |             | Upravit              |               |
|                 | Faktura č. vf-1802620                 |                    |                    |                           |                         |             |                      |               |
|                 | Platební metoda: Převodem             |                    |                    |                           |                         |             |                      |               |
|                 | Datum vystavení: 24.04.2018           |                    |                    |                           |                         |             |                      |               |
|                 | Datum splatnosti: 11.05.2018          |                    |                    |                           |                         |             |                      |               |
|                 | Datum zdanitelného plnění: 24.04.2018 |                    |                    |                           |                         |             |                      |               |
|                 | Produkty na faktuře                   |                    |                    |                           |                         |             |                      |               |
|                 | Jméno                                 |                    | EAN                | Cena                      |                         | <b>Kusů</b> | <b>Celkem</b>        |               |
|                 | OA 411 F10                            |                    | R3495              | 110 Kč                    |                         | 1           | 110 Kč               |               |
|                 | OA 411 F11                            |                    | R3496              | 110 Kč                    |                         | 1           | 110 Kč               |               |
|                 | OA 414 f11                            |                    | R3497              | 110 Kč                    |                         | 1           | 110 Kč               |               |
|                 | oa 459 f1                             |                    | R3498              | 110 Kč                    |                         | 1           | 110 Kč               |               |
|                 | oa 461 f2                             |                    | R3499              | 110 Kč                    |                         | 1           | 110 Kč               |               |
|                 | oa 462 f3                             |                    | R3500              | 110 Kč                    |                         | 1           | 110 Kč               |               |
|                 | str flex kov                          |                    | R3501              | 91 Kč                     |                         | 1           | 91 Kč                |               |
|                 | Další položky                         |                    |                    |                           |                         |             |                      |               |
|                 | Jméno                                 |                    |                    | Cena                      |                         |             | <b>DPH</b>           |               |
|                 | rež.mat                               |                    |                    | <b>100 Kč</b>             |                         |             | 0.21                 |               |
|                 | Souhrn faktury                        |                    |                    | Celkový počet produktů: 7 |                         |             | Celková cena: 851 Kč |               |
|                 | v0.2.16-94-g8e0954b                   |                    | [beta.optilynx.cz] |                           |                         | Seznam změn | © 2018 Jagu s.r.o.   |               |

Obrázek B.15: Opti<br/>Lynx – Sklad – Detail faktury

# $P\check{\textsc{r}}$ íloha  $\mathbb C$

# **Obsah přiloženého média**

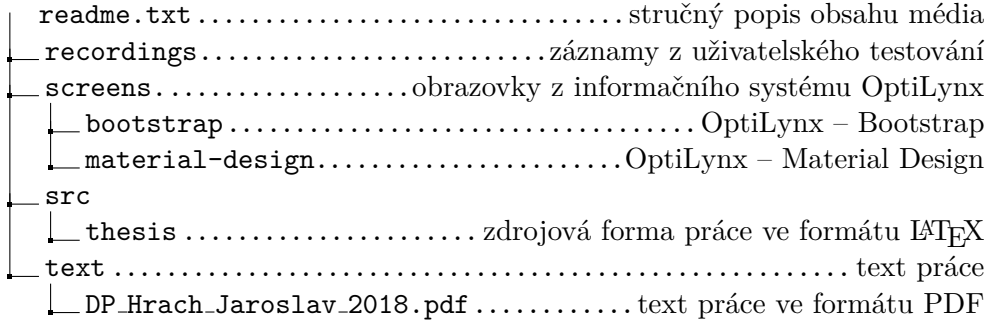